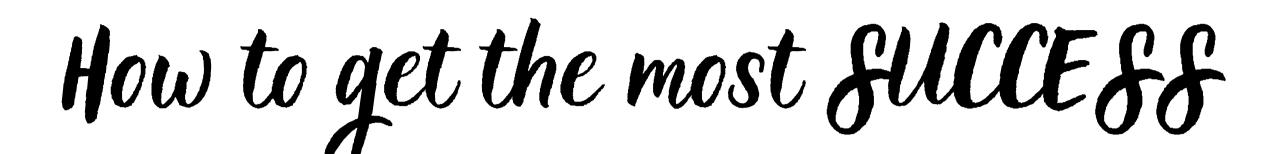

from your

salesforce

instance!

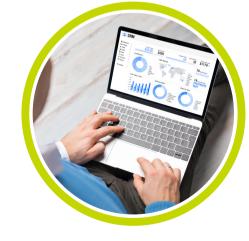

with self-proclaimed experts: Adriana Laura & Kelly Cafek

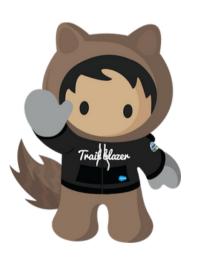

## Introduction: Meet

your salesforce

quides!

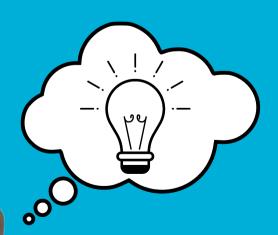

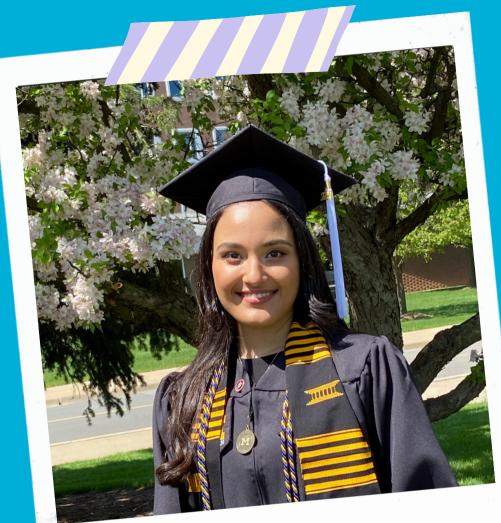

### Adriana Laura

AmeriCorps
Volunteer Services
Coordinator

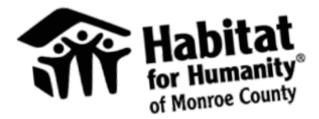

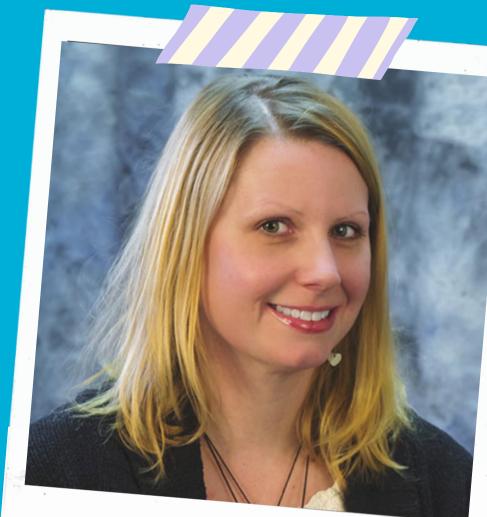

Kelly Cafek

Office Manager

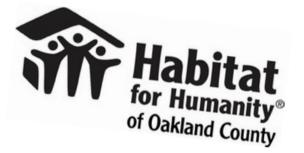

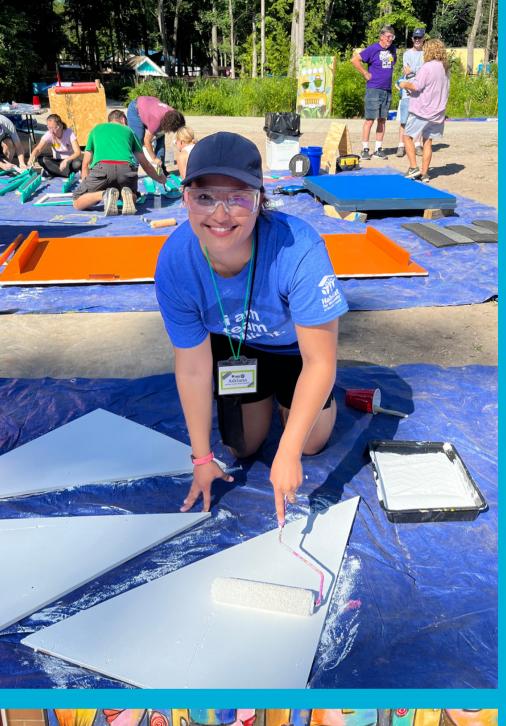

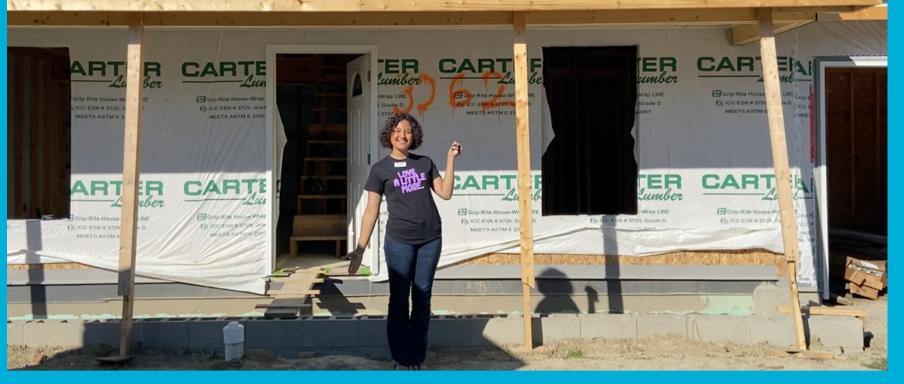

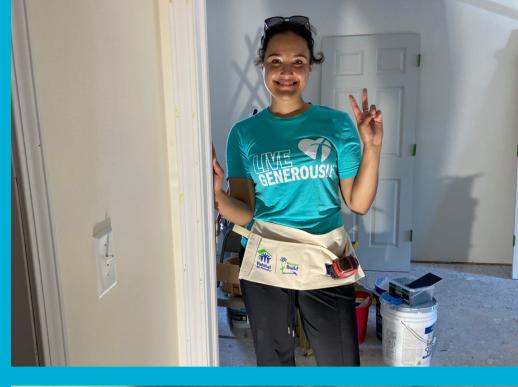

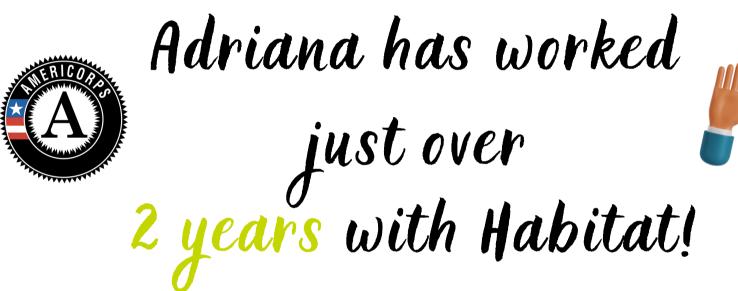

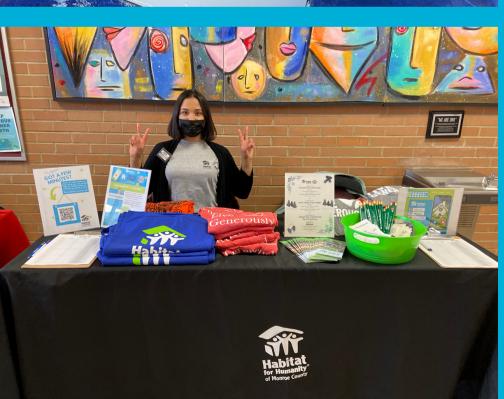

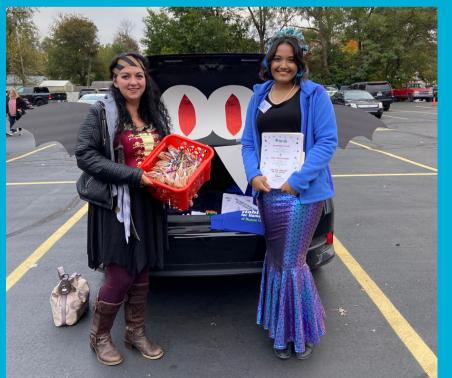

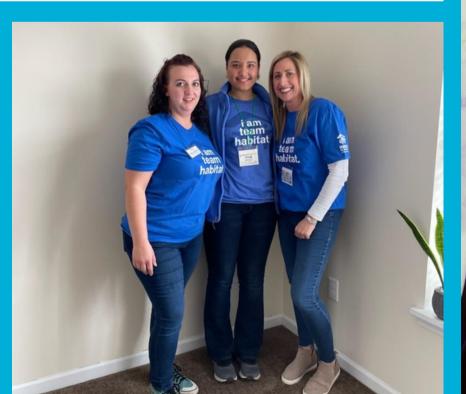

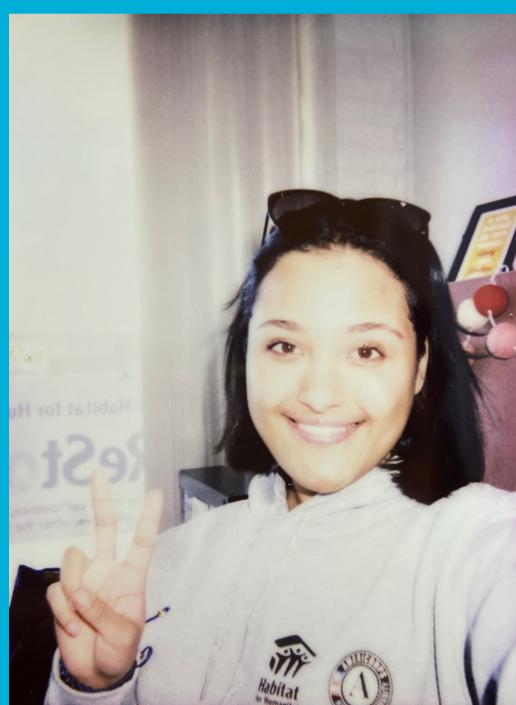

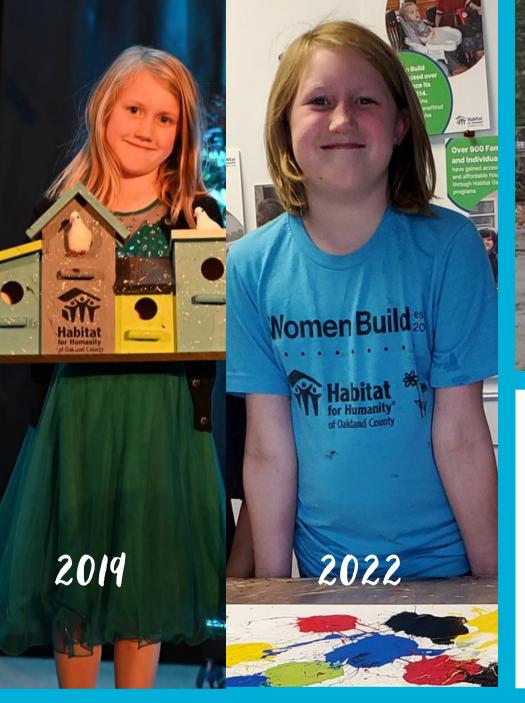

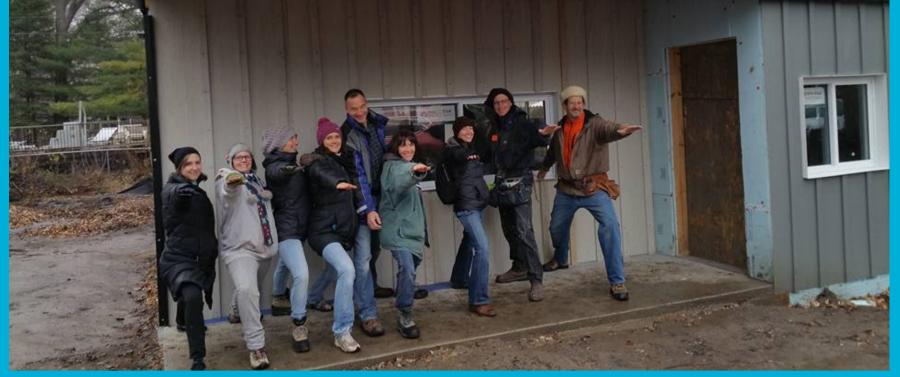

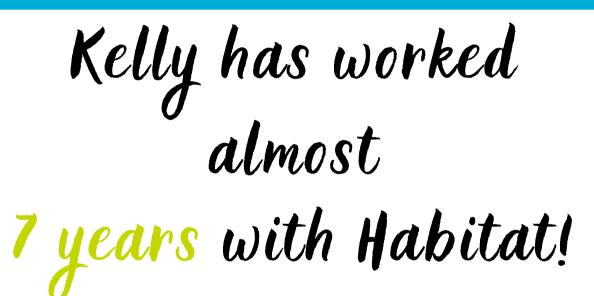

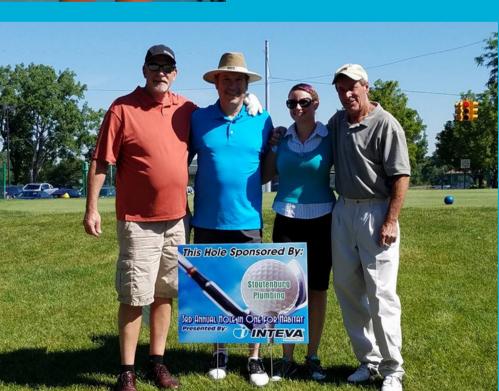

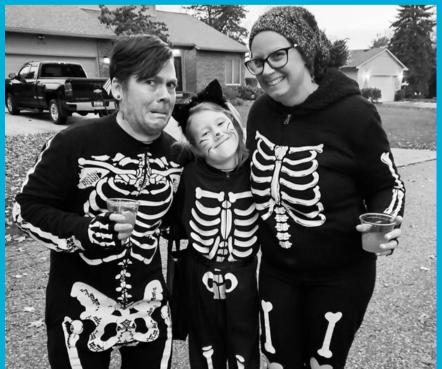

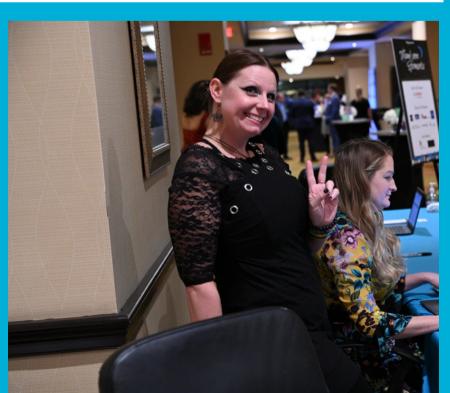

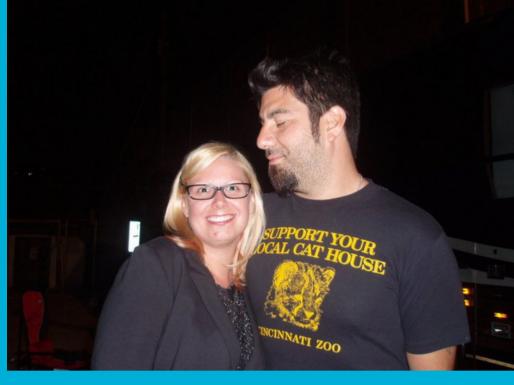

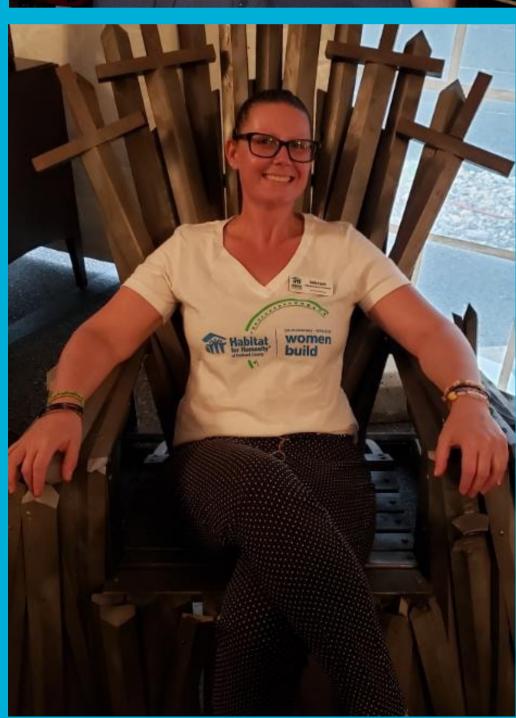

## Today's Agenda:

How to get the most success

out of your MPSP!

Volunteer Management / Reporting

2 Fund Development / Reporting

3 Dashboards

4 Apsona

5 Q & A Time

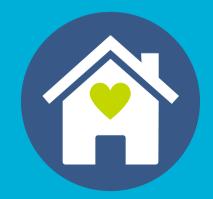

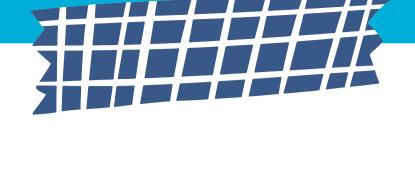

# Let's Begin!

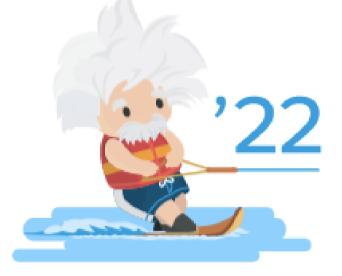

Are you ready?

### Organization of Salesforce:

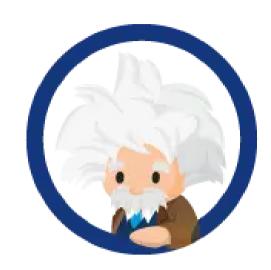

- Objects are accessed through the navigation menu, similar to tabs in an excel sheet: Accounts,
   Opportunities, Contacts, Dashboards, Shift Calendar,
   Volunteer Jobs, etc.
- Select any record to learn more about an Account,
   Contact, Opportunity, Closing Date, Amount, etc. in Salesforce.

### Volunteer Management:

- Track the volunteers who come out to work with your affiliate (build site, ReStore, events, etc.)
- Page layouts where you can create campaigns, volunteer jobs, and shifts.
- This information is indispensable when creating board reports, appeal letters, and having an idea of the impact your affiliate is making in your community!

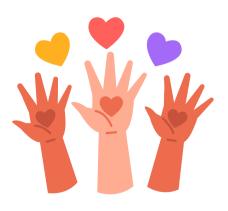

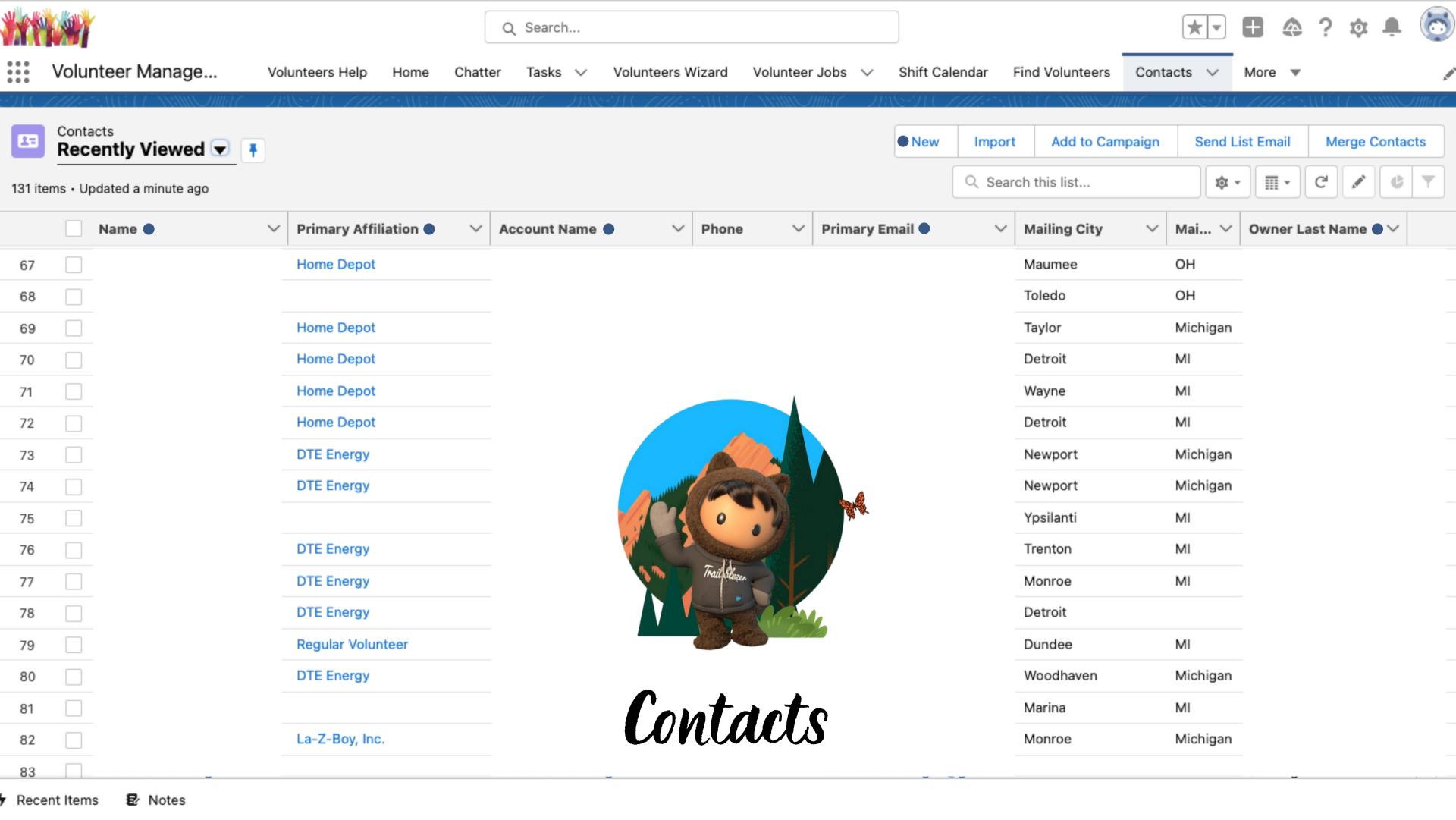

Sandbox: AIM2022

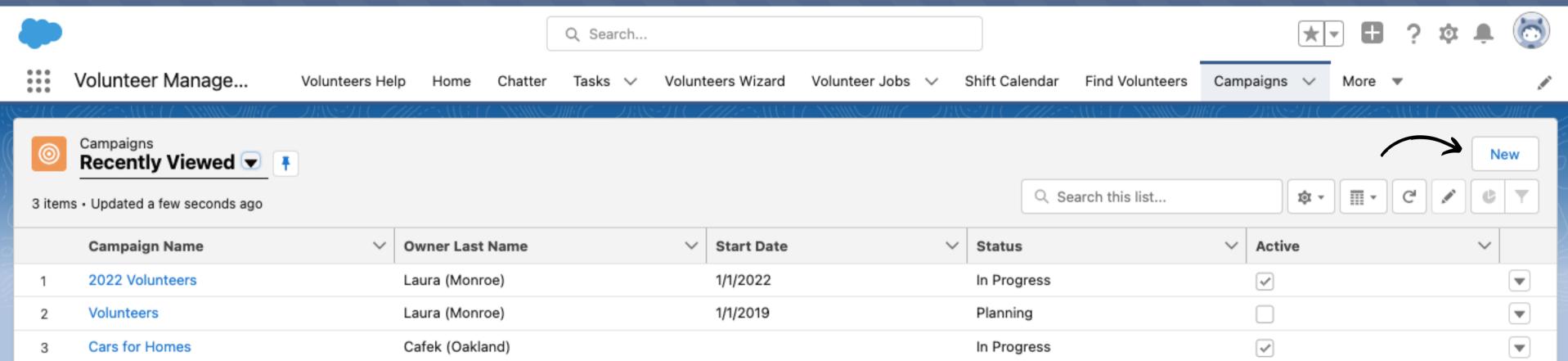

### How to create a Campaign

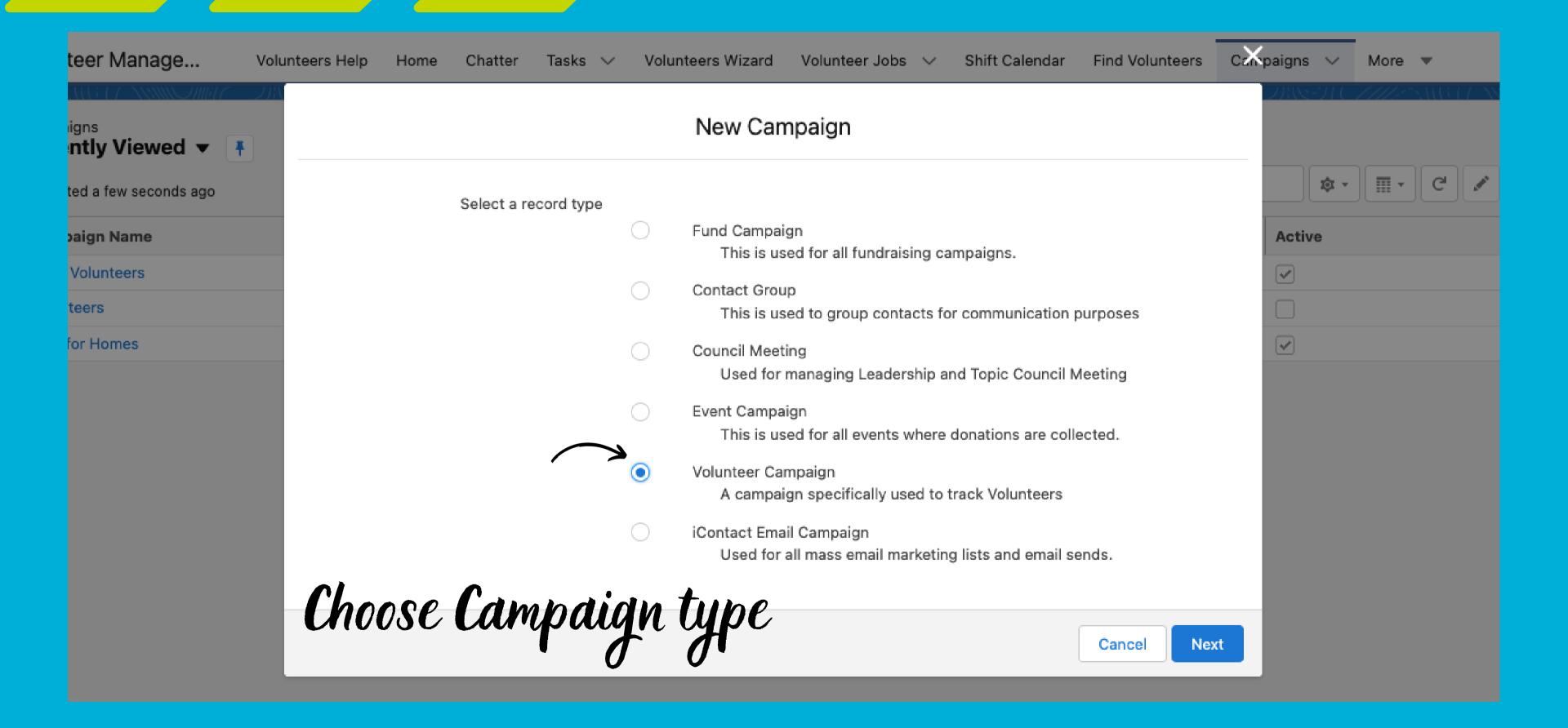

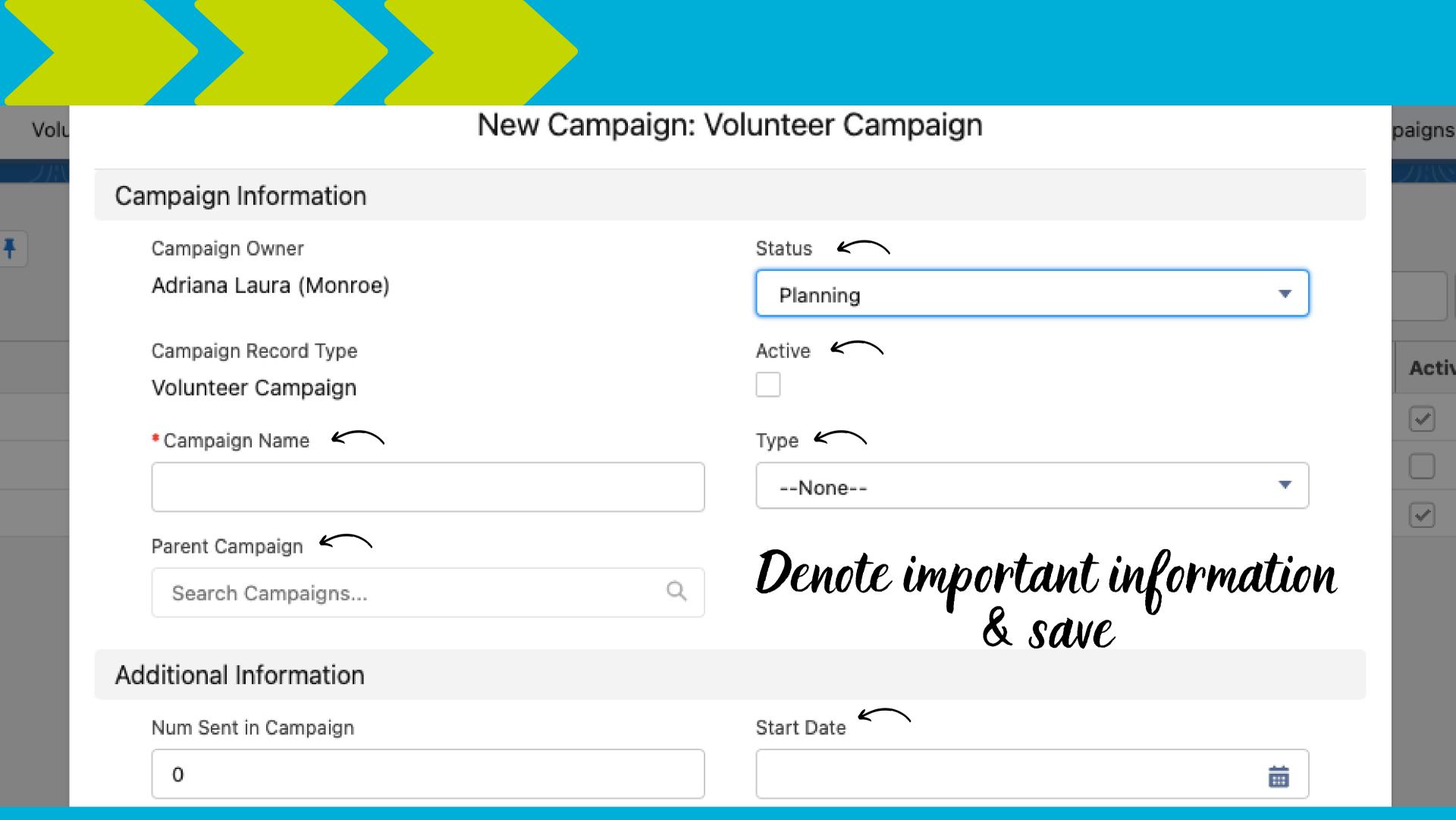

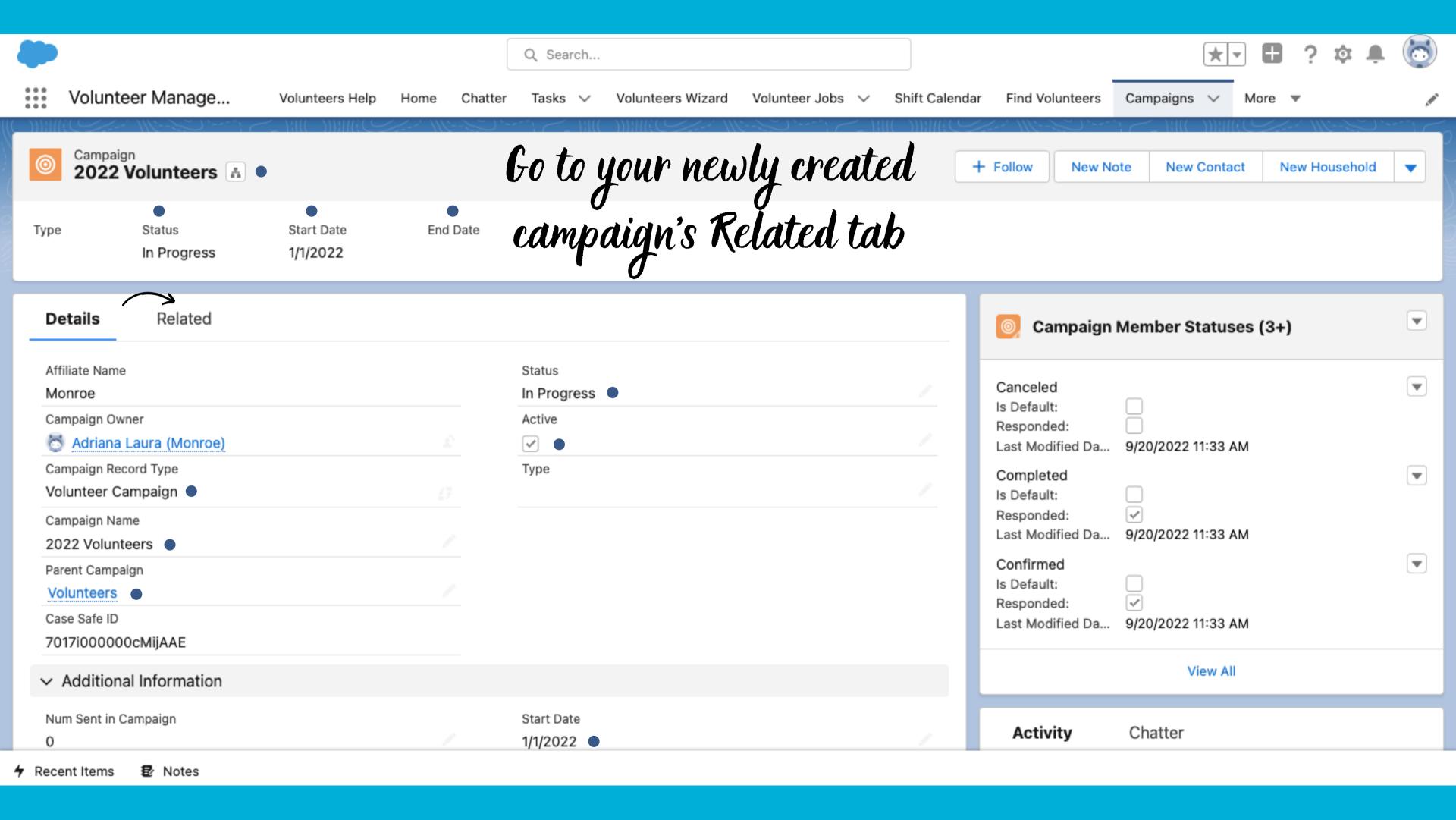

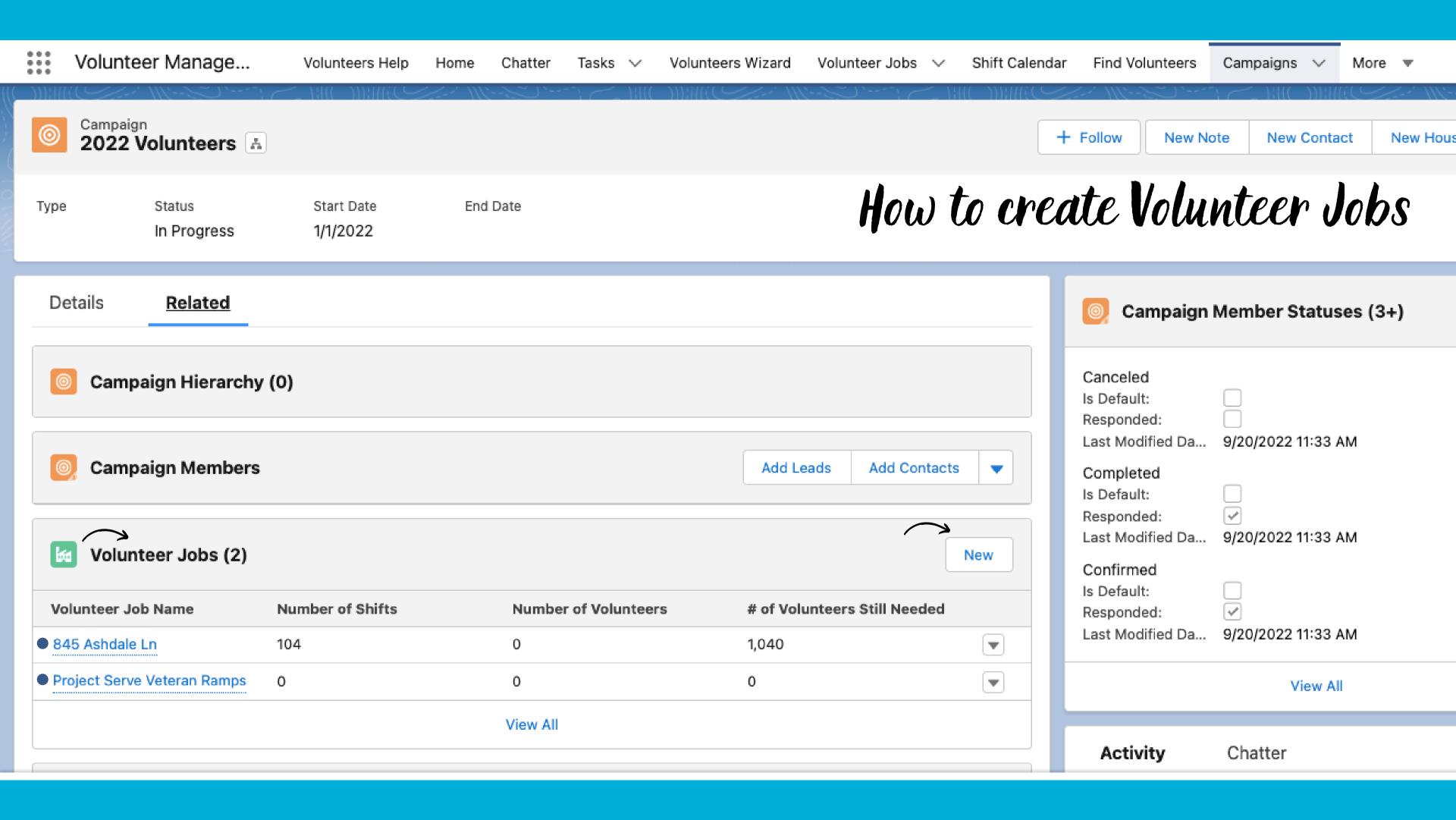

Sandbox: AIM2022

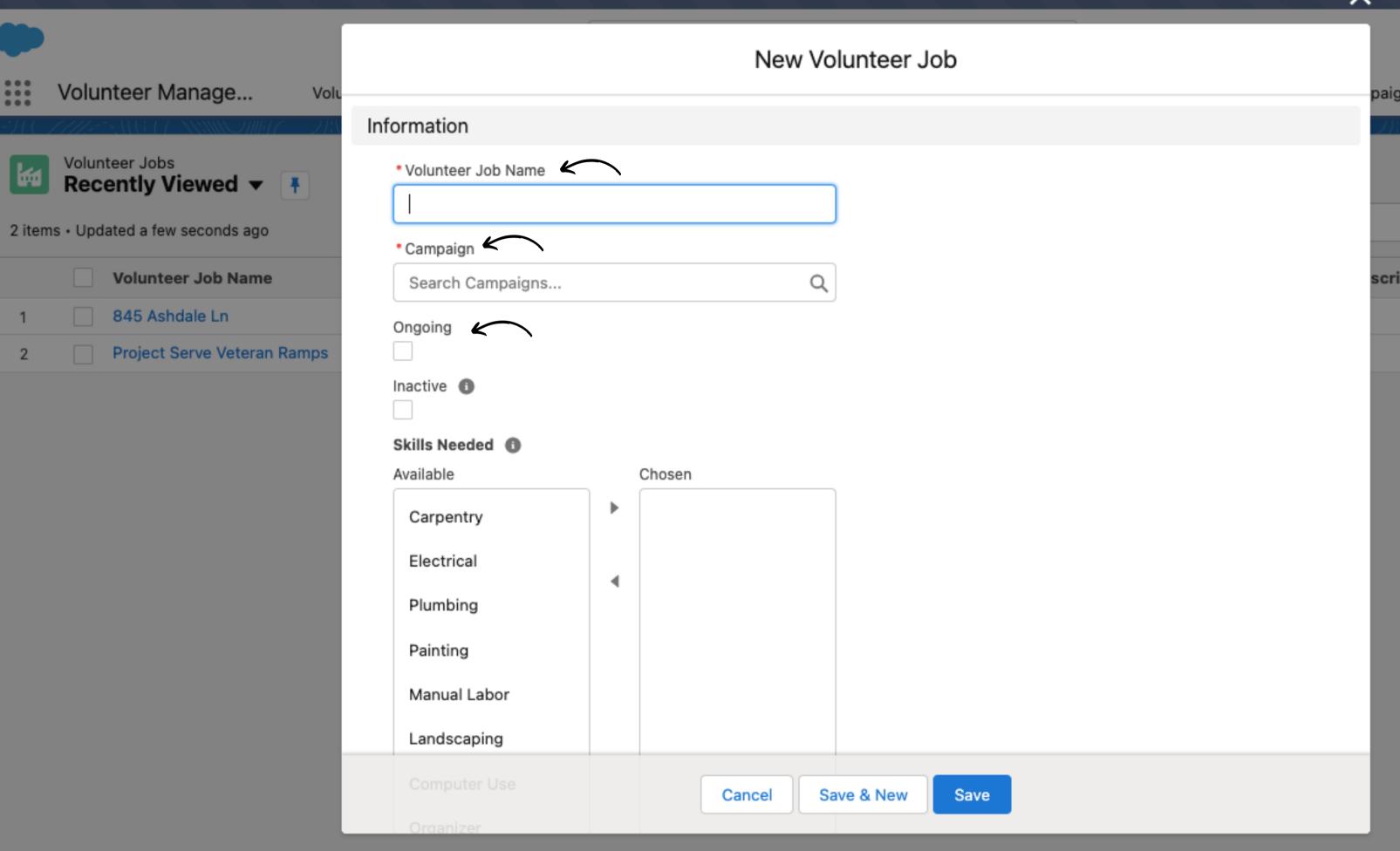

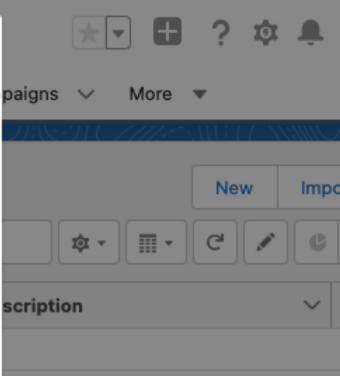

Save & New

Cancel

Save

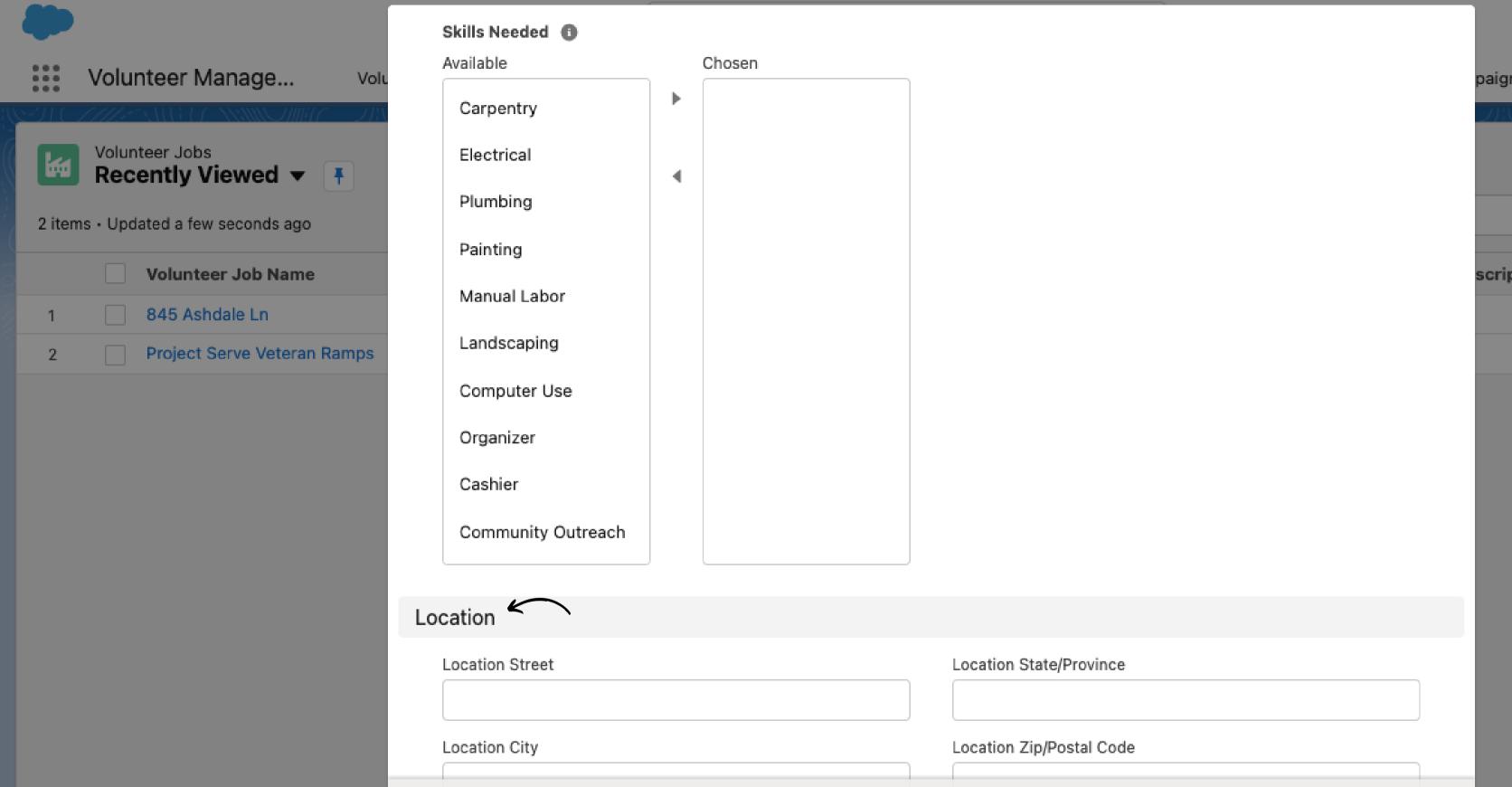

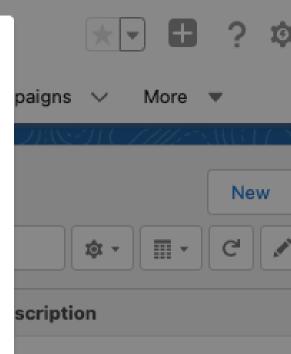

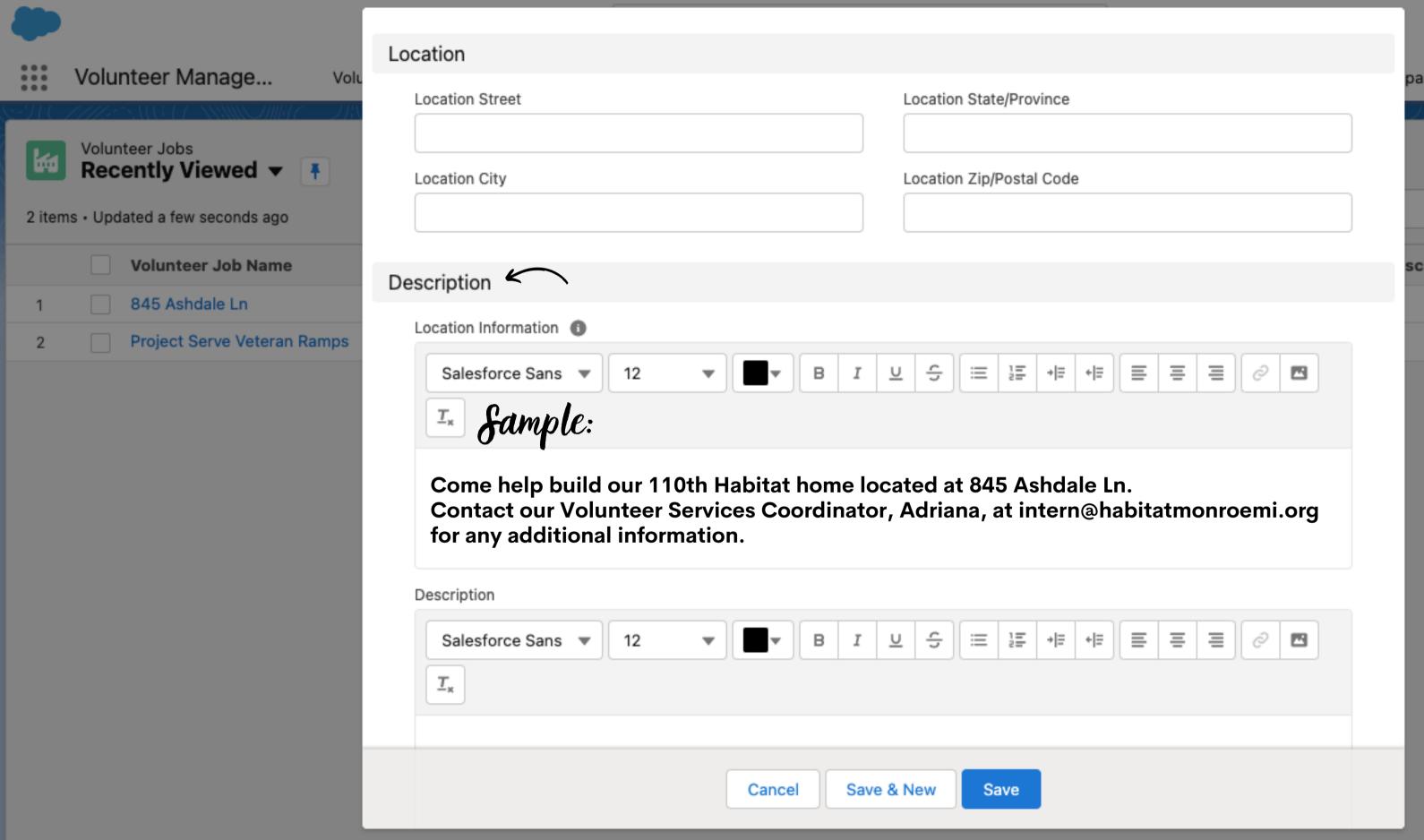

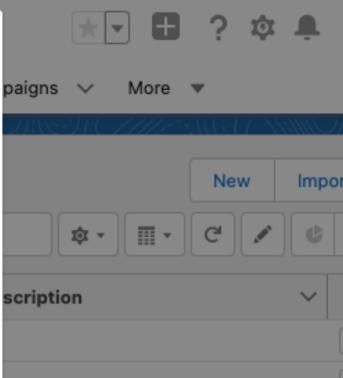

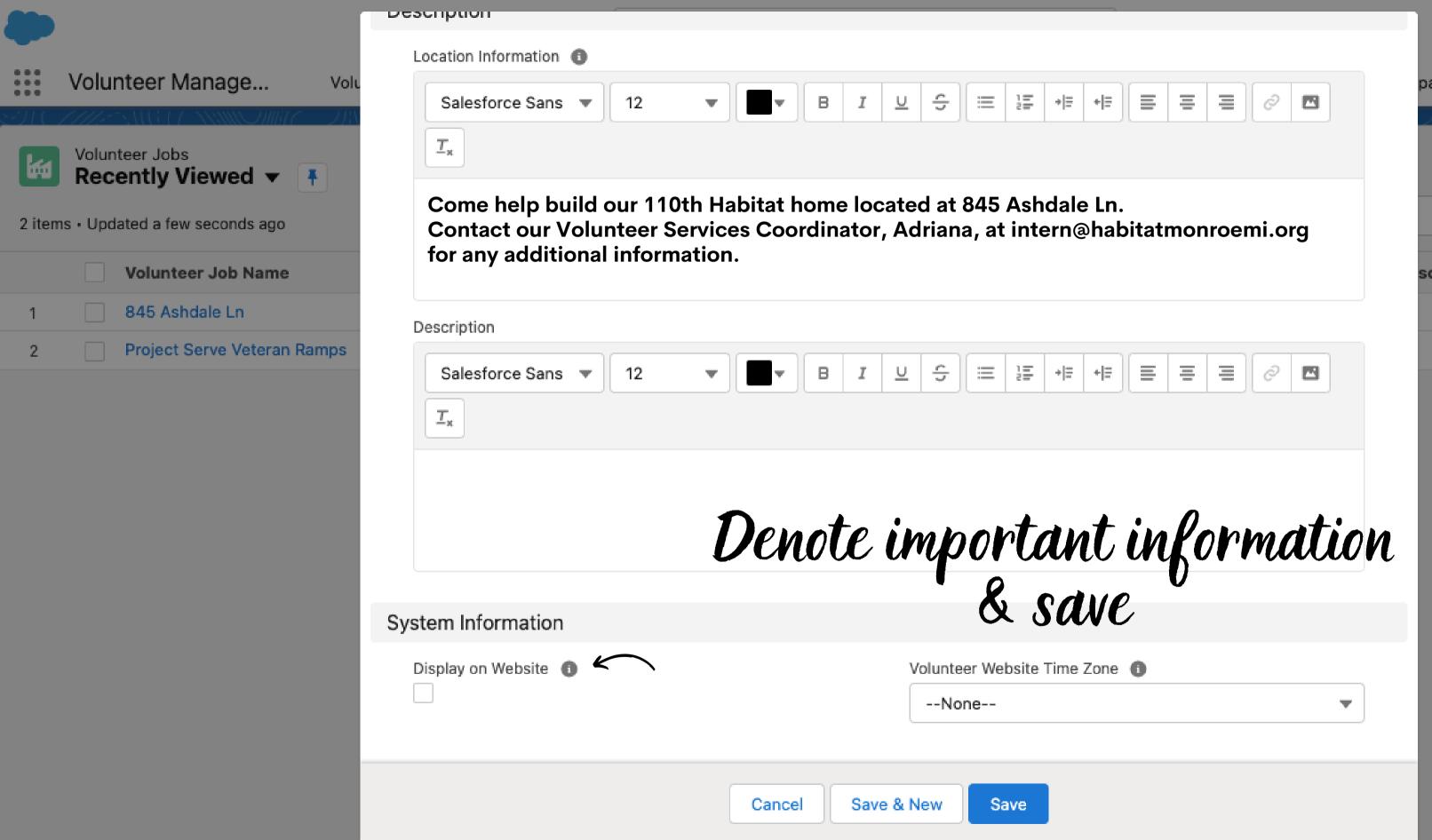

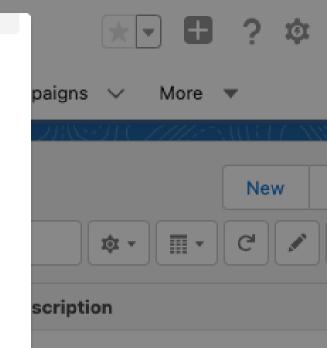

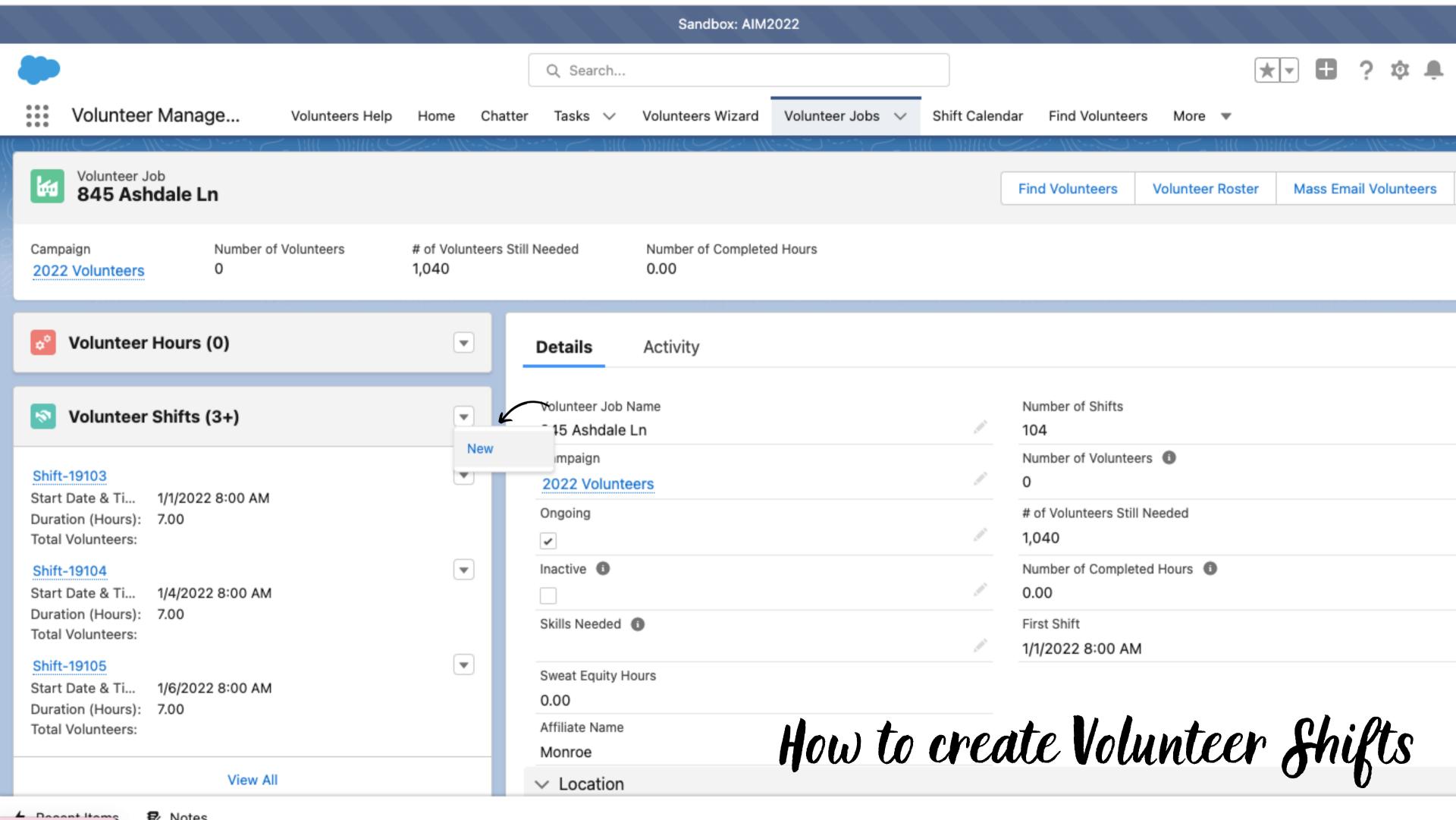

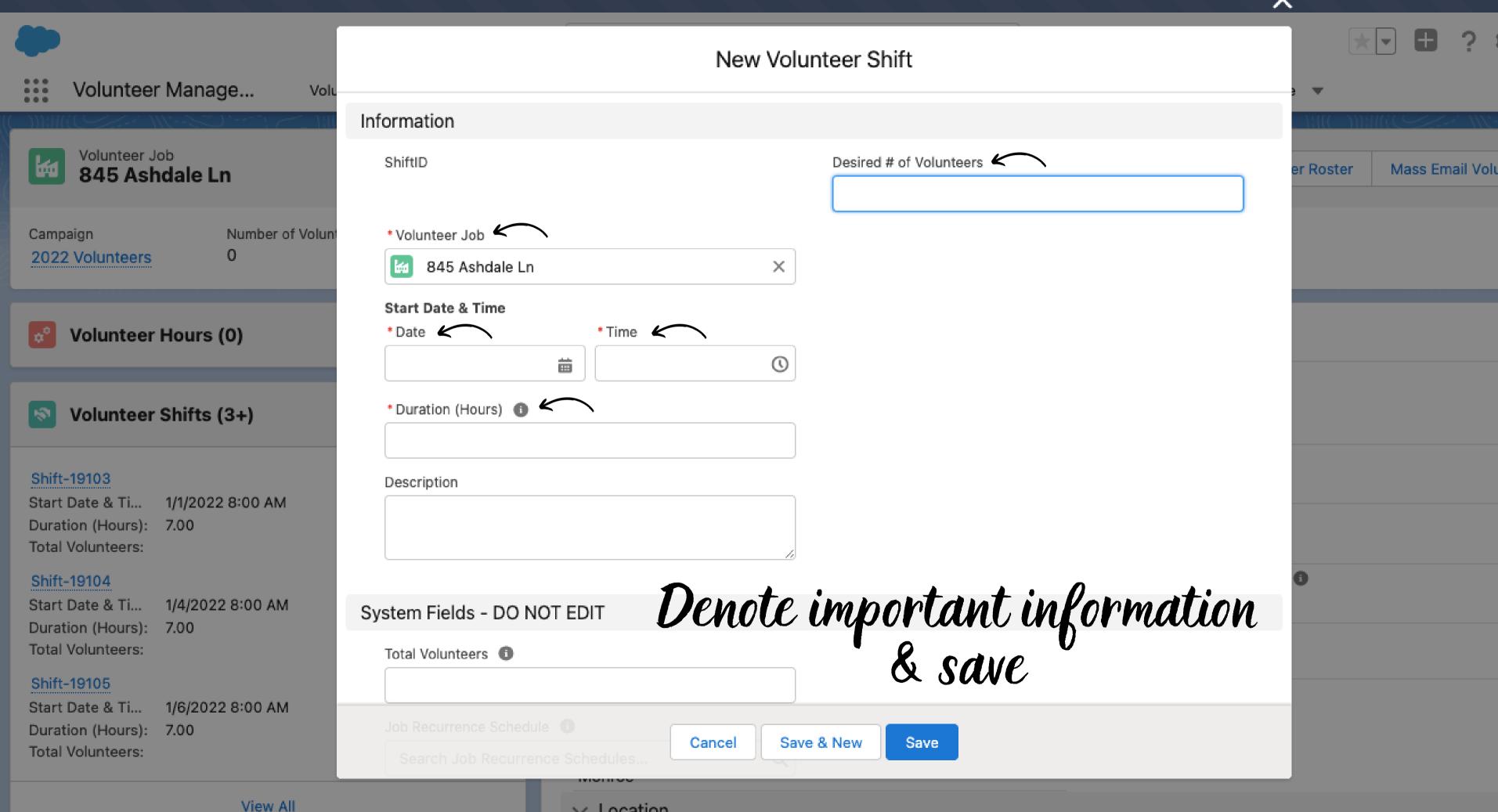

Location

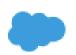

Q Search...

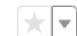

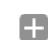

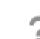

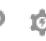

Volunteer Manage...

Volunteers Help

Home

Tasks ∨ Chatter

Volunteers Wizard

Volunteer Jobs ∨

Shift Calendar

Find Volunteers

More ▼

Volunteer Jobs > 845 Ashdale Ln

Volunteer Shifts <

50+ items • Sorted by Start Date & Time • Updated a few seconds ago

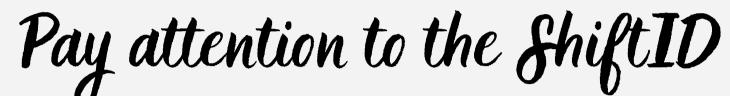

| 1 |             | -                     |                    | <u> </u>             |                           |                          |
|---|-------------|-----------------------|--------------------|----------------------|---------------------------|--------------------------|
|   | ShiftID     | ✓ Start Date & Time ↑ | ✓ Duration (Hours) | ∨ Total Volunteers ∨ | Desired # of Volunteers ∨ | # of Volunteers Still Ne |
| 1 | Shift-19103 | 1/1/2022 8:00 AM      | 7.00               |                      | 10                        | 10                       |
| 2 | Shift-19104 | 1/4/2022 8:00 AM      | 7.00               |                      | 10                        | 10                       |
| 3 | Shift-19105 | 1/6/2022 8:00 AM      | 7.00               |                      | 10                        | 10                       |
| 4 | Shift-19106 | 1/8/2022 8:00 AM      | 7.00               |                      | 10                        | 10                       |
| 5 | Shift-19107 | 1/11/2022 8:00 AM     | 7.00               |                      | 10                        | 10                       |

| 3  | Shift-19105 | 1/6/2022 8:00 AM  | 7.00 | 10 | 10 |
|----|-------------|-------------------|------|----|----|
| 4  | Shift-19106 | 1/8/2022 8:00 AM  | 7.00 | 10 | 10 |
| 5  | Shift-19107 | 1/11/2022 8:00 AM | 7.00 | 10 | 10 |
| 6  | Shift-19108 | 1/13/2022 8:00 AM | 7.00 | 10 | 10 |
| 7  | Shift-19109 | 1/15/2022 8:00 AM | 7.00 | 10 | 10 |
| 8  | Shift-19110 | 1/18/2022 8:00 AM | 7.00 | 10 | 10 |
| 9  | Shift-19111 | 1/20/2022 8:00 AM | 7.00 | 10 | 10 |
| 10 | Shift-19112 | 1/22/2022 8:00 AM | 7.00 | 10 | 10 |
| 11 | Shift-19113 | 1/25/2022 8:00 AM | 7.00 | 10 | 10 |
| 12 | Shift-19114 | 1/27/2022 8:00 AM | 7.00 | 10 | 10 |
| 13 | Shift-19115 | 1/29/2022 8:00 AM | 7.00 | 10 | 10 |
| 14 | Shift-19116 | 2/1/2022 8:00 AM  | 7.00 | 10 | 10 |
| 15 | Shift-19117 | 2/3/2022 8:00 AM  | 7.00 | 10 | 10 |

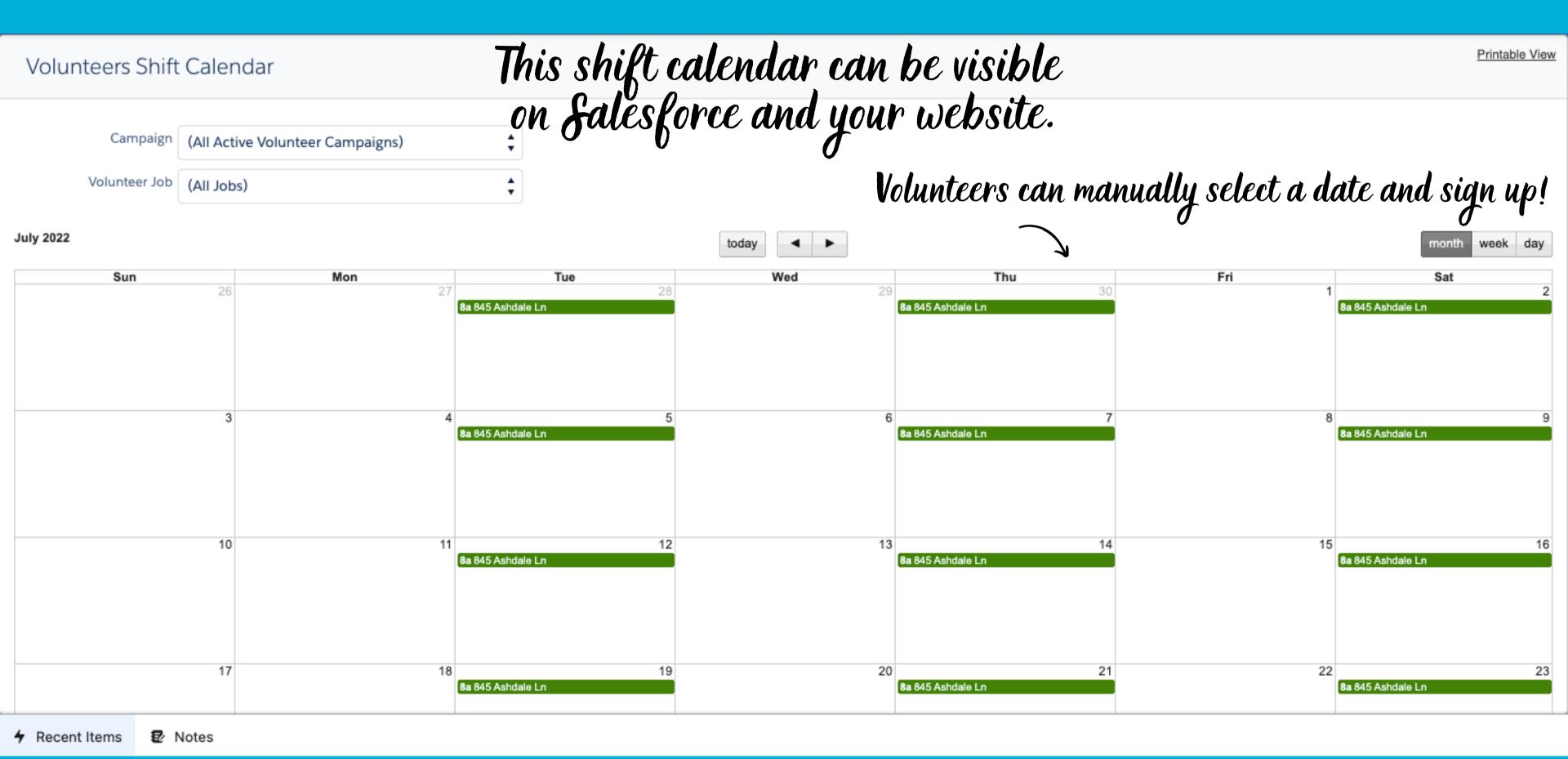

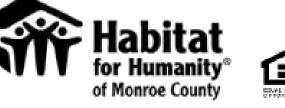

HOMEOWNERSHIP

RESTORE

VOLUNTEER

DONATE VETERANS

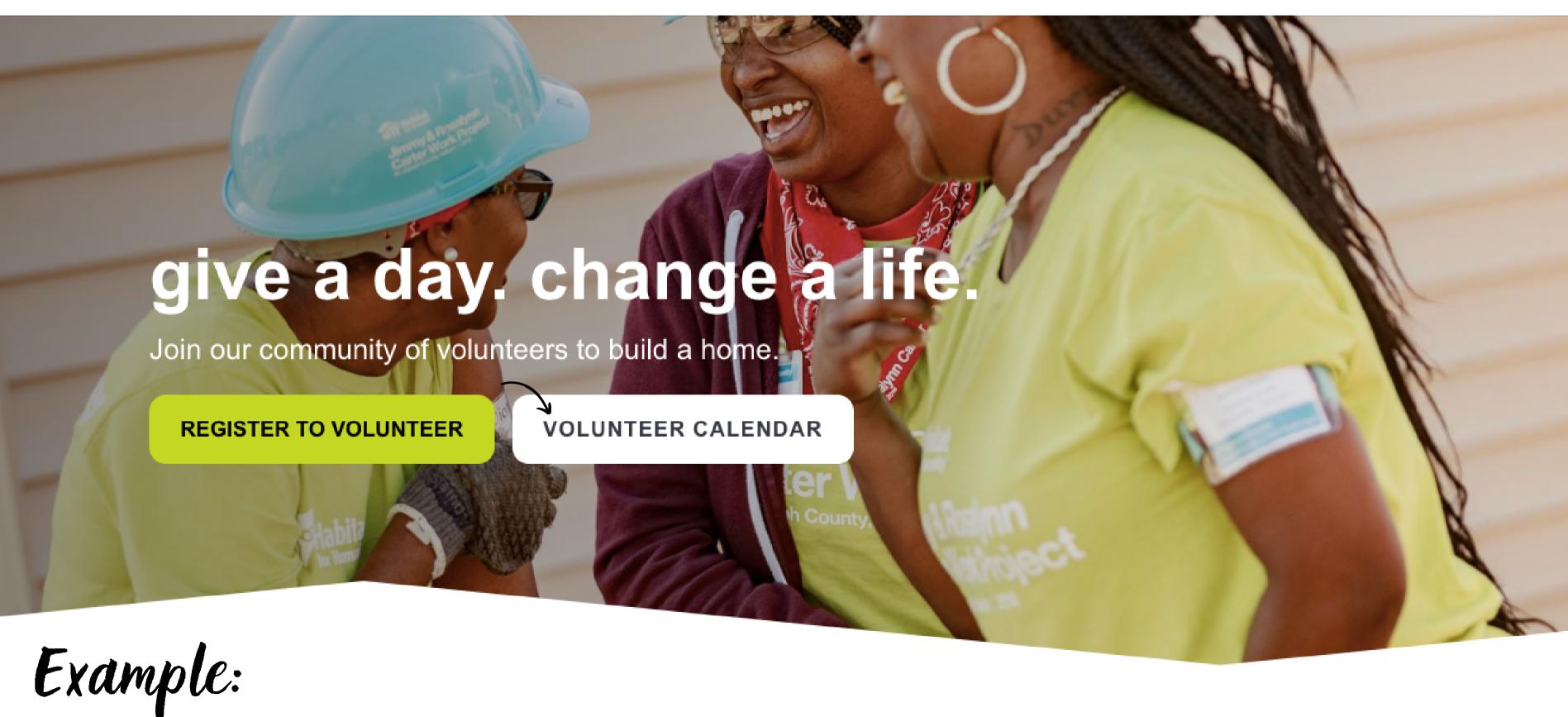

| October 2022 |                      |                              | today         |                      |     | month week day       |
|--------------|----------------------|------------------------------|---------------|----------------------|-----|----------------------|
| Sun          | Mon                  | Tue                          | Wed           | Thu                  | Fri | Sat                  |
| 25           |                      |                              |               |                      | 30  |                      |
|              |                      | 8a Grand Blvd (full)         |               | 8a Grand Blvd (full) |     | 8a Grand Blvd (full) |
|              |                      |                              |               |                      |     |                      |
| 2            |                      | 4                            | 5             | 6                    | 7   |                      |
|              |                      | 8a Grand Blvd (full)         |               | 8a Grand Blvd (full) |     | 8a Grand Blvd (full) |
| 9            | 10                   |                              | 12            | 13                   | 14  | 1                    |
| close        | ed_                  | 8a Grand Blvd (full)  Availe |               |                      |     |                      |
|              | 8a Grand Blvd (full) |                              | 8a Grand Blvd |                      |     |                      |
| 23           | 24                   | 25                           | 26            | 27                   | 28  | 2                    |
| 20           |                      | 8a Grand Blvd                |               | 8a Grand Blvd        | 4   | 8a Grand Blvd        |
| 30           | 31                   |                              | 2             | 3                    | 4   |                      |

### Grand Blvd

### 2489 Grand Boulevard

| full           | Monday 10/17/2022 8:00 AM - 3:00 PM    | confirmed: 0 - available: 0 | Help us build our #107th Habitat home at 2489 Grand Blvd!<br>*Email <u>sjennings@habitatmonroemi.org</u> if you have any questions. |
|----------------|----------------------------------------|-----------------------------|----------------------------------------------------------------------------------------------------|
| <u>sign up</u> | Wednesday 10/19/2022 8:00 AM - 3:00 PM | confirmed: 0 - available: 6 | Help us build our #107th Habitat home at 2489 Grand Blvd! *Email <u>sjennings@habitatmonroemi.org</u> if you have any questions.    |
| <u>sign up</u> | Tuesday 10/25/2022 8:00 AM - 3:00 PM   | confirmed: 1 - available: 5 | Help us build our #107th Habitat home at 2489 Grand Blvd! *Email sjennings@habitatmonroemi.org if you have any questions.           |
| <u>sign up</u> | Thursday 10/27/2022 8:00 AM - 3:00 PM  | confirmed: 3 - available: 3 | Help us build our #107th Habitat home at 2489 Grand Blvd! *Email sjennings@habitatmonroemi.org if you have any questions.           |
| <u>sign up</u> | Saturday 10/29/2022 8:00 AM - 3:00 PM  | confirmed: 0 - available: 6 | Help us build our #107th Habitat home at 2480 Grand Blyd!                                                                           |
|                |                                        |                             |                                                                                                    |

Volunteers can easily choose what day works for them!

### Grand Blvd

### 2489 Grand Boulevard

| full           | Monday 10/17/2022 8:00 AM - 3:00 PM    | confirmed: 0 - available |
|----------------|----------------------------------------|--------------------------|
| <u>sign up</u> | Wednesday 10/19/2022 8:00 AM - 3:00 PM | confirmed: 0 - available |
| <u>sign up</u> | Tuesday 10/25/2022 8:00 AM - 3:00 PM   | confirmed: 1 - available |
| <u>sign up</u> | Thursday 10/27/2022 8:00 AM - 3:00 PM  | confirmed: 3 - available |
| sign up        | Saturday 10/29/2022 8:00 AM - 3:00 PM  | confirmed: 0 - available |

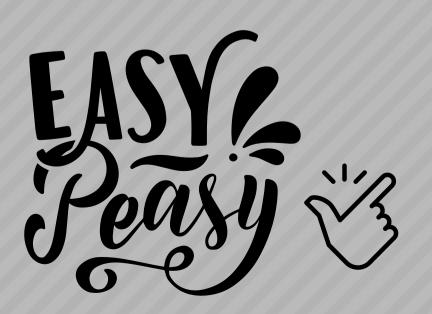

| Volunteer Sign Up               | ×                      |                    |
|---------------------------------|------------------------|--------------------|
| First Name*                     |                        |                    |
| Last Name*                      |                        |                    |
| Primary Email*                  |                        |                    |
| Business Phone                  |                        | estions            |
| Home Phone                      |                        | estions            |
| Volunteer<br>Organization       |                        | !<br>lestions<br>! |
| Mailing<br>State/Province       |                        | estions!           |
| Mailing Zip/Postal<br>Code      |                        | estions            |
| Title                           |                        |                    |
| Number of<br>Volunteers*        | 1                      |                    |
| Grand Blvd<br>Wednesday 10/19/2 | 2022 8:00 AM - 3:00 PM |                    |

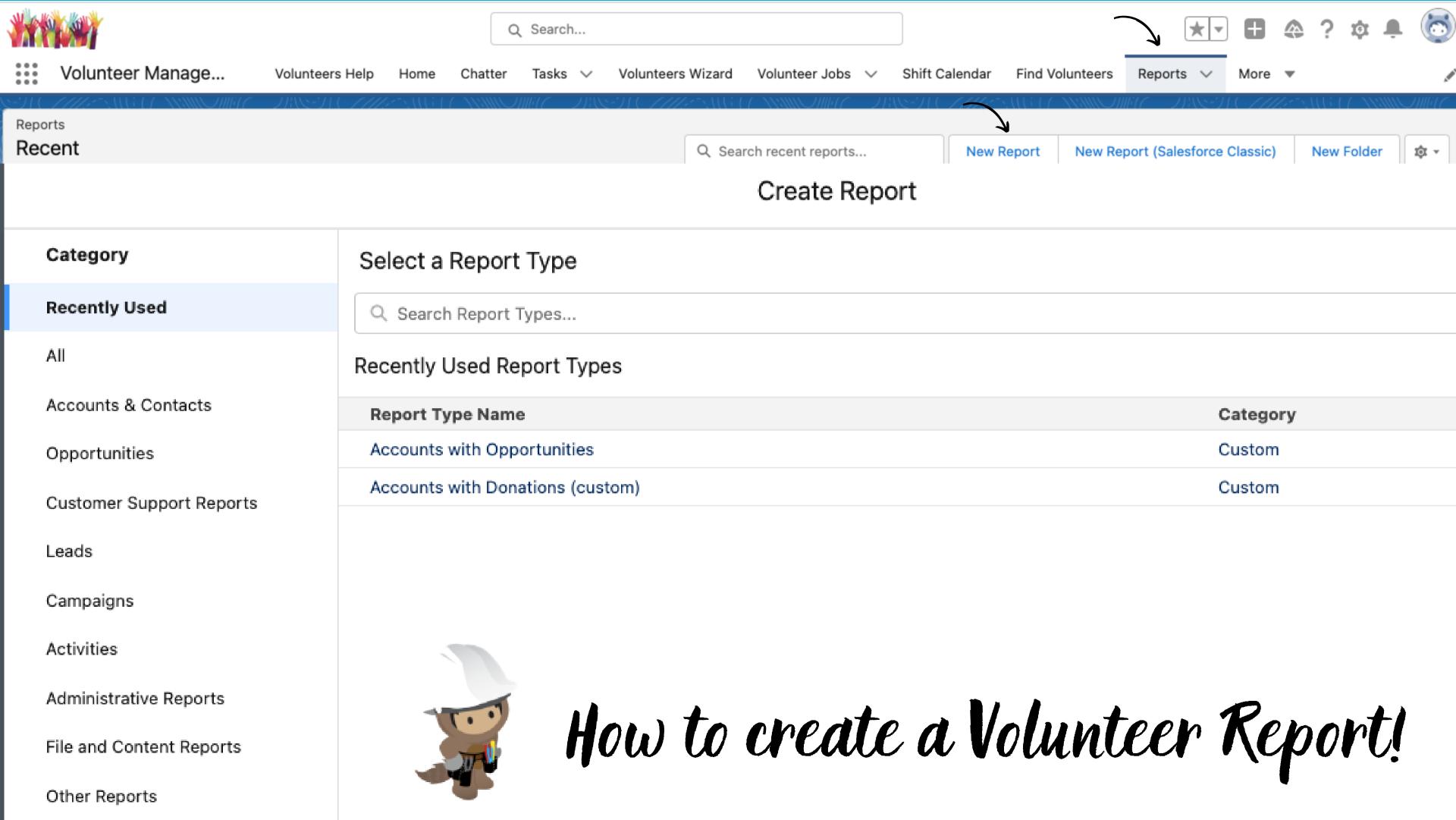

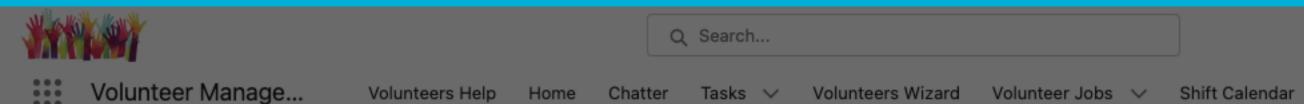

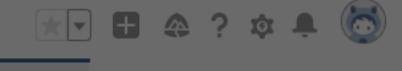

Find Volunteers

Reports V

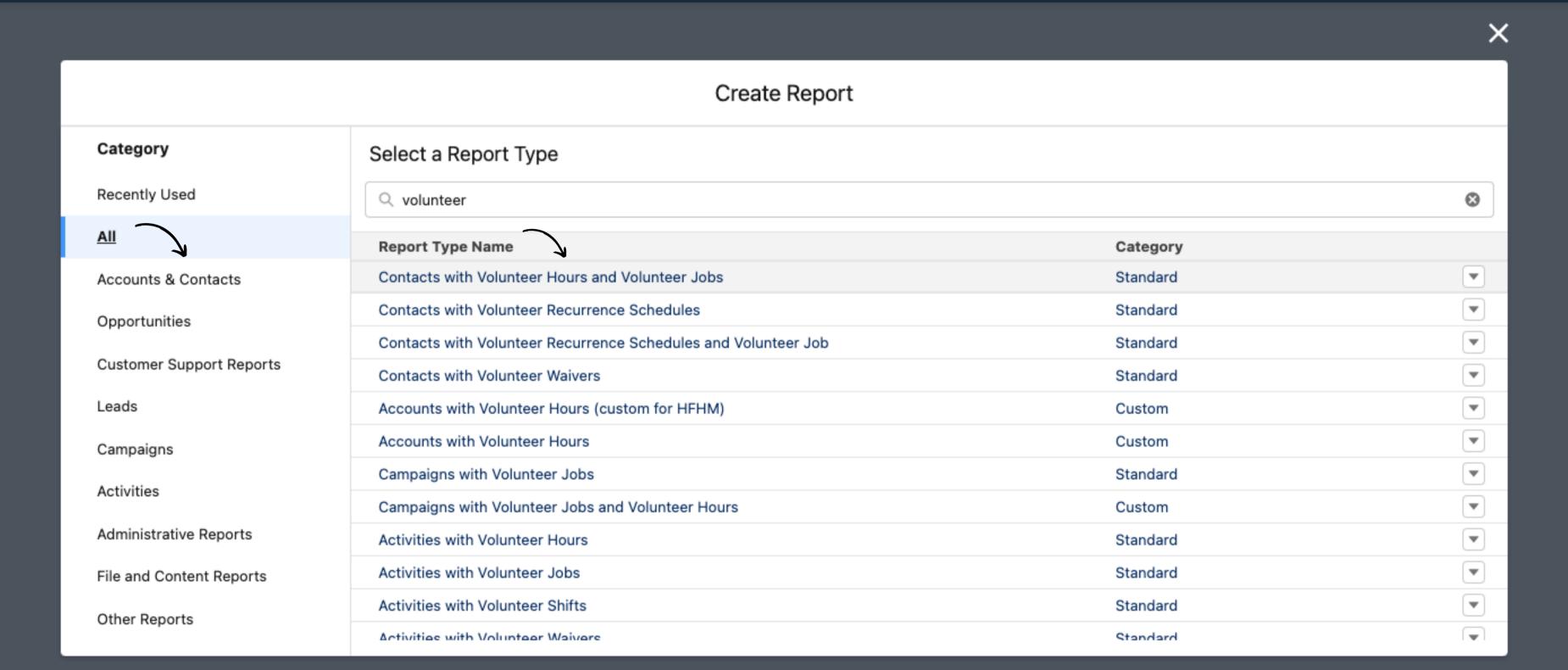

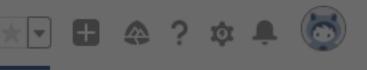

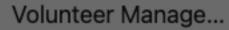

Volunteers Help

Chatter

Volunteers Wizard Volunteer Jobs V

Shift Calendar

Find Volunteers

Reports V

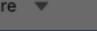

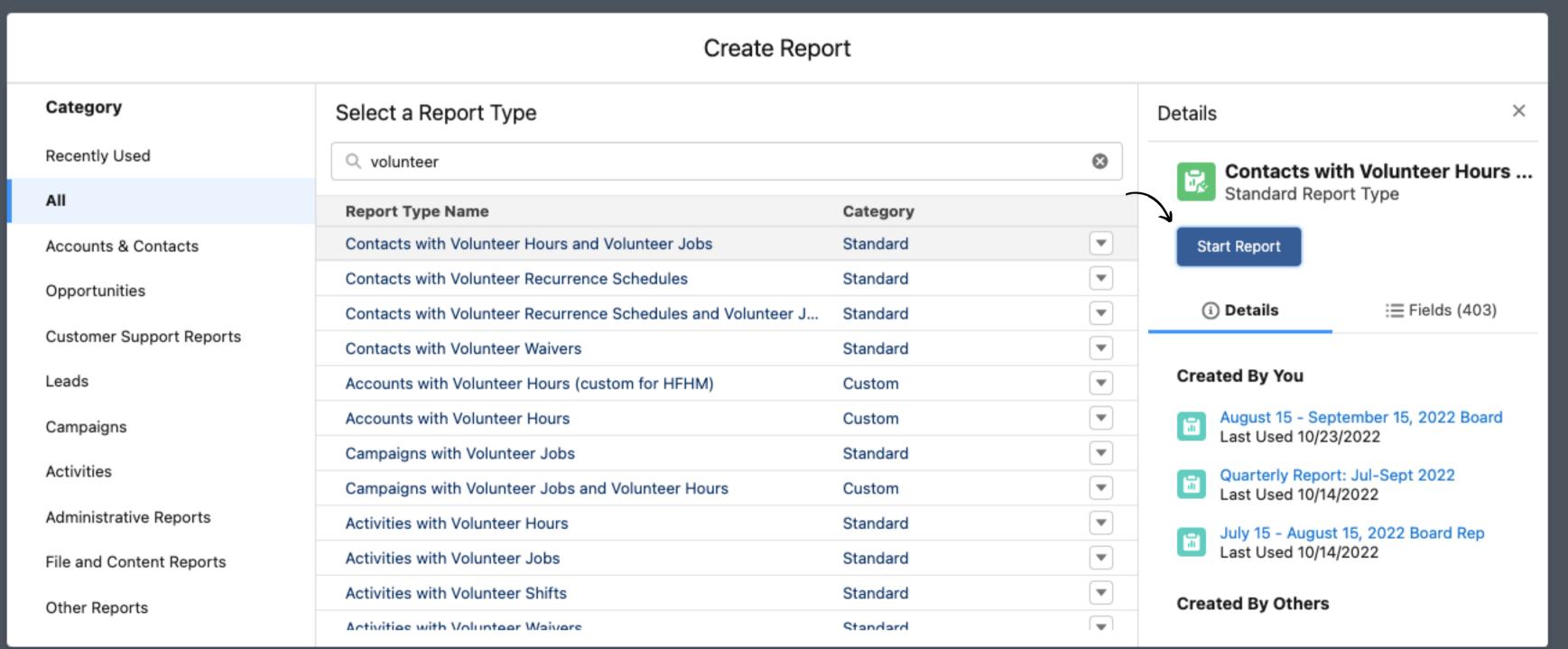

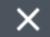

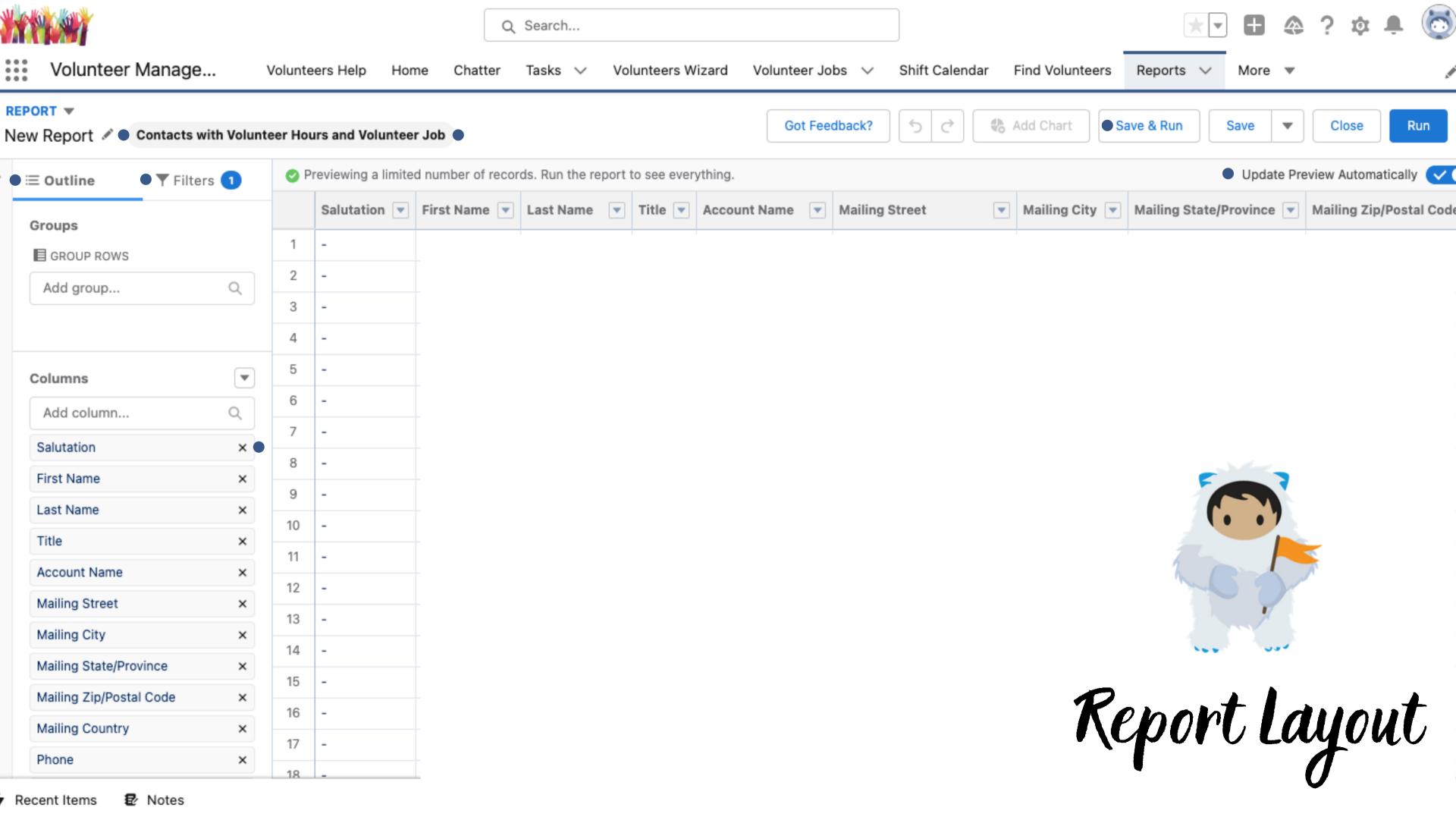

### Things to note:

You can easily edit your report name.

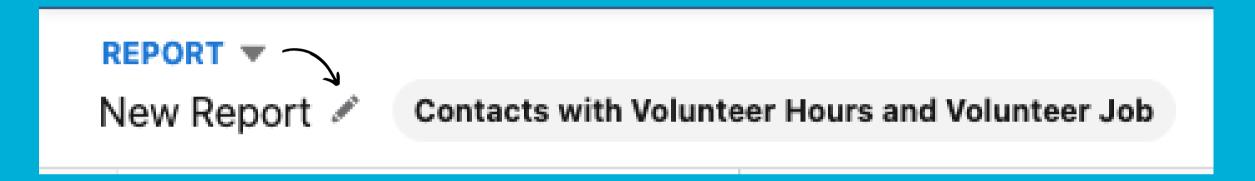

Make sure that Preview Automatically is set to on.

You will see your report update as you make changes.

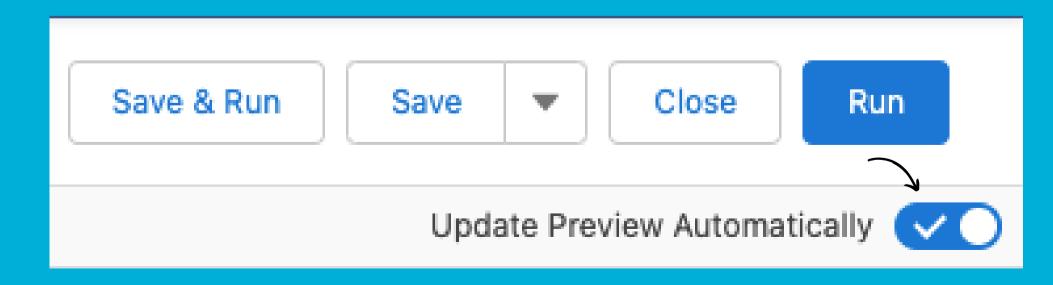

Things to note:

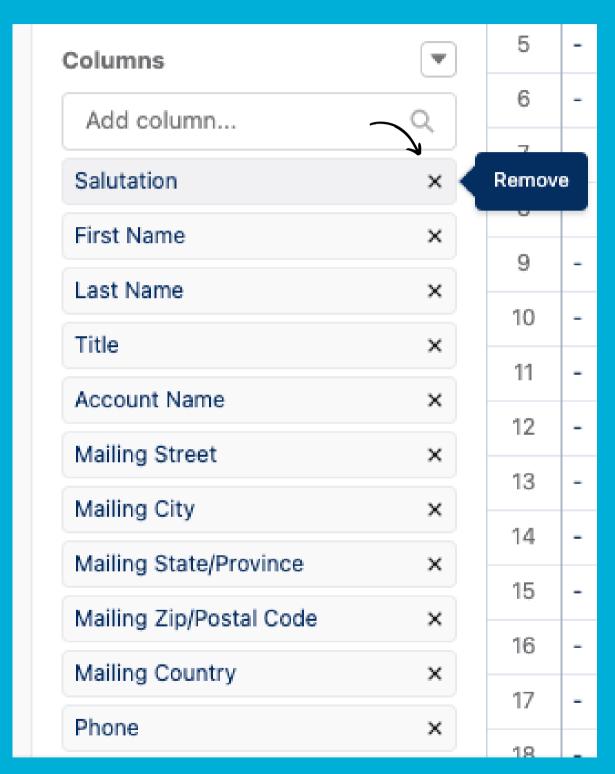

Add a group row for Primary Affiliation

This is how you distinguish between volunteer groups.

| >        | <b>≡ Outline</b>      |
|----------|-----------------------|
| Fields ~ | Groups   GROUP ROWS   |
|          | Add group Q           |
|          | Primary Affiliation × |
|          | III GROUP COLUMNS     |
|          | Add group             |
|          |                       |
|          |                       |

You can edit your columns to include what your report needs.

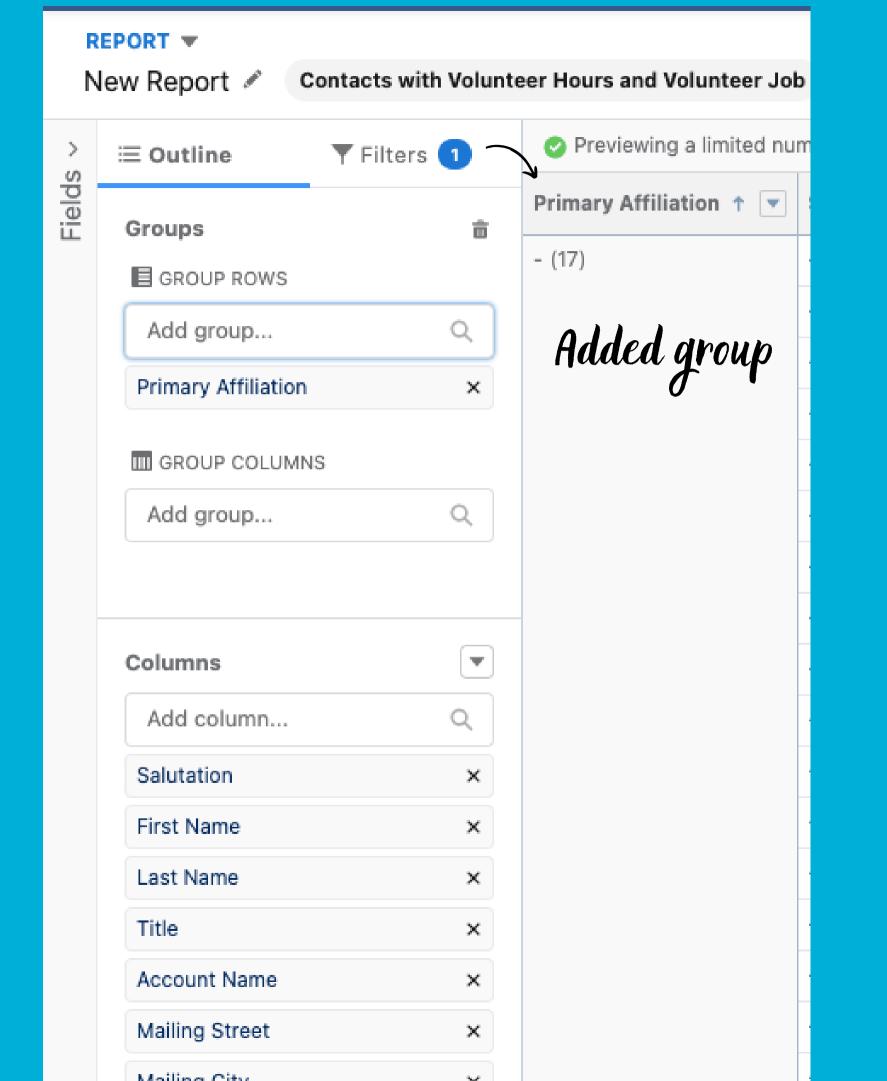

REPORT ▼ AIM Presentation Example - Adriana TFilters 2 ≡ Outline Fields Groups ■ GROUP ROWS Add group... Primary Affiliation × III GROUP COLUMNS Add group... ₩ Columns Q Add column... First Name X Last Name X Phone Х Mobile × Primary Email × Mailing Address Line 1 × Mailing City ×

- The necessary columns
- to pull the correct
  - volunteer information
    - into the report!

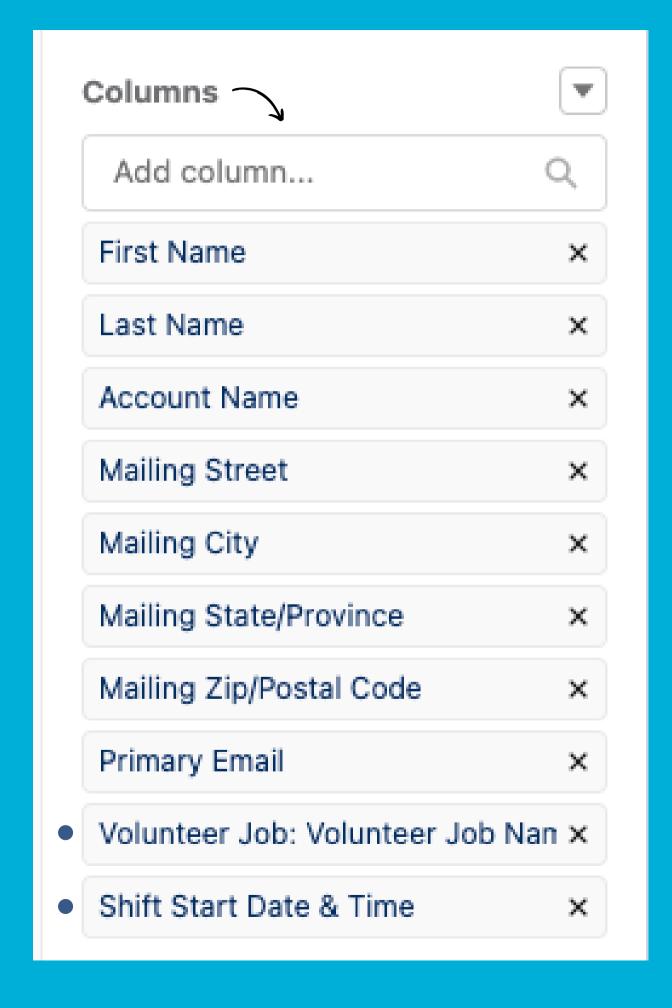

Now that you have your columns, you need to update the filters. This gives falesfore more detail about what information you're trying to pull.

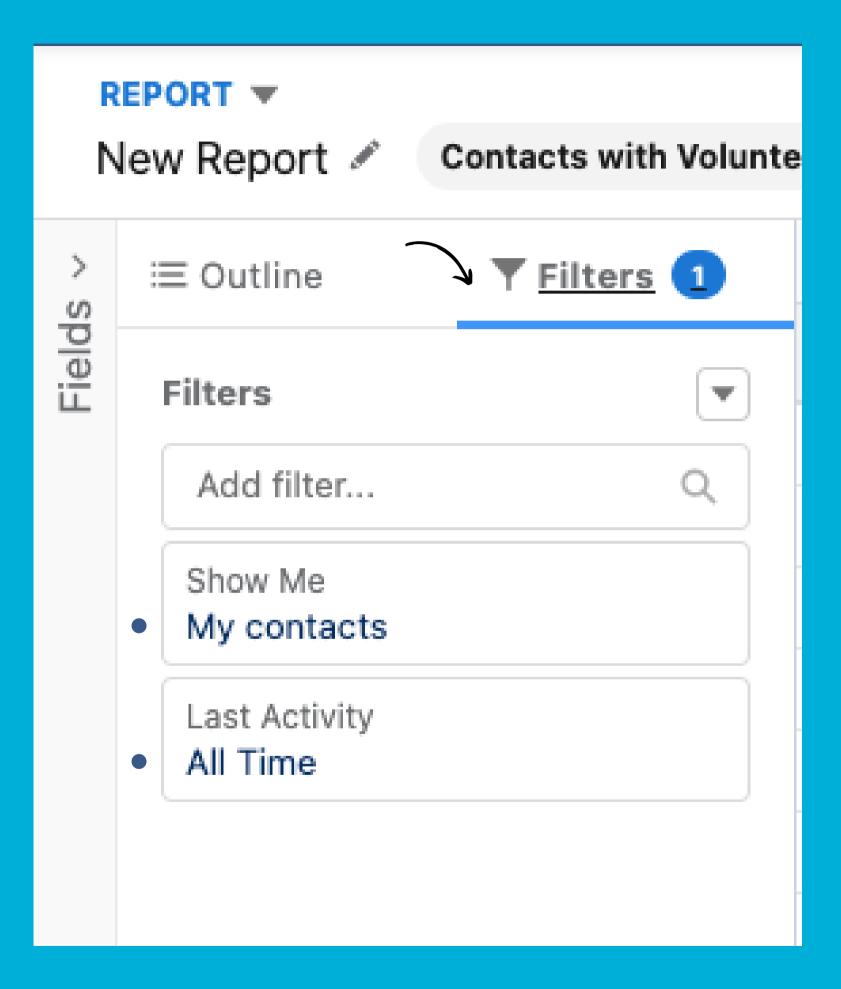

**Filters** ≡ Outline Fields Filters\_ Add filter... Show Me My contacts Last Activity All Time Start Date Add a Start Date filter

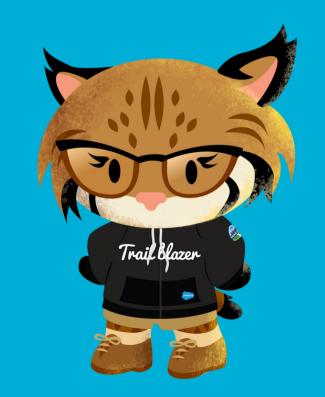

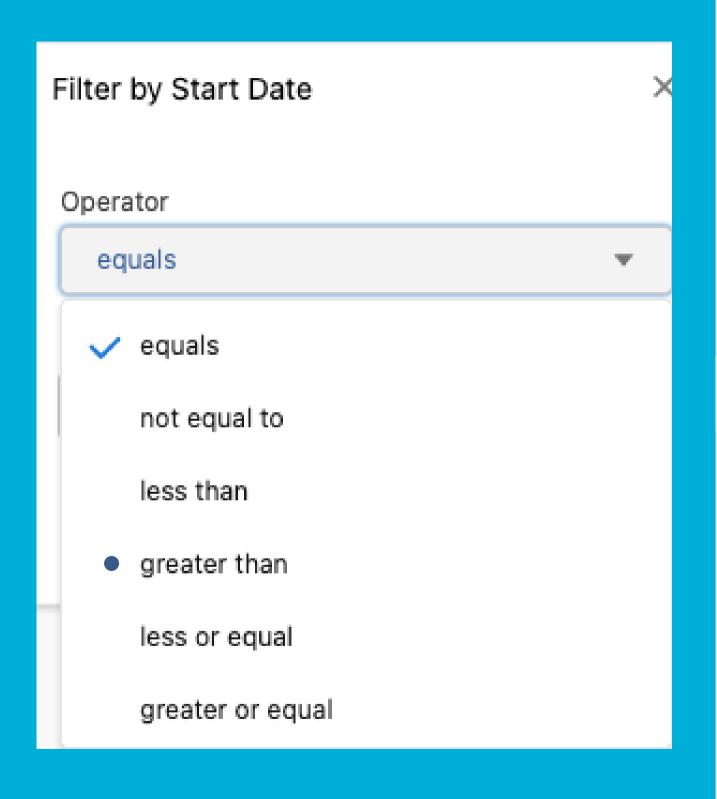

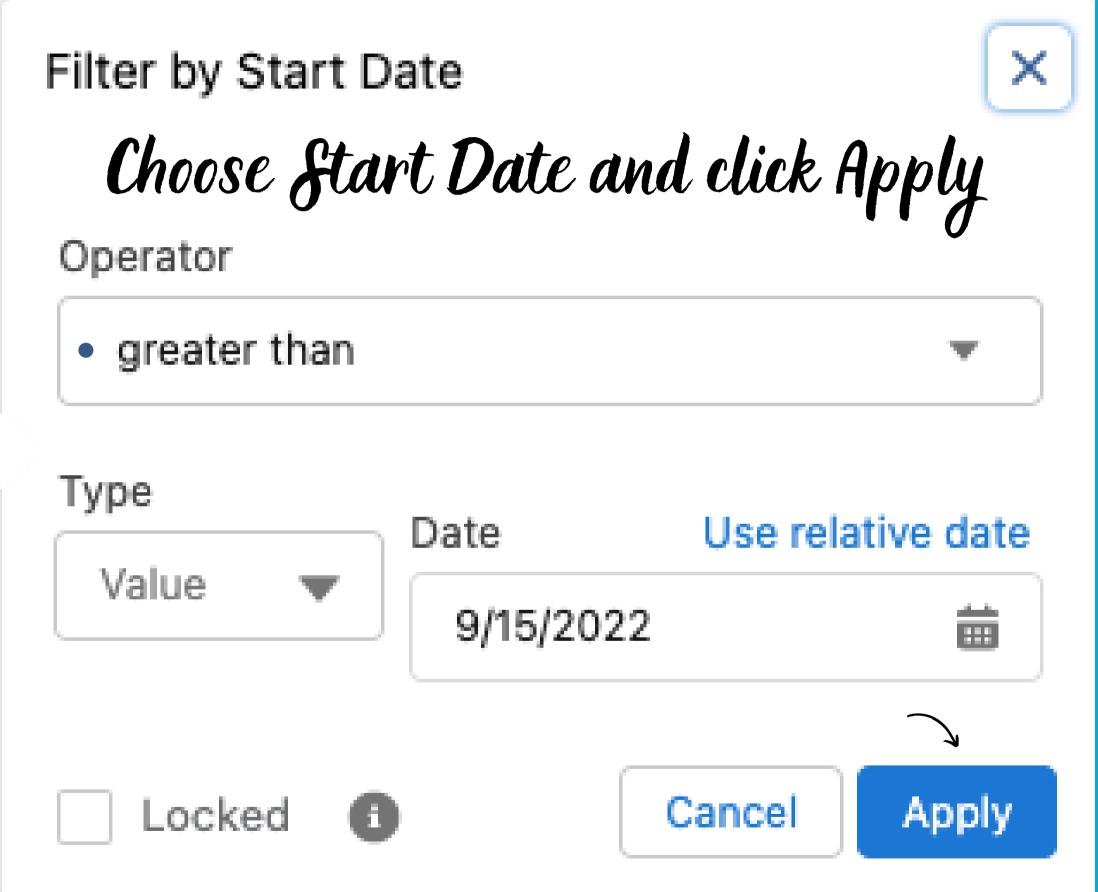

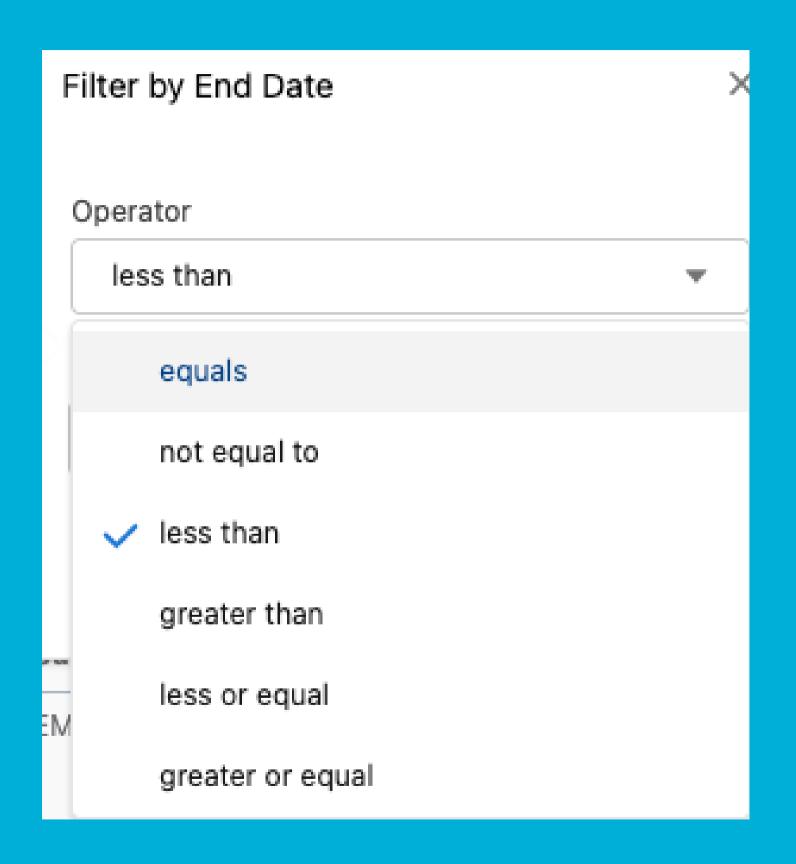

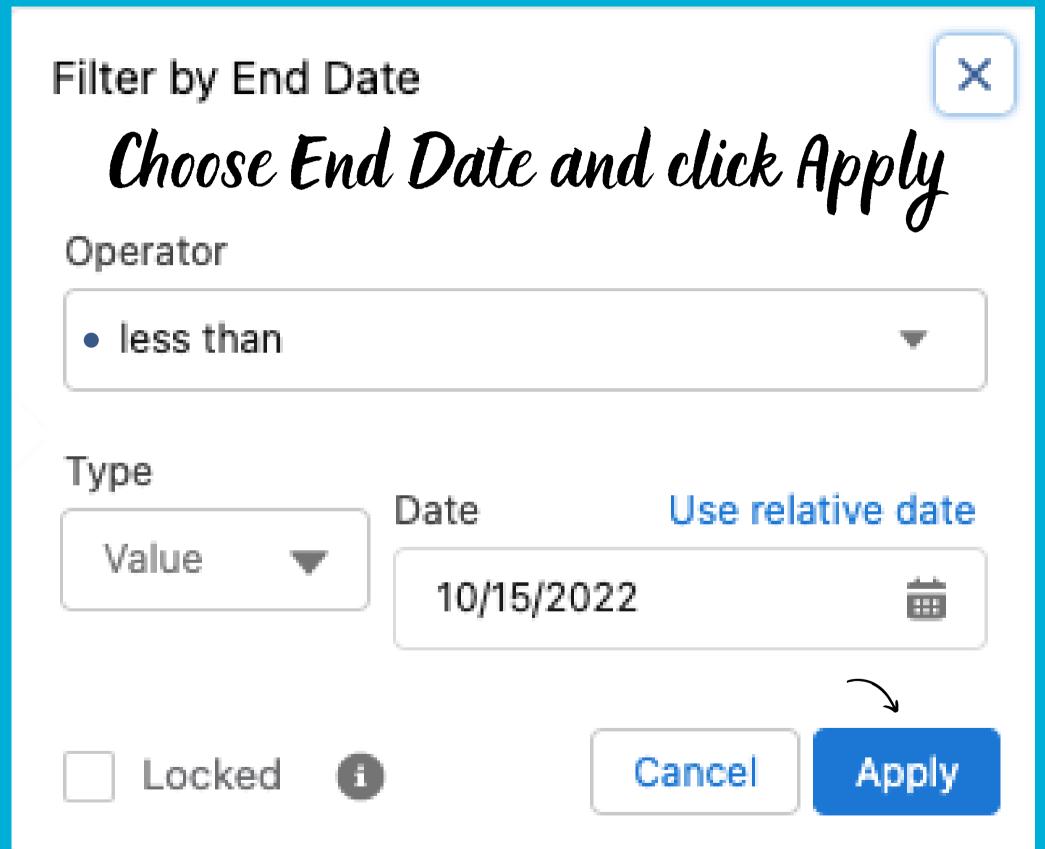

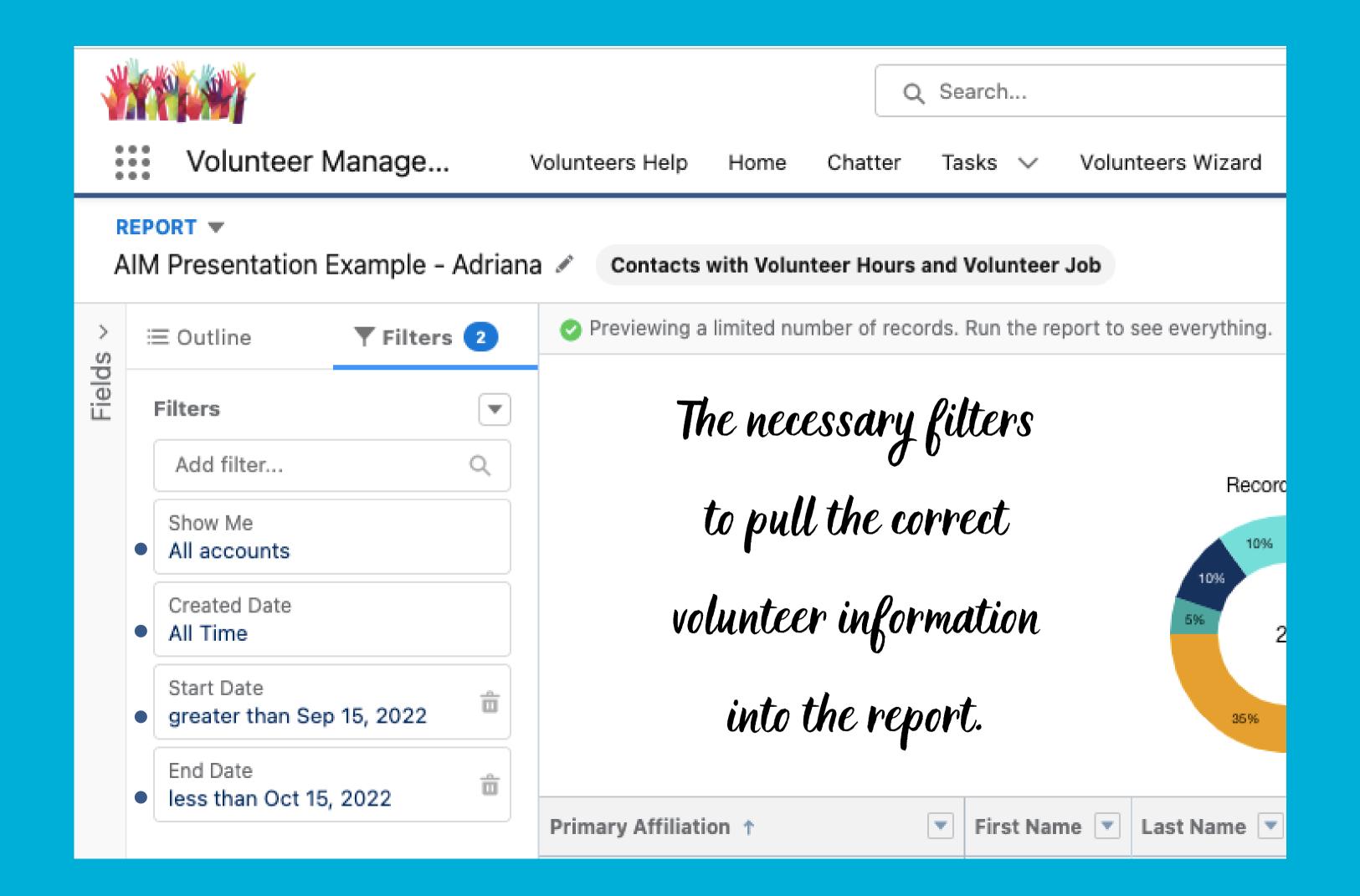

## Things to note:

You can fave & Run now if you wish, but...

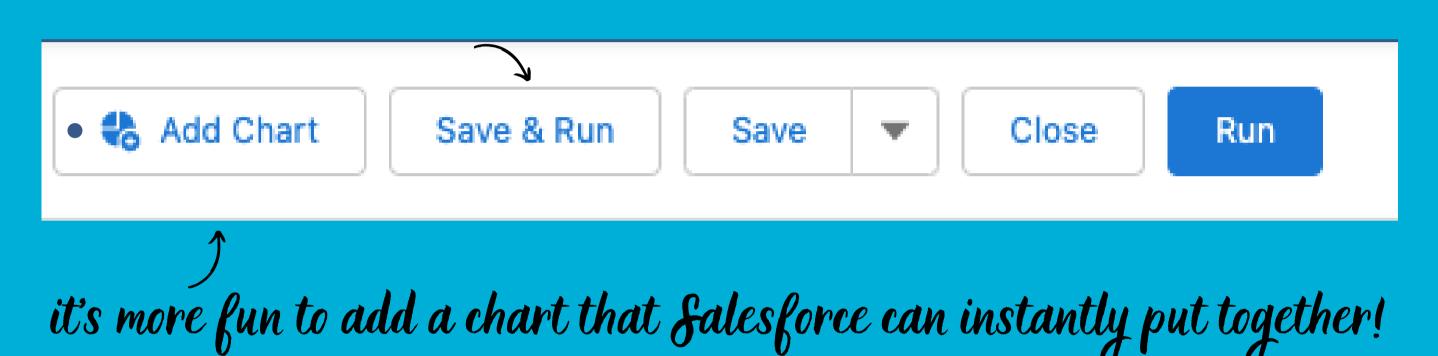

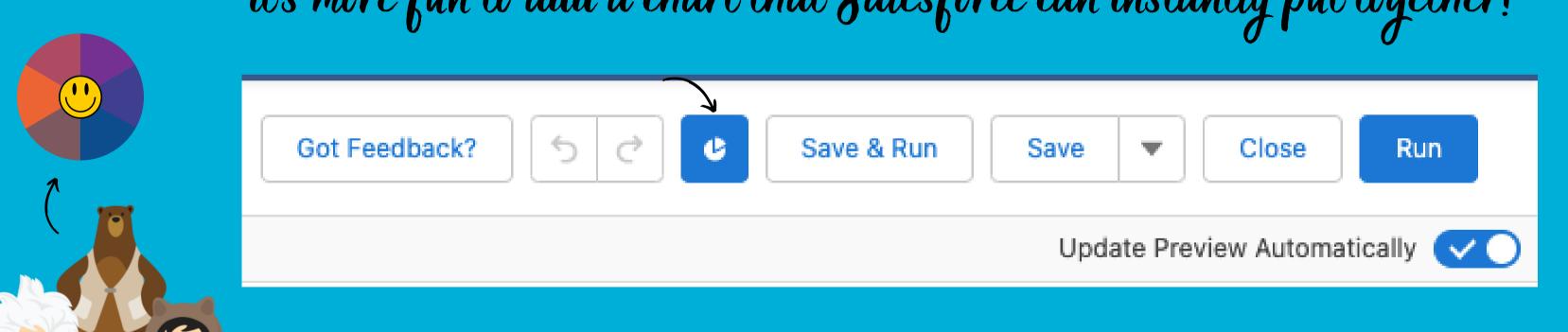

### The Default Bar Chart

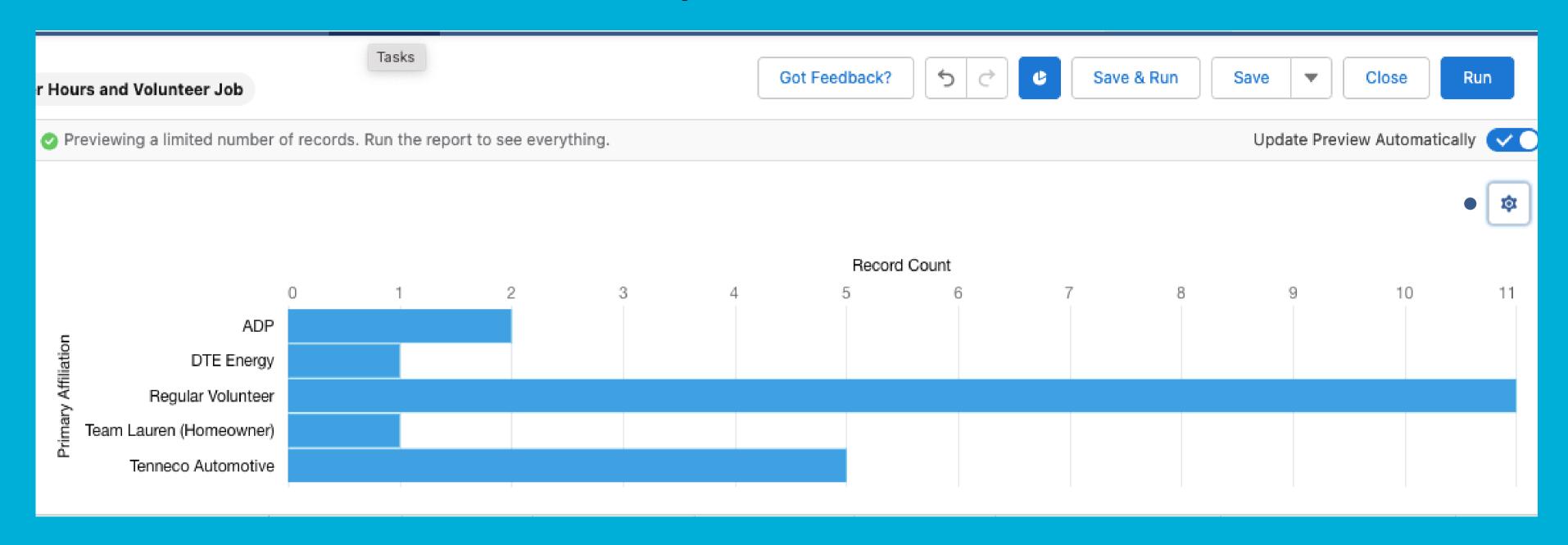

Chart Properties Click to change chart type

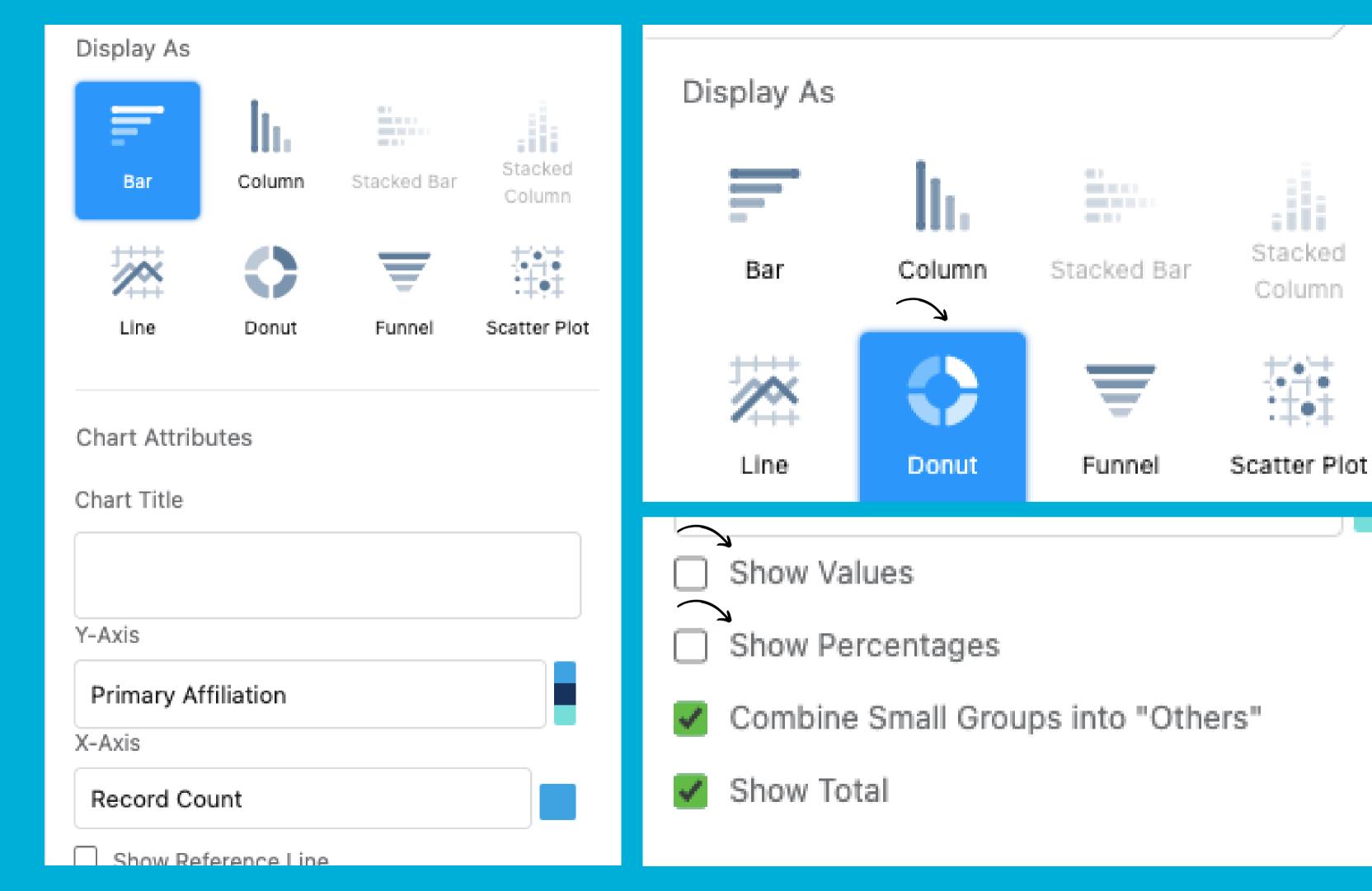

#### Finished Report

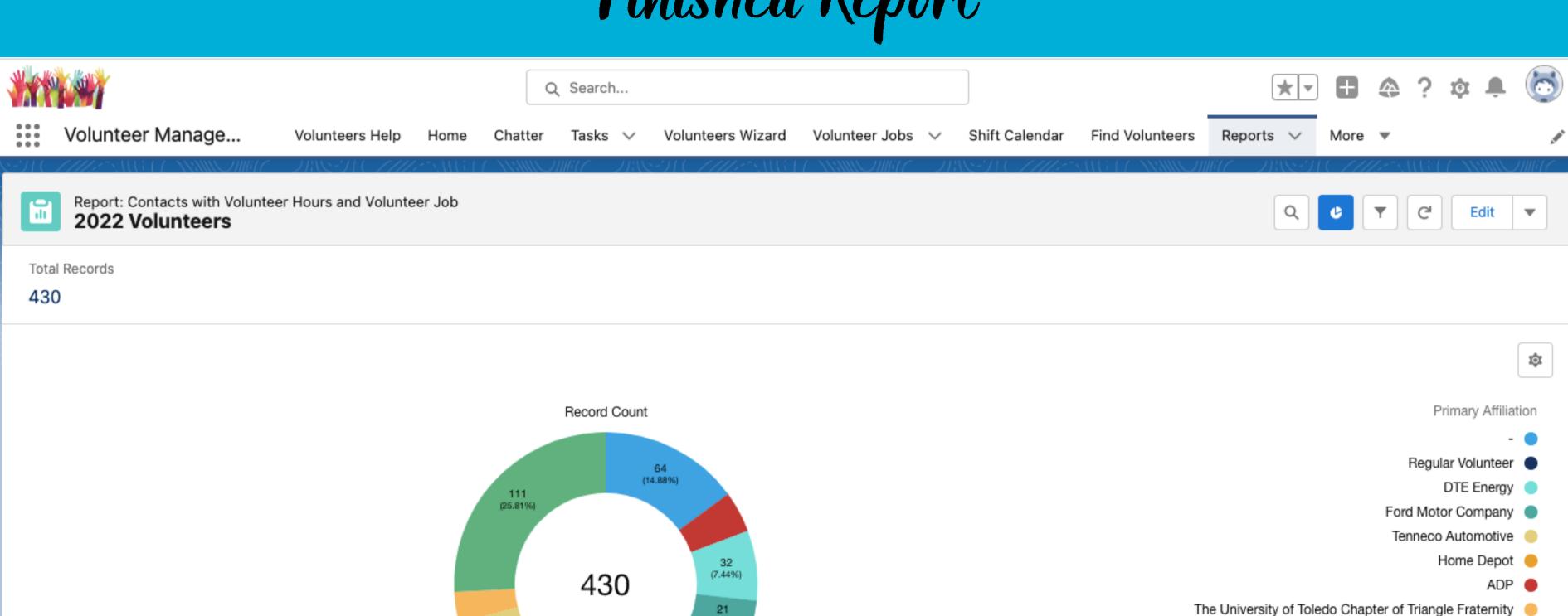

Other

(4.88%)

(7.21%)

71 (16.51%)

67

(15.58%)

#### Finished Donut Chart

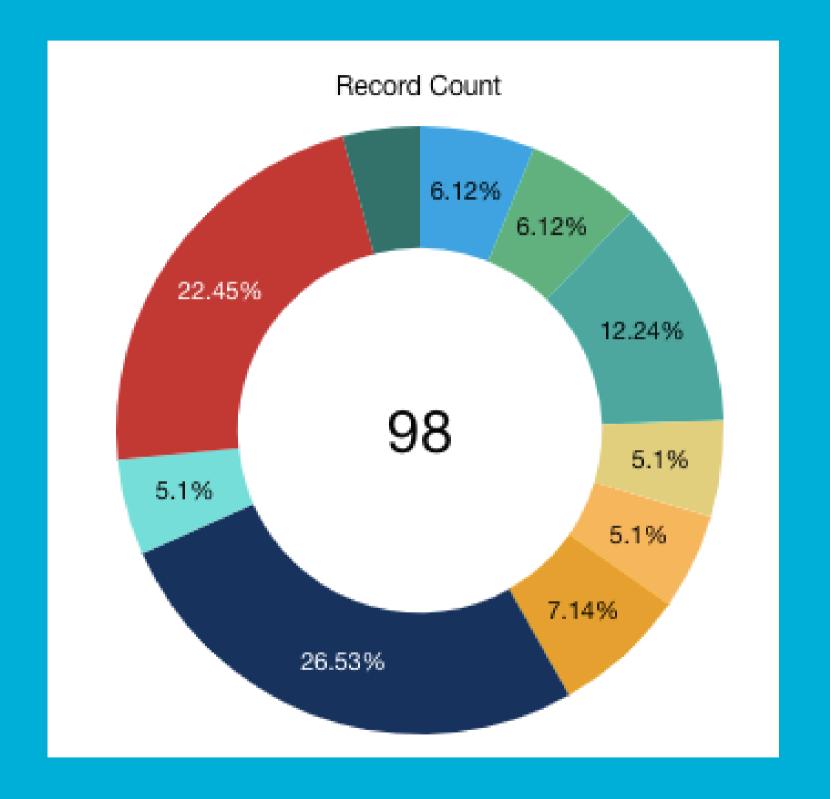

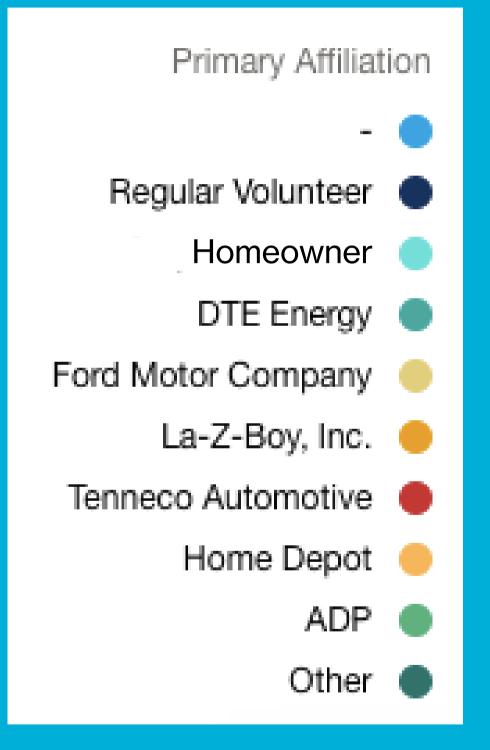

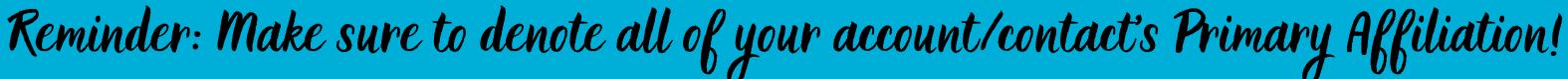

## Numbers Matter! Accurate volunteer data in this form is the chef's kiss on a board report!

53

Primary Affiliation

DTE Energy

Home Depot

La-Z-Boy, Inc.

Monroe Nazarene

Regular Volunteer |

Ford Motor Company

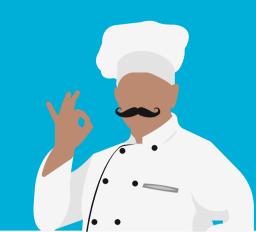

Volunteer Board Report (Aug-Sept)

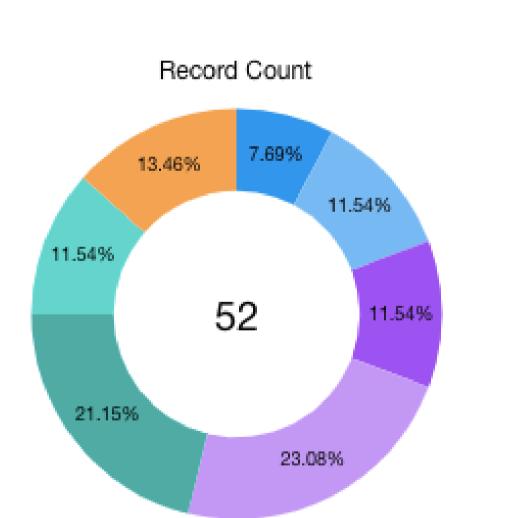

View Report (Volunteer Board Report (Aug-Sept))

Volunteer Board Report 7/15-8/15

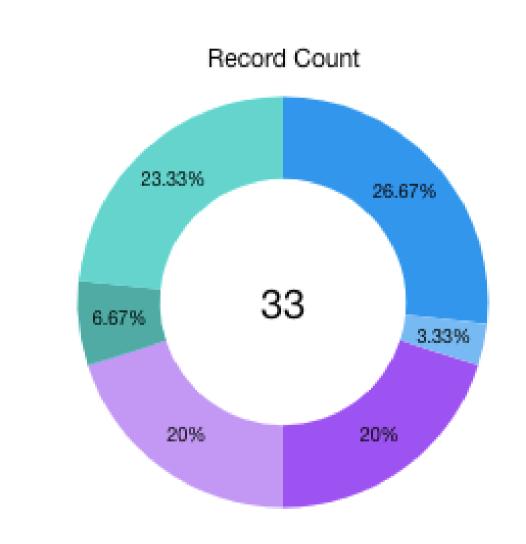

Primary Affiliation

ADP

DTE Energy

Home Depot

Regular Volunteer

ReMax Masters, Inc.

View Report (Volunteer Board Report 7/15-8/15)

#### You can create Dashboards as a

- part of your volunteer tracking
  - processes. Input monthly,
- quarterly, and yearly volunteer
  - data if you so choose.

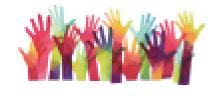

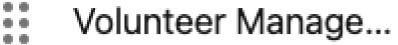

Volunteers Help

Home

Cha

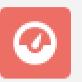

Dashboard

#### Volunteer Management 2022

2

As of Oct 23, 2022 2:23 PM·Viewing

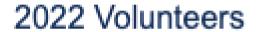

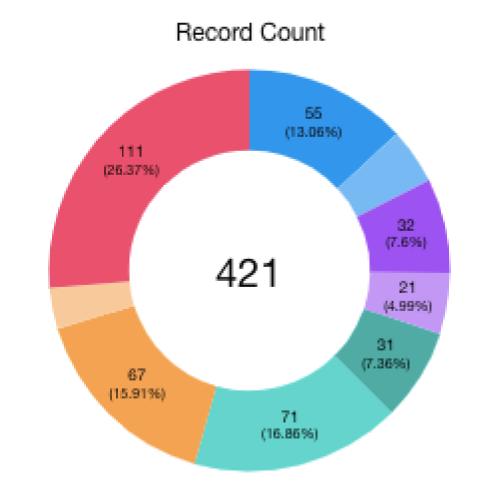

#### Primary Affiliation

- •

ADP

DTE Energy

Ford Motor Company

Home Depot |

Regular Volunteer

Tenneco Automotive (

The University of Toledo ...

Other (

View Report (2022 Volunteers)

## Fund Development / Reporting:

- Compile donor contact lists for appeal efforts
- Generate email lists of lapsed donors
- Track Campaigns and Events
  - Create Activity reports for your Team

### How to create the perfect Report

#### Create Report

#### Category

Recently Used

#### All

Accounts & Contacts

Opportunities

Customer Support Reports

Leads

Campaigns

Activities

Contracts and Orders

Price Books, Products and Assets

Administrative Reports

File and Content Reports

Individuals

Other Reports

| <u>.</u> | Select a Report Type                              |          |     |
|----------|---------------------------------------------------|----------|-----|
|          | Q Search Report Types                             |          |     |
|          | Report Type Name                                  | Category |     |
|          | Accounts with EP tasks Test 2                     | Custom   | •   |
|          | Accounts with EP tasks Test                       | Custom   | ▼   |
|          | Accounts with Readiness with ReStore with ReStore | Custom   | •   |
|          | Accounts with Readiness with ReStore              | Custom   | •   |
|          | Accounts with Readiness with ReStore Net Cash     | Custom   | •   |
|          | Accounts with ReStores and Quarterly Reports      | Custom   | ₩   |
|          | Affiliates w/wo Readiness, ReStores, Net Cash     | Custom   | ₩   |
|          | Accounts with Affiliations with Contacts          | Custom   | ₩   |
|          | Accounts with Chatter feeds                       | Custom   | •   |
|          | Opportunities                                     | Standard | ₩   |
|          | Opportunities and Recurring Donation              | Standard | ₩   |
|          | Opportunities and Batch                           | Standard | •   |
|          | Opportunities and Batch                           | Standard | •   |
|          | Opportunities and Bank Account                    | Standard | •   |
|          | Opportunities and Payment Card                    | Standard | ▼ . |
|          |                                                   |          |     |

## What data do you need?

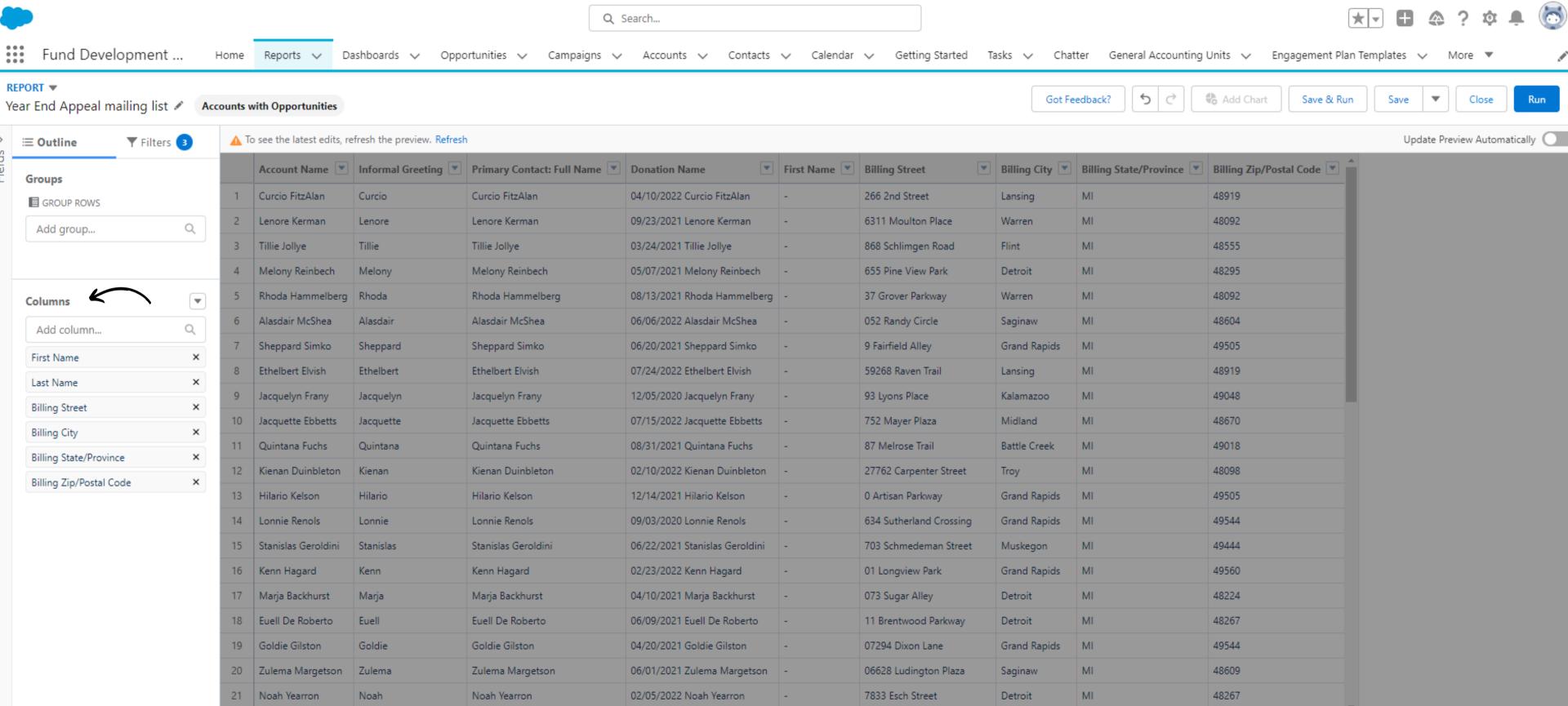

## Time to narrow down those details and name your report

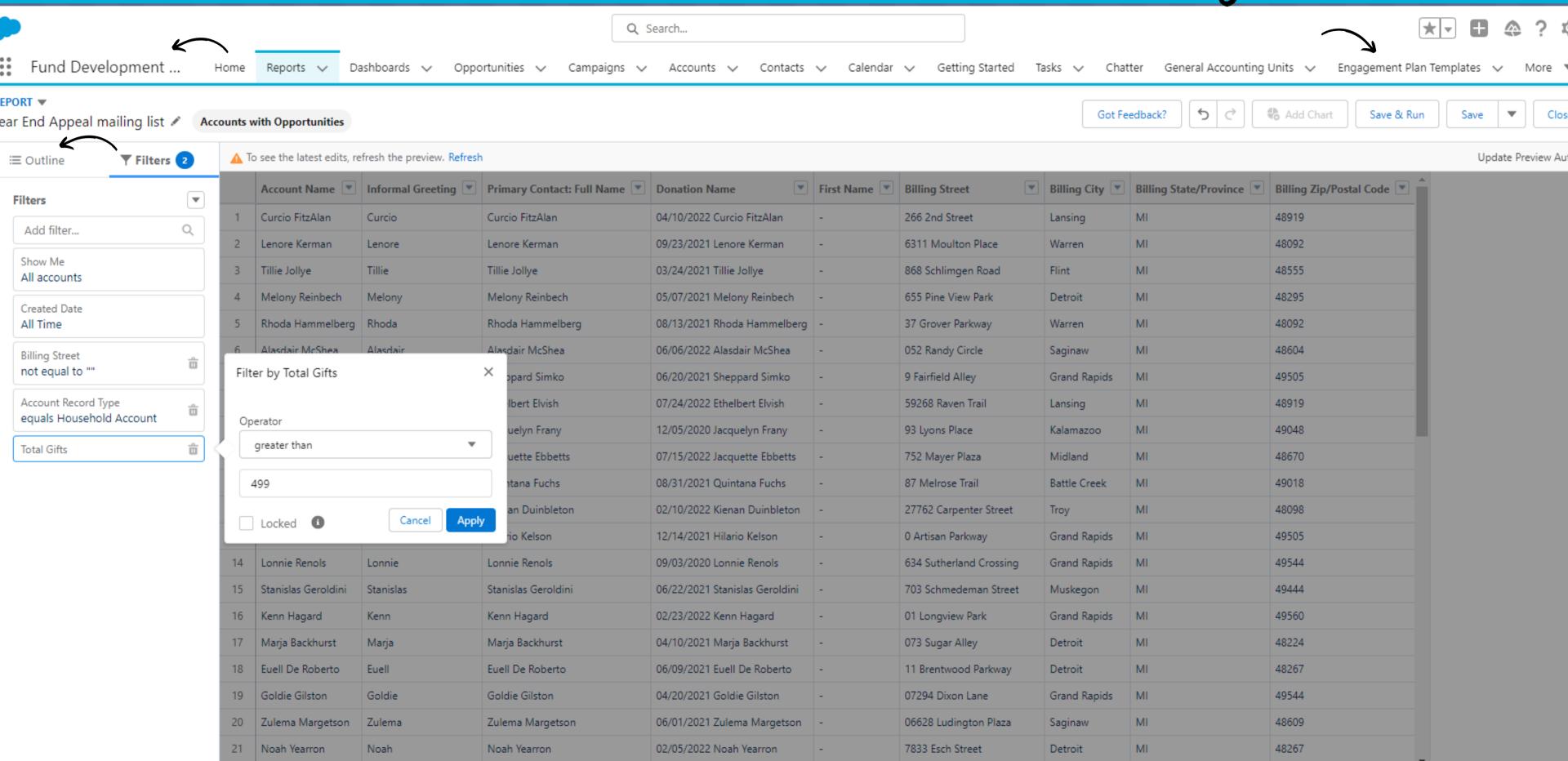

### Export, Add to Dashboard and More!

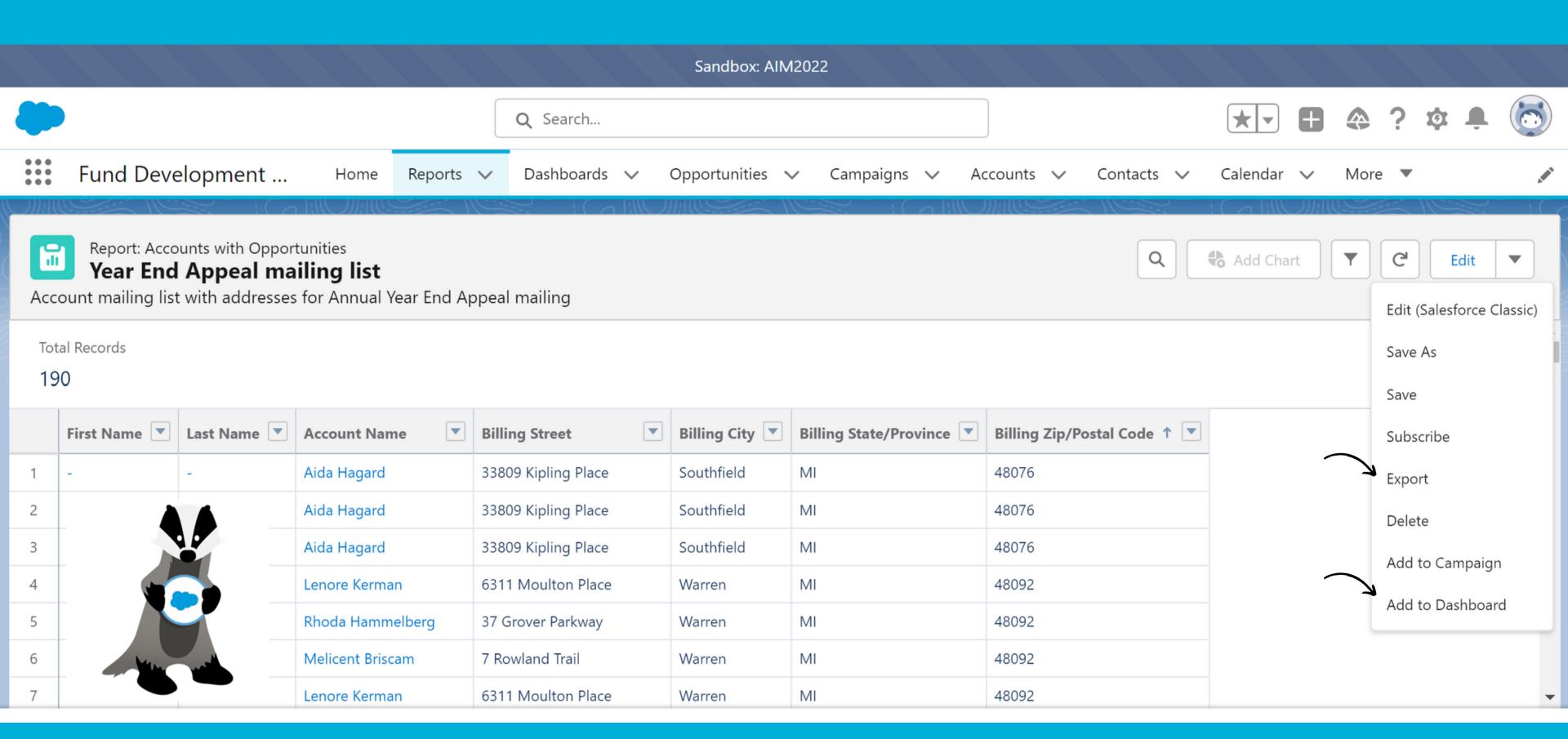

## Now you've got something to work with...

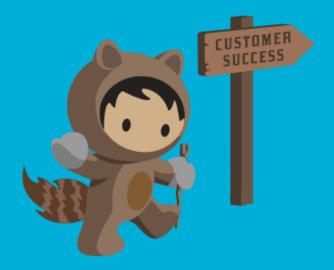

| Ť         |                              |               |           |                  |                     |              |                        |                         |         |   |   |
|-----------|------------------------------|---------------|-----------|------------------|---------------------|--------------|------------------------|-------------------------|---------|---|---|
| Clipboard | d 🖪                          | F             | ont       | P                | Alignment           | Number       | Styles                 | Cells                   | Editing | g | ^ |
| A1        | ~                            | : × ✓         | fx        |                  |                     |              |                        |                         |         |   | ~ |
| A         | В                            | С             | D         | Е                | F                   | G            | Н                      | I                       | J       | K |   |
| 1         |                              |               |           |                  |                     |              |                        |                         |         |   |   |
| 2         | Year End Appeal mailing list |               |           |                  |                     |              |                        |                         |         |   |   |
| 3         |                              |               |           |                  |                     |              |                        |                         |         |   |   |
| 4         |                              |               |           |                  |                     |              |                        |                         |         |   |   |
| 5         |                              |               |           |                  |                     |              |                        |                         |         |   |   |
| 6         | Filtered                     | -             |           |                  |                     |              |                        |                         |         |   |   |
| 7         |                              | ll accounts   |           |                  |                     |              |                        |                         |         |   |   |
| 8         | _                            | reet not equ  |           |                  |                     |              |                        |                         |         |   |   |
| 9         |                              |               |           | sehold Account   |                     |              |                        |                         |         |   |   |
| 10<br>11  | Total Gr                     | ts greater th | nan 499   |                  |                     |              |                        |                         |         |   |   |
| 12        | First Na                     | me            | Last Name | Account Name     | Billing Street      | Billing City | Billing State/Province | Billing Zip/Postal Code |         |   |   |
| 13        |                              |               |           | Aida Hagard      | 33809 Kipling Place | Southfield   | MI                     | 48076                   |         |   |   |
| 14        |                              |               |           | Aida Hagard      | 33809 Kipling Place | Southfield   | MI                     | 48076                   |         |   |   |
| 15        |                              |               |           | Aida Hagard      | 33809 Kipling Place | Southfield   | MI                     | 48076                   |         |   |   |
| 16        |                              |               |           | Lenore Kerman    | 6311 Moulton Place  | Warren       | MI                     | 48092                   |         |   |   |
| 17        |                              |               |           | Rhoda Hammelberg | 37 Grover Parkway   | Warren       | MI                     | 48092                   |         |   |   |
| 18        |                              |               |           | Melicent Briscam | 7 Rowland Trail     | Warren       | MI                     | 48092                   |         |   |   |
| 19        | <u> </u>                     |               |           | Lenore Kerman    | 6311 Moulton Place  | Warren       | MI                     | 48092                   |         |   |   |
| < →       | Year End Appeal mailing list |               |           |                  |                     |              |                        |                         |         |   |   |

## : Team Check-In we're halfway through!

Volunteer Management / Reporting V

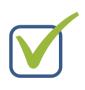

Fund Development / Reporting V

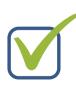

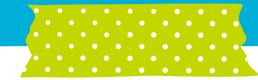

How are you feeling?

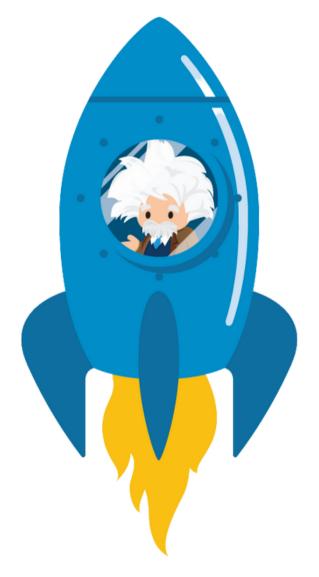

Hopefully over the moon with **KNOWLEDGE!** 

#### Dashboards:

- Turn reports into single snapshots of where you are.
- Present multiple reports side-by-side
- Track Actual to Goal for
  - Teams
  - Individuals
    - Campaigns

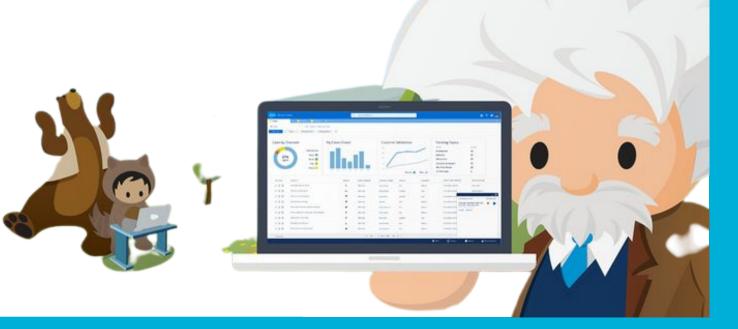

3.5м

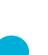

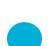

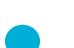

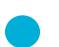

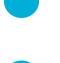

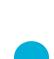

#### Individual Example:

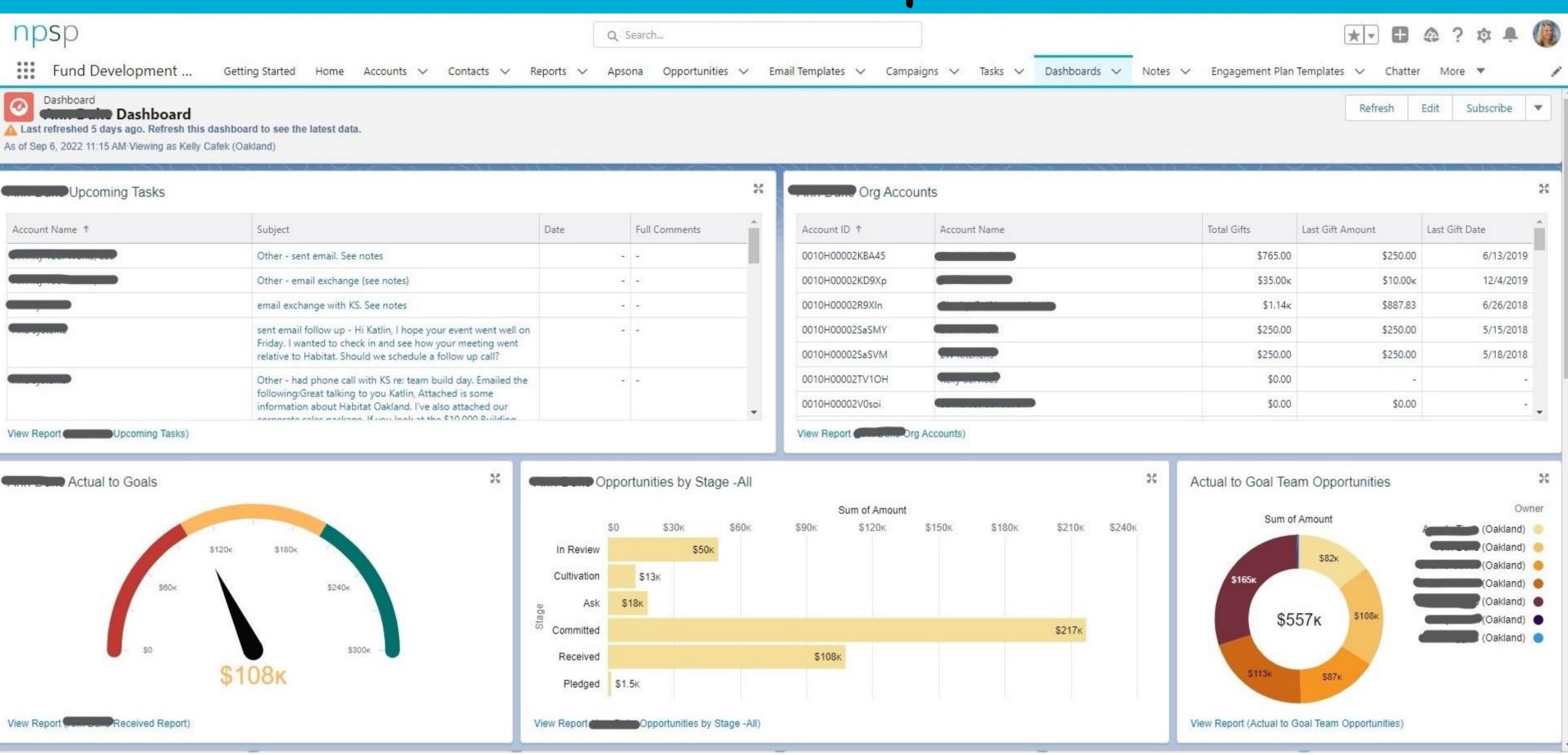

♠ Recent Items

#### Director Dashboard View

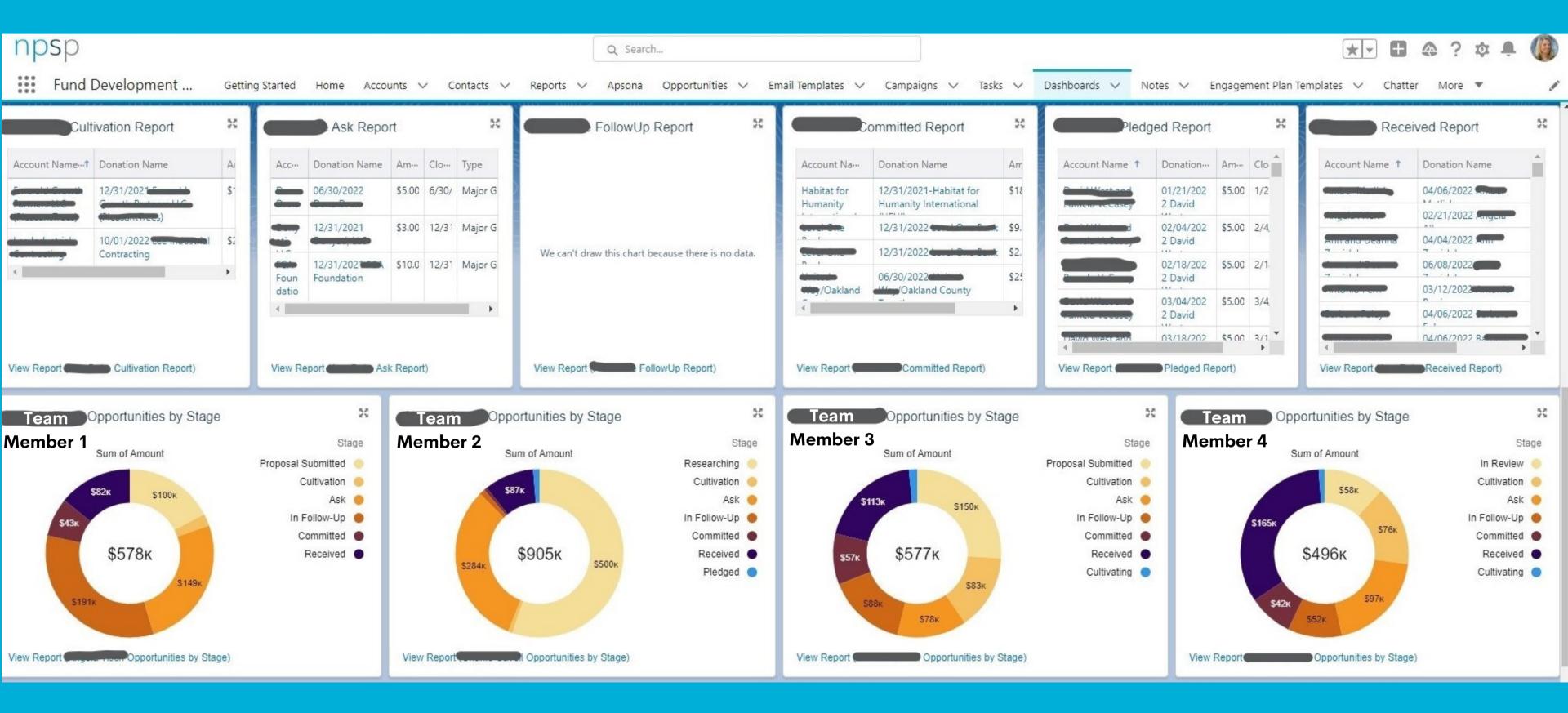

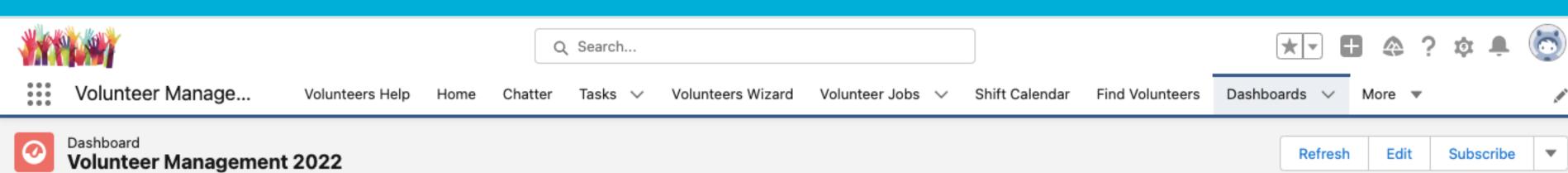

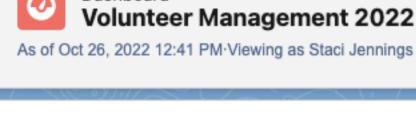

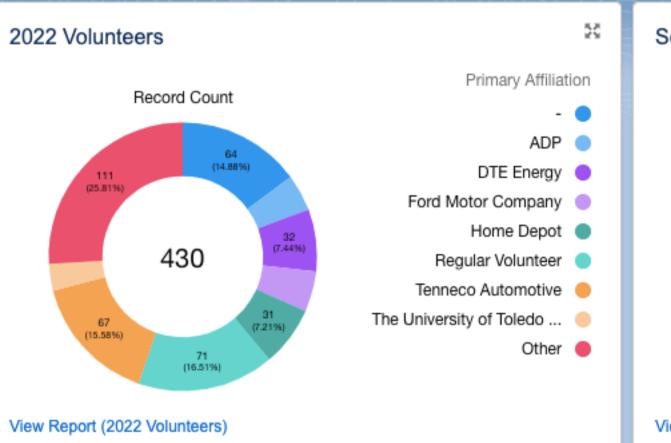

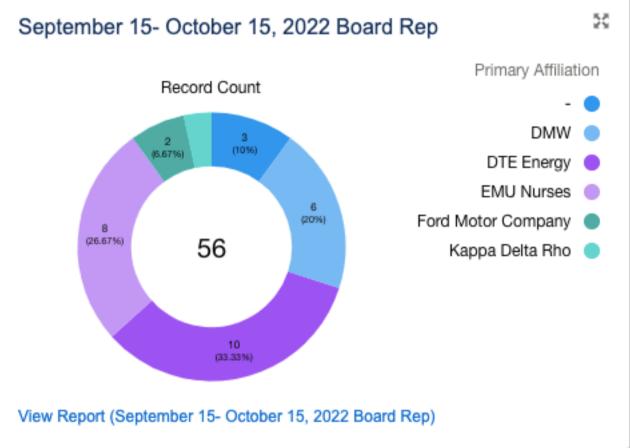

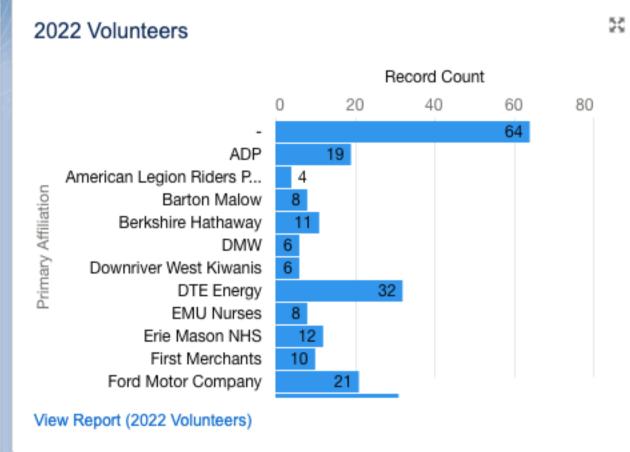

2022 Volunteers

4.1ĸ

View Report (2022 Volunteers)

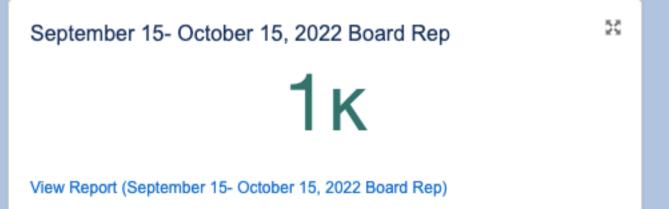

#### New Dashboard

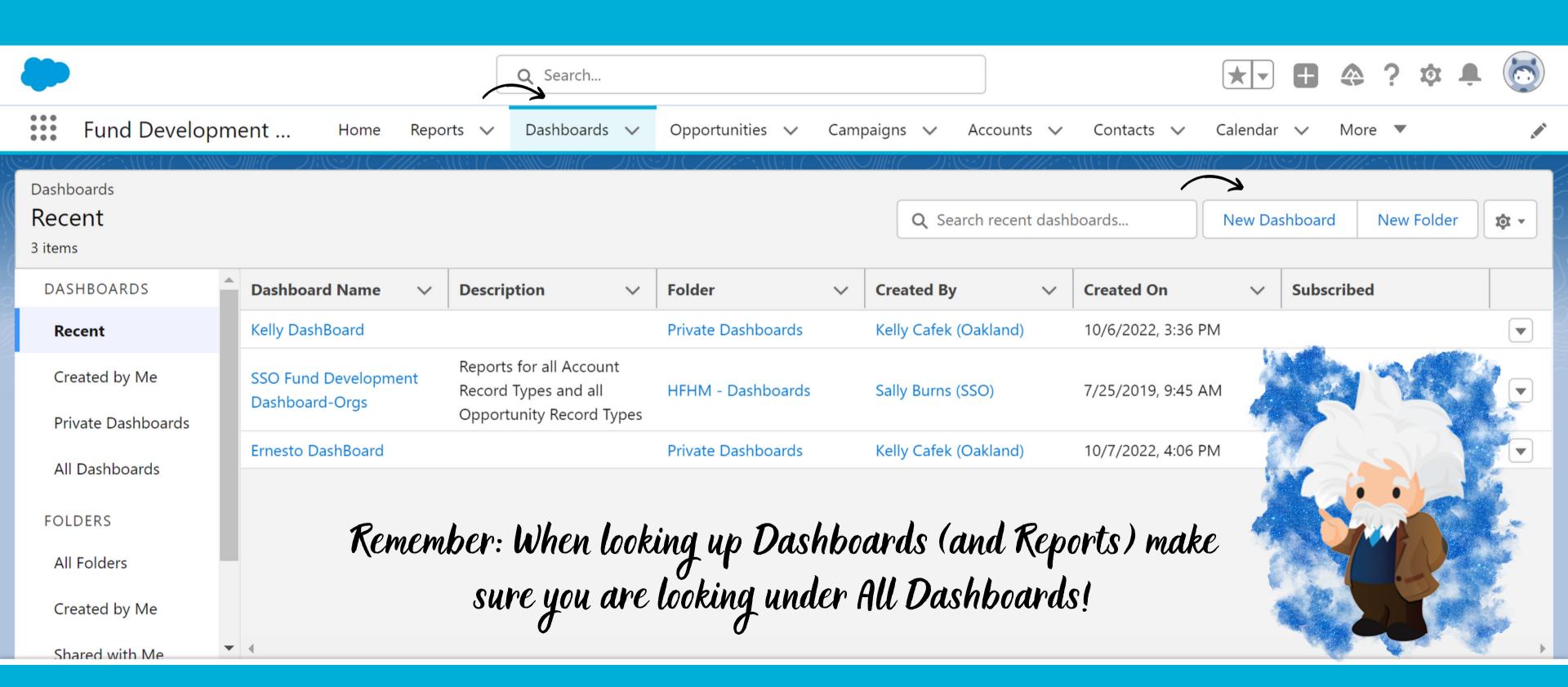

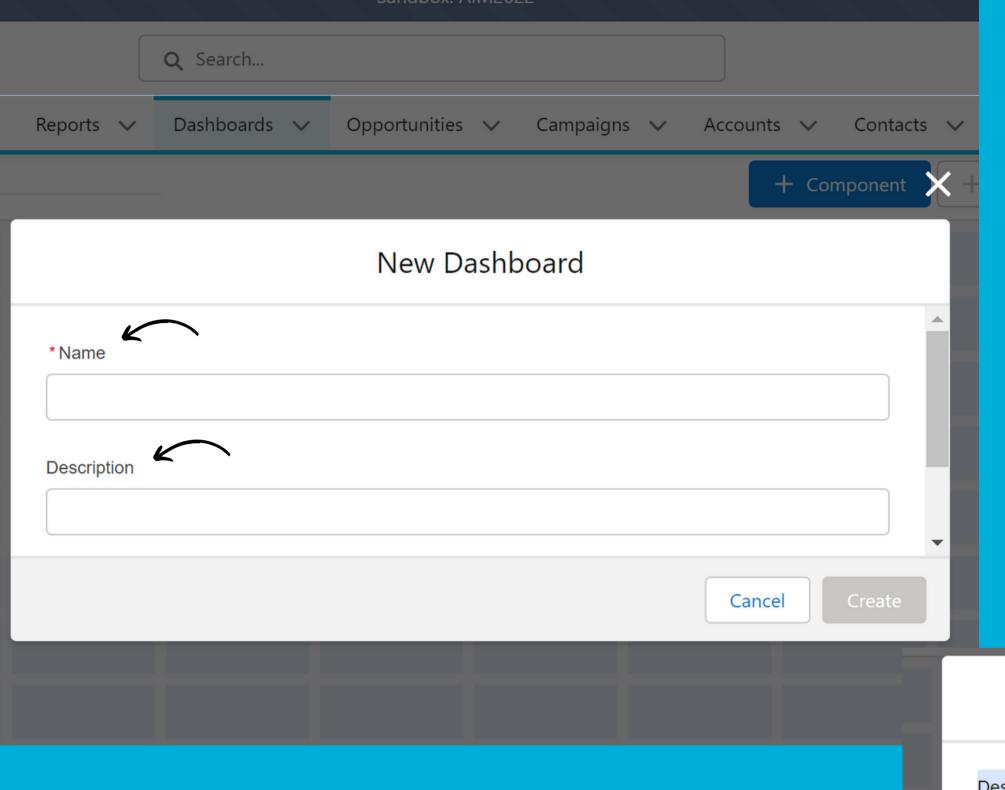

# Name your Dashboard, give a detailed description of what/who it is for.

Don't forget to scroll down to save in the desired Folder!

| New Da             | ashboard      |
|--------------------|---------------|
| Description        |               |
| Folder             |               |
| Private Dashboards | Select Folder |

Cancel

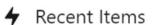

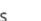

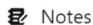

## Select the Report you want to display NOTE: Don't forget to look in All Reports!

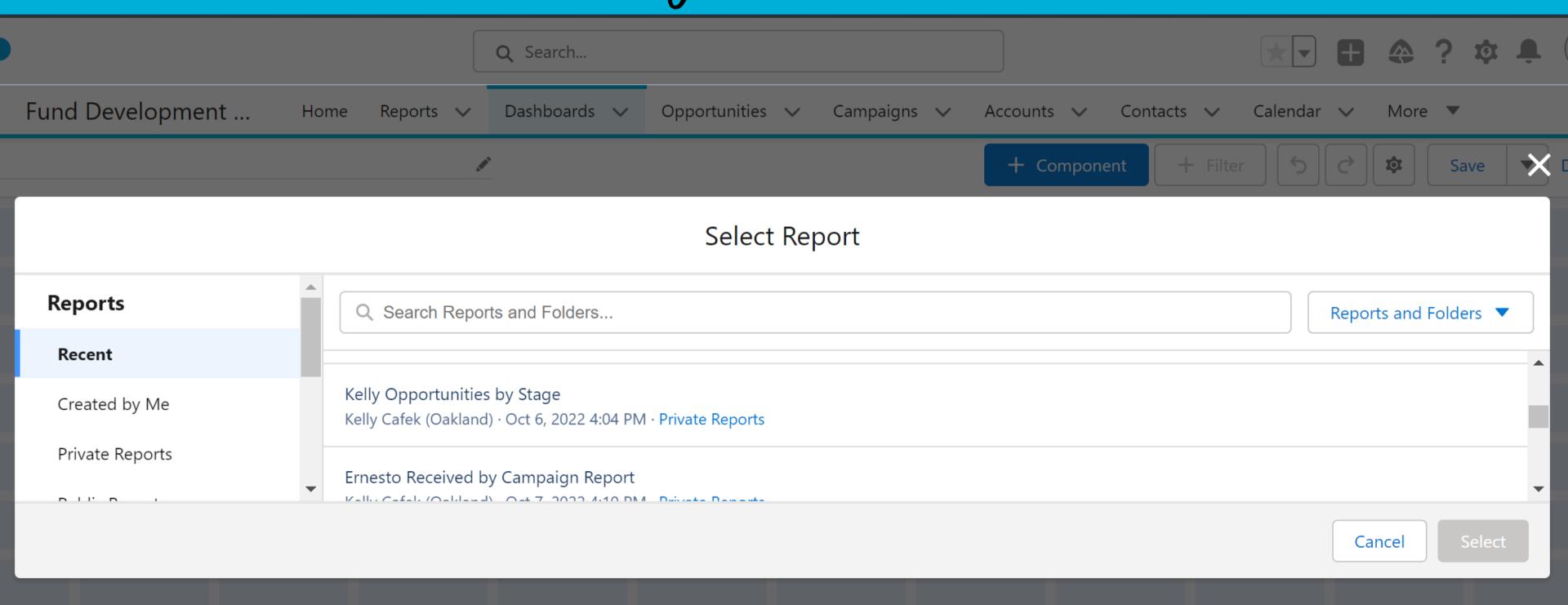

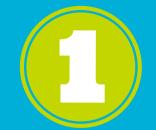

## Choose how information is displayed!

#### Add Component

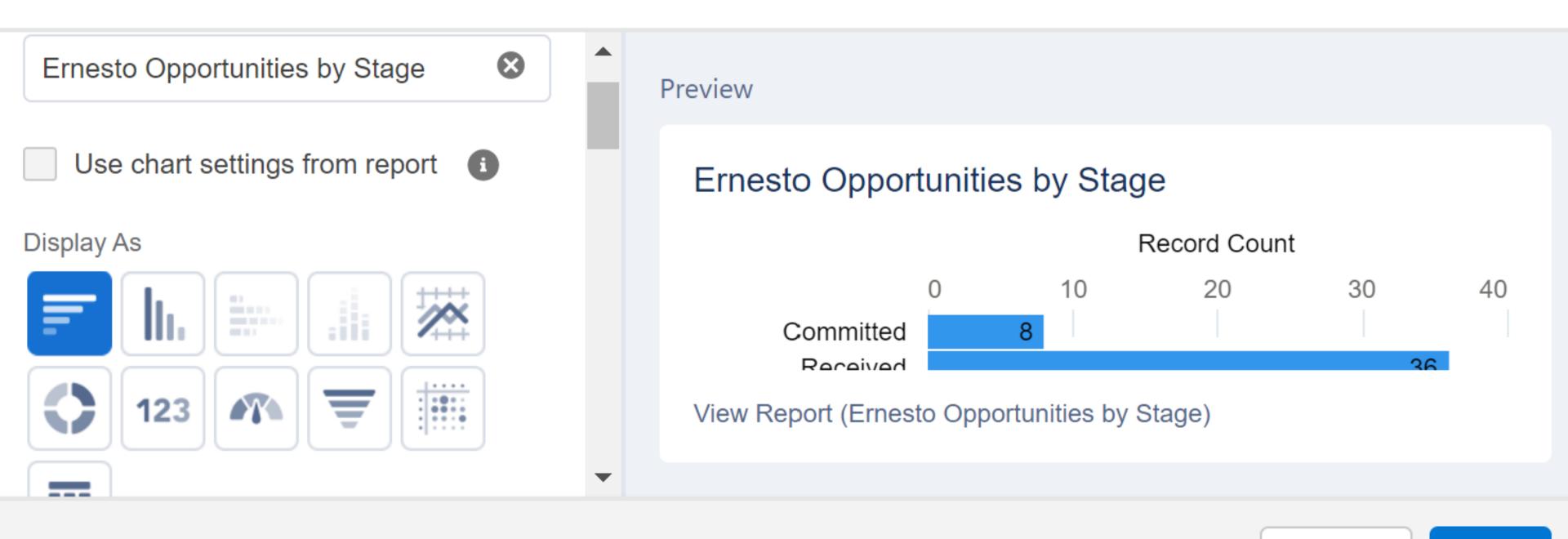

Cancel

Add

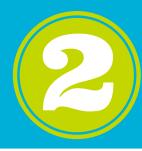

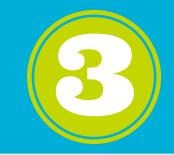

|                      | Title                        |  |  |
|----------------------|------------------------------|--|--|
| Sort By              | Kelly Opportunities by Stage |  |  |
| Stage   ▼   ↑        |                              |  |  |
| Custom Link          | Subtitle                     |  |  |
|                      |                              |  |  |
|                      | Footer                       |  |  |
| Max Groups Displayed |                              |  |  |
| 100                  |                              |  |  |
|                      |                              |  |  |

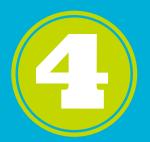

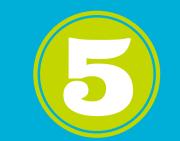

Y-Axis

Stage

X-Axis

Record Count

**Display Units** 

**Shortened Number** 

Show Values

Show Chatter Photos

X-Axis Range

Automatic

O Custom

Decimal Places

**Automatic** 

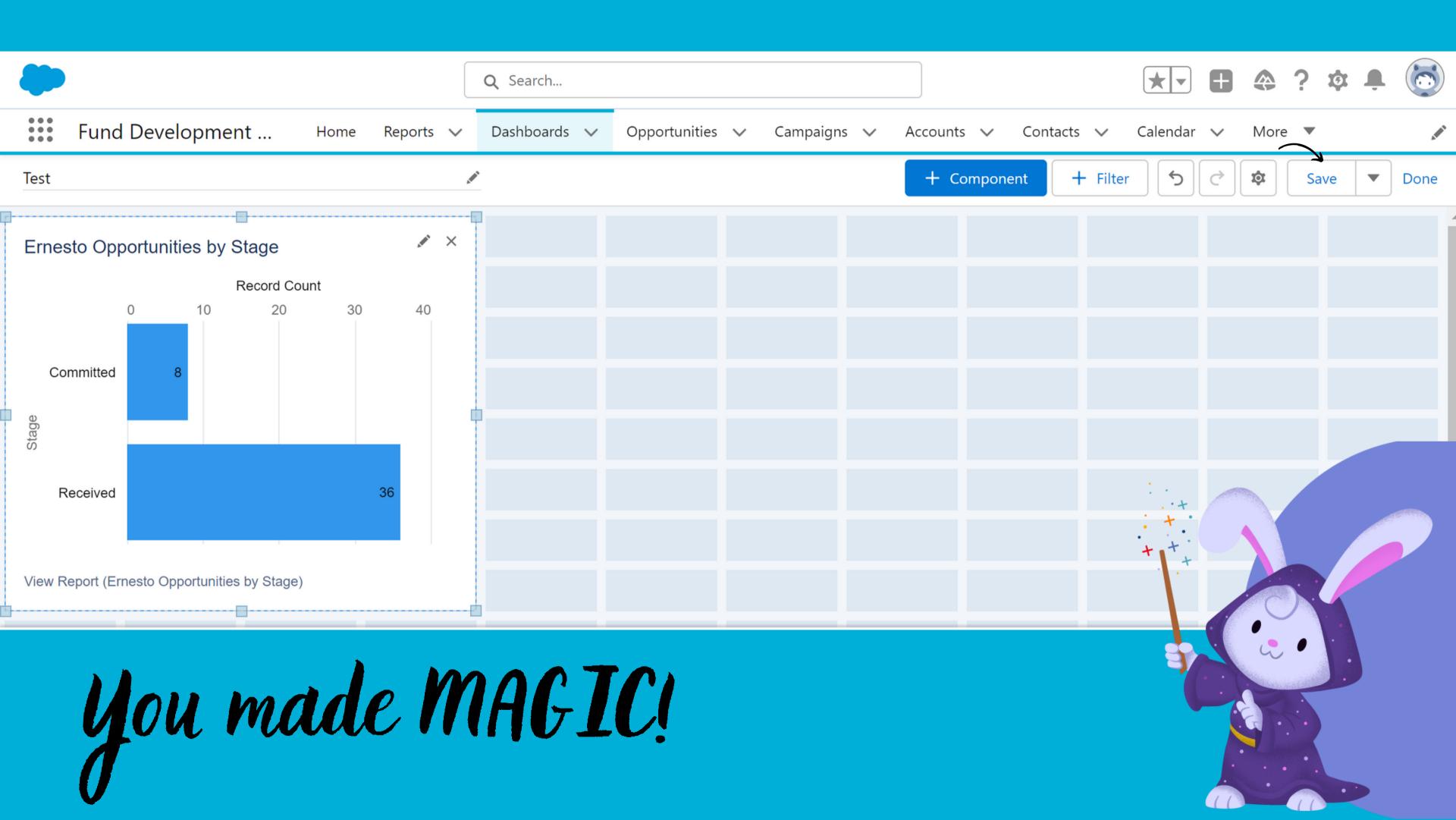

## Gauge Chart

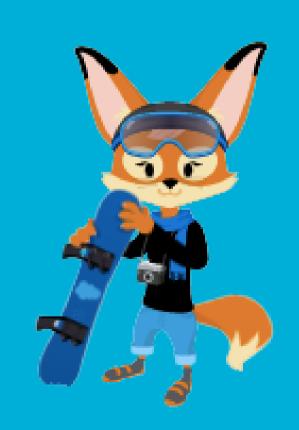

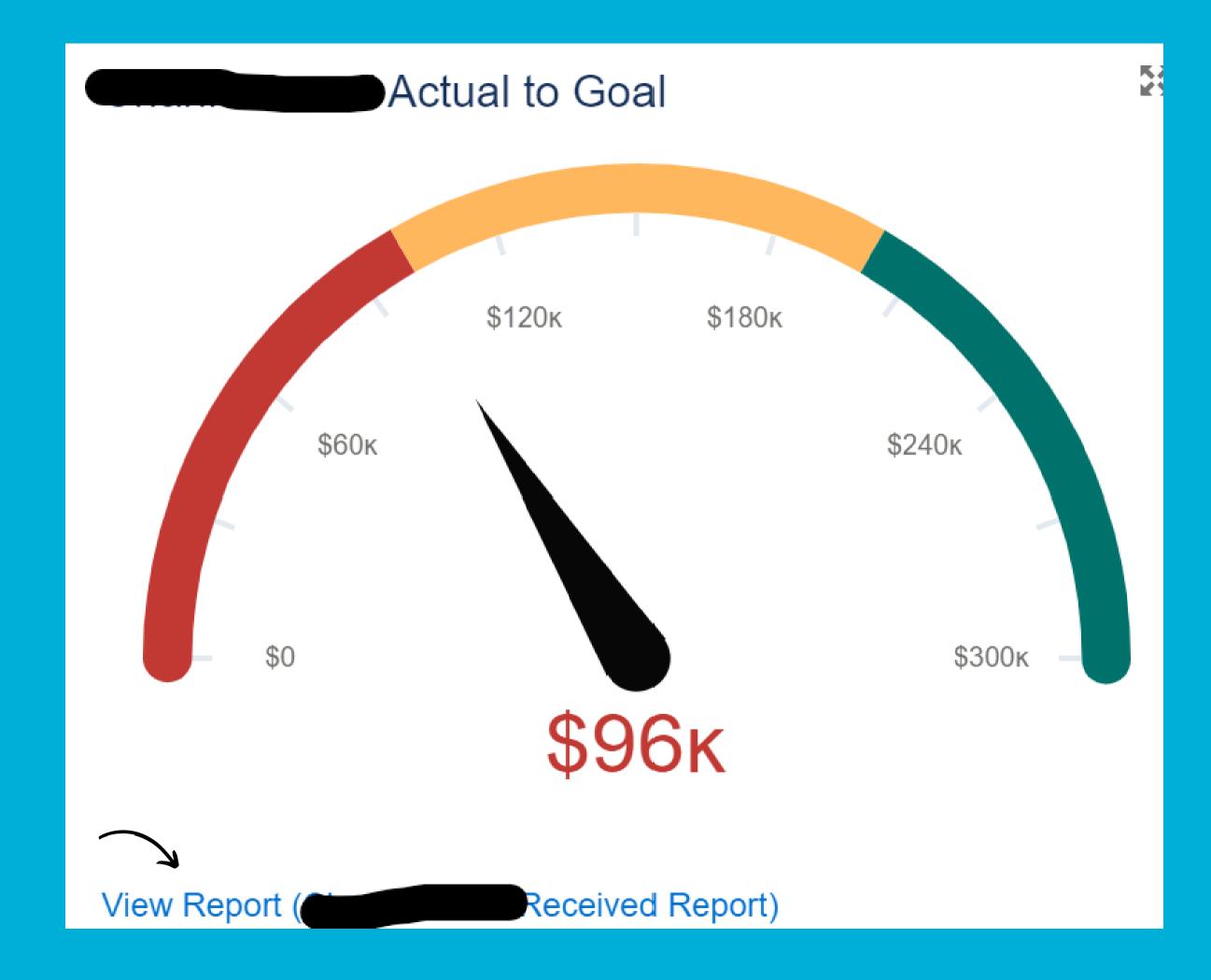

#### Opportunities by Stage

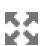

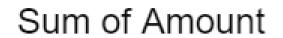

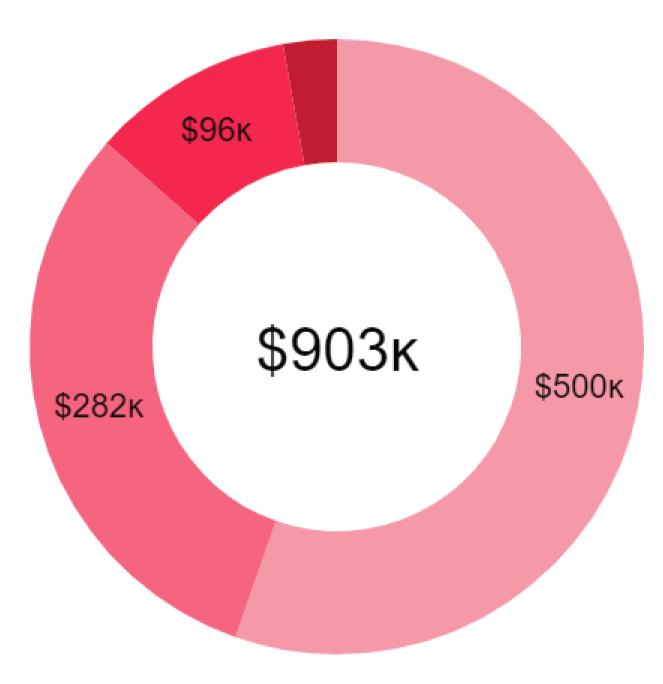

#### Stage

Researching (

Ask 🛑

Received |

Other |

# Donut Chart

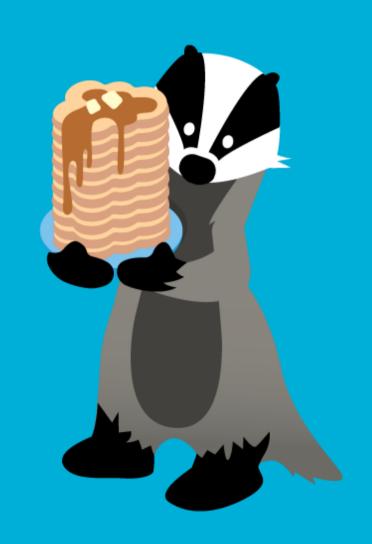

View Report

Opportunities by Stage)

## Metric Chart

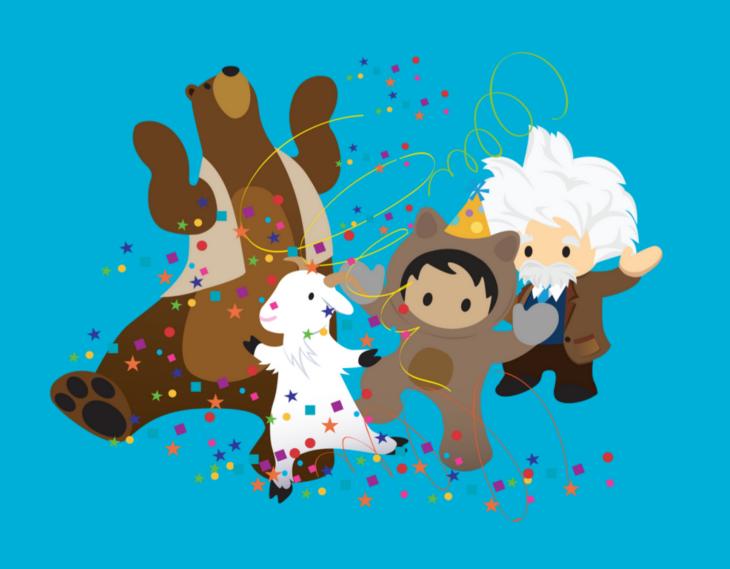

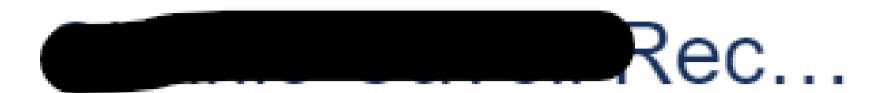

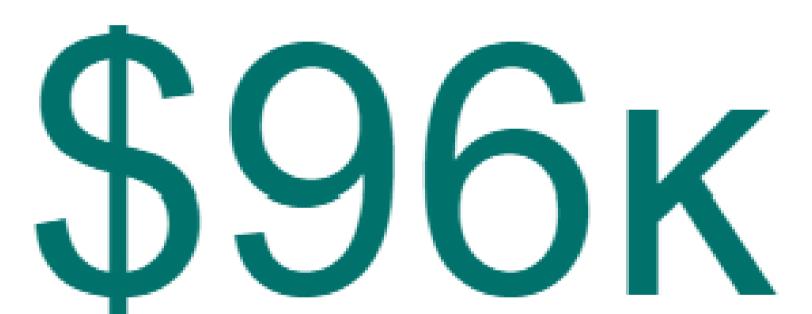

View Report (

## Funnel Chart

You can click View Report to acess the full report!

#### Opportunities by Campaign

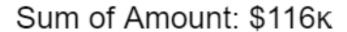

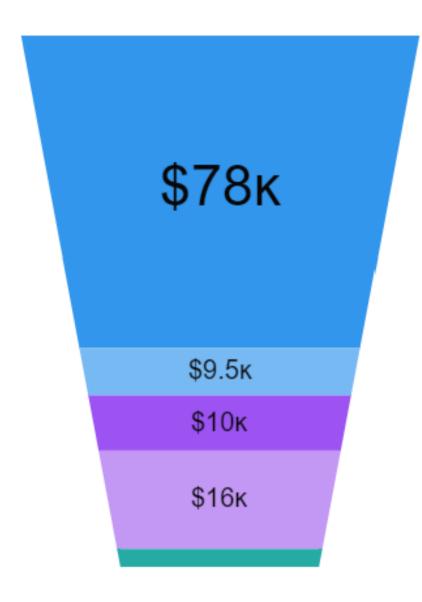

View Report (Event Donation Reports)

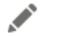

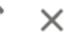

#### Related Campaign

- Annual Fund
- Cars for Homes
- Rock the Block
  - Women Build
    - Other

#### Apsona:

- Simplest way to acknowledge donors.
- A suite of Salesforce add-on apps for data management, document generation, reporting, and charting.
- Merge multiple acknowledgement letters
   to mail or email!

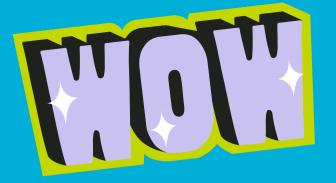

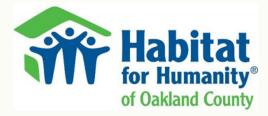

«Date»

«Full Name»

«Account»

«Street Address»

«City», «State» «Zip»

Dear «First Name»,

On behalf of Habitat for Humanity of Oakland County, I want to personally thank you for your generous gift of «Amount». You are helping us to achieve our vision of a world where everyone has a safe place to live.

The need for affordable housing for low to moderate-income families and individuals has never been more urgent. Despite the challenges of the last few years, we continue to serve our neighbors who need the stability and hope that safe and decent housing provides. This would not be possible without your support!

Over our 26-year history, over 1,200 low-and-moderate income families and individuals have improved their lives because of their hard work with us. We remain committed to our mission of bringing people together to build homes, communities, and hope.

If you would like more information about Habitat Oakland County projects or programs, please contact me at 248.318.5491 or by email at annd@habitatoakland.org.

You are truly making a difference in our community!

Sincerely,

Ann Duke

Chief Development Officer

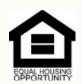

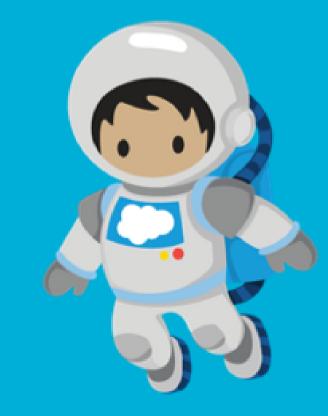

## Build your Thank You Letter

- Remember the Merge Fields
  - Name/Account
  - Address
  - Donation Amount
  - Notes
- List Fair Market Value
- Can even contain signatures!

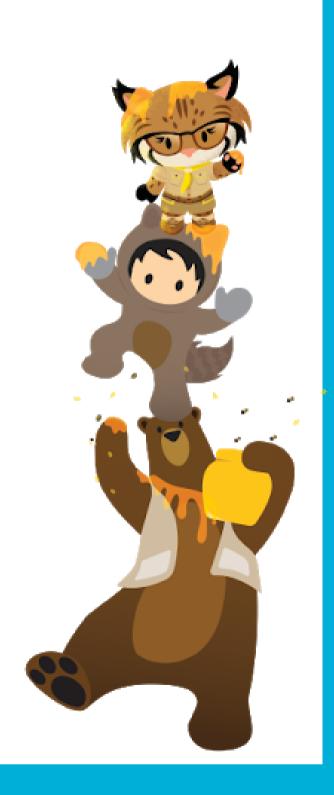

### let's get started!

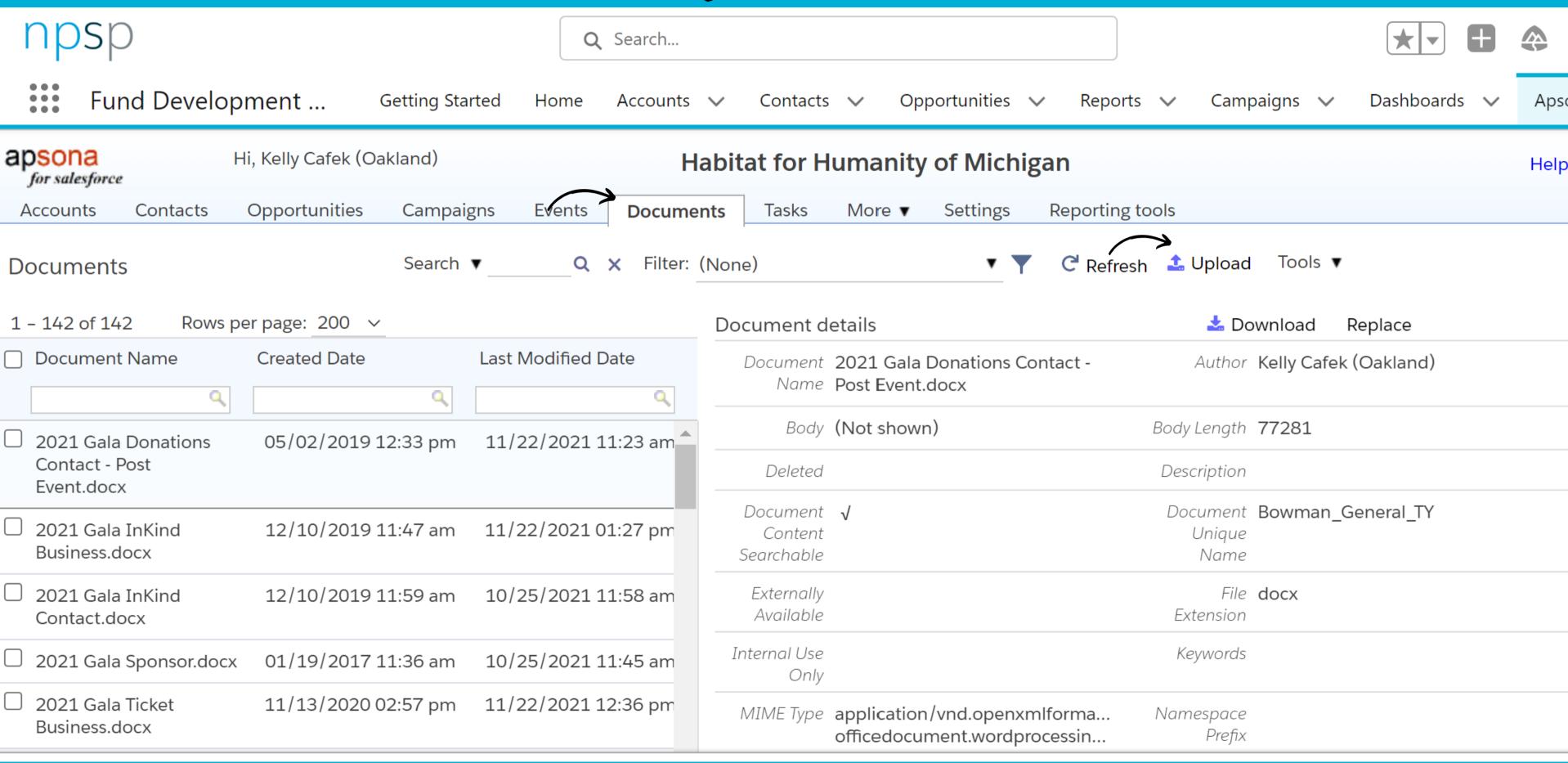

## Upload your Acknowledgement Letter

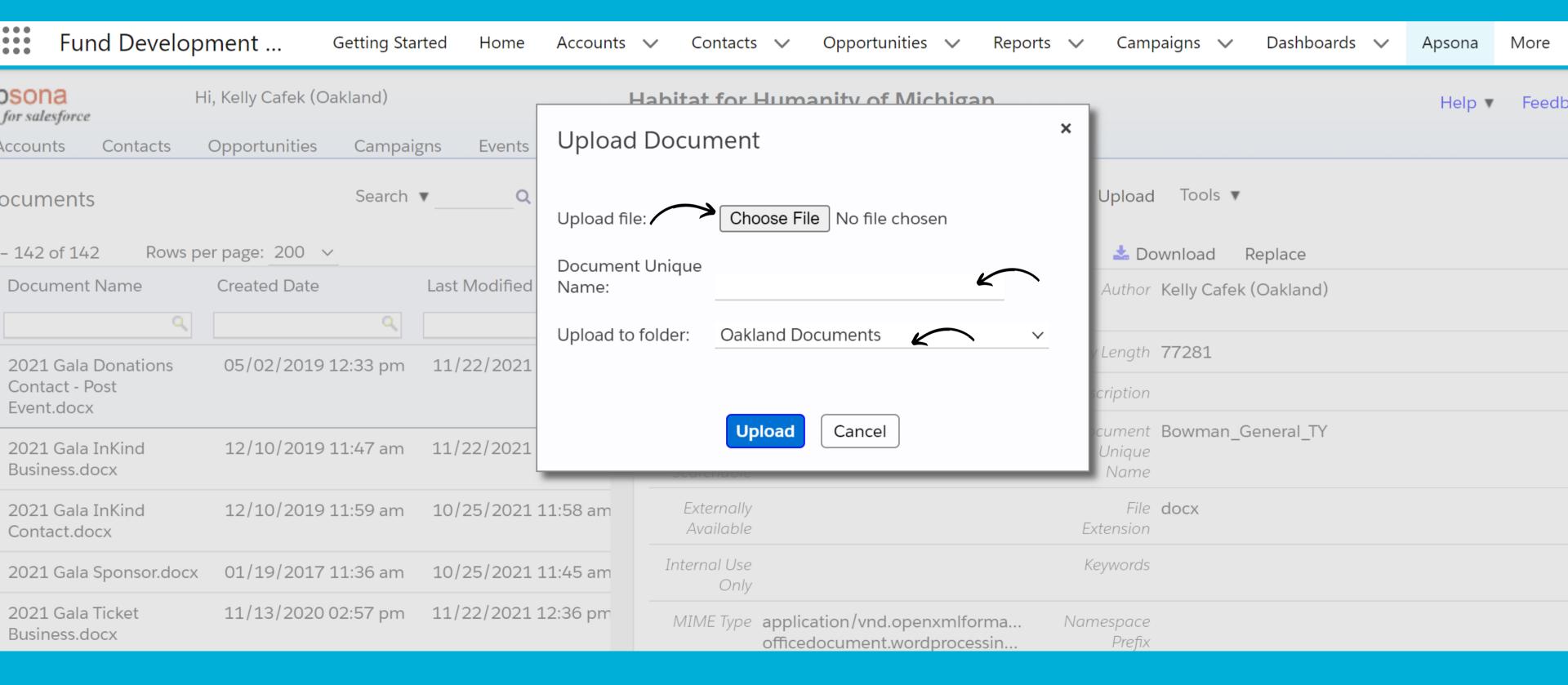

## Upload your Acknowledgement Letter

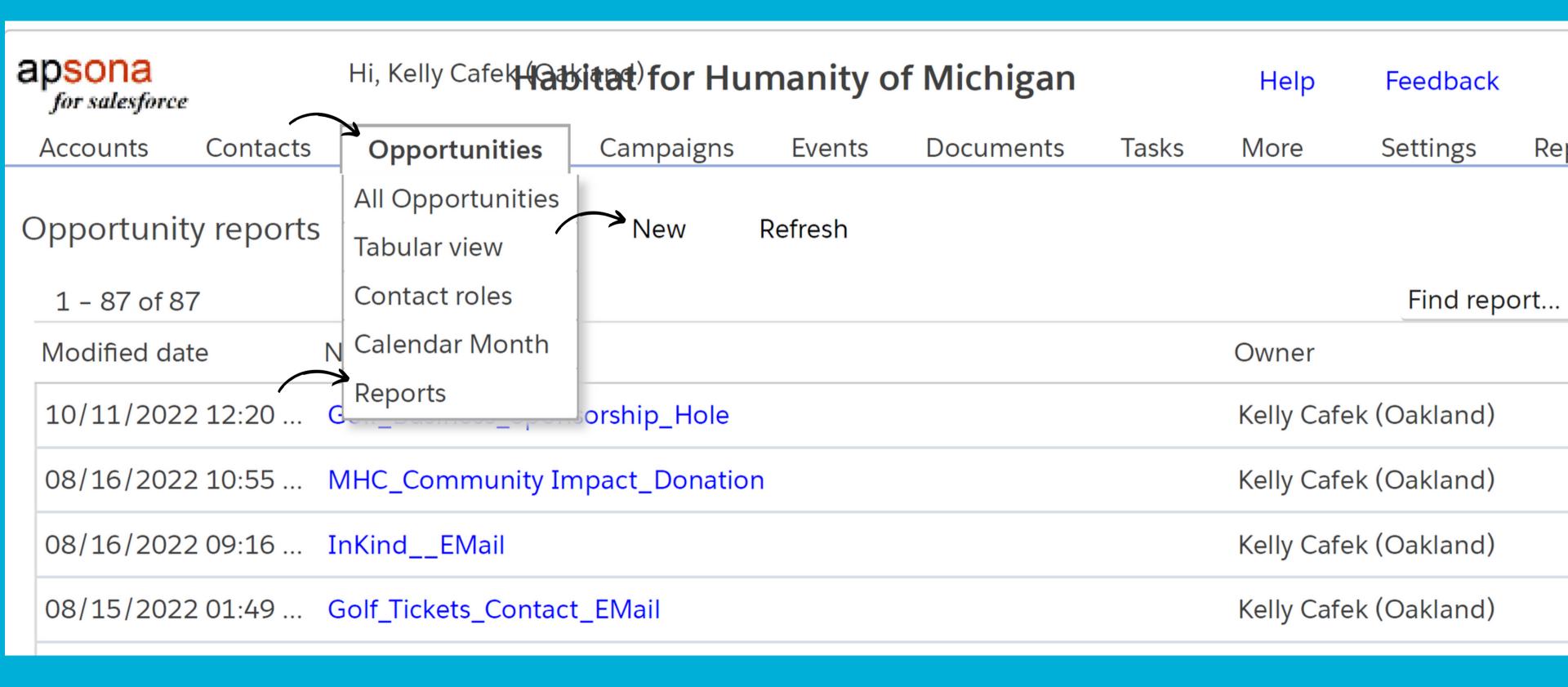

## Defining Columns

| apsona<br>for salesforce                         | Hi, Kelly Cafek (Oakland)                      |                   |            |                | Habitat for Humanity of Michigan |              |           |                             |                |              |                        |  |
|--------------------------------------------------|------------------------------------------------|-------------------|------------|----------------|----------------------------------|--------------|-----------|-----------------------------|----------------|--------------|------------------------|--|
| Accounts Contacts                                | Opportunities                                  | Campaigns         | Events     | Documents      | Tasks                            | More ▼       | Settings  | Reporting tools             |                |              |                        |  |
| Edit report                                      |                                                | ☑ Save ☑          | Save & run | <b>○</b> Run 🗶 | Cancel                           |              |           |                             |                |              |                        |  |
| Report name: General_Bu                          | Report name: General_Business                  |                   |            |                |                                  | escription:  |           |                             |                |              |                        |  |
| Record range: 1 to 100,000                       |                                                |                   |            |                |                                  |              |           |                             |                |              |                        |  |
| Table data                                       | Filter terms                                   | Sort ord          | ler        |                |                                  |              |           |                             |                |              |                        |  |
| Add column:                                      |                                                |                   |            |                | Colu                             | mns selected | i: (11)   |                             |                |              |                        |  |
| Available objects                                |                                                | oportunity fields |            |                | Acc                              | ount Name    |           | Amount                      | Billing Street | Billing City | Billing State/Province |  |
| Find object                                      | 9                                              | Find field        | -          | 2              |                                  |              |           |                             |                |              |                        |  |
| Opportunity                                      | > -                                            | Fields            |            |                | Ack                              | nowledgmer   | nt Status | Acknowledgment Date:  value | Donation ID    | First Name   | Full Name              |  |
| Account (Account)                                |                                                | _SYSTEM: HOUSE    |            | TACT           |                                  |              |           | value                       |                |              |                        |  |
| Account (Matching Gift                           | Account (Matching Gift Account)  ROLEPROCESSOR |                   |            |                |                                  |              |           |                             |                |              |                        |  |
| Account (Partner Accou                           | unt)                                           | Acknowledgment    | t Date     |                |                                  |              |           |                             |                |              |                        |  |
| Campaign (Campaign)  Acknowledgment Status       |                                                |                   |            |                |                                  |              |           |                             |                |              |                        |  |
|                                                  |                                                | Affiliate Name    |            |                |                                  |              |           |                             |                |              |                        |  |
| Campaign (Related Campaign)  Amount              |                                                |                   |            |                |                                  |              |           |                             |                |              |                        |  |
| Contact (Honoree Contact)  Annual Wages / Salary |                                                |                   |            |                |                                  |              |           |                             |                |              |                        |  |

Batch

Metrics

Contact (Notification Recipient

Add a calculated field

Contact)

## Define Fliters

| apsona for salesforce |               | Hi, Kelly Cafek (Oak | dand)     |            |                 |              |       |        |          | Habita          |
|-----------------------|---------------|----------------------|-----------|------------|-----------------|--------------|-------|--------|----------|-----------------|
| Accounts              | Contacts      | Opportunities        | Campaigns | Events     | Docum           | ents         | Tasks | More ▼ | Settings | Reporting tools |
| Edit report           | ·             |                      | ☑ Save ☑  | Save & rur | n <b>()</b> Run | <b>≭</b> Can | cel   |        |          |                 |
| Report name:          | General_Bu    | siness               |           |            |                 | Descrip      | tion: |        |          |                 |
| Record range:         | 1             | to 100,000           |           |            |                 |              |       |        |          | //              |
| Table dat             | a             | Filter terms         | Sort ord  | ler        |                 |              |       |        |          |                 |
| Filter terms (5       | 5)            | Add term             | Copy fro  | om existin | g filter        |              |       |        |          |                 |
| × 1. Camp             | aign.Name     | •                    | is empty  | ~          |                 |              |       |        |          | . 124           |
| x 2. Camp             | aign.Name     | ▼                    | contains  | ~          | annual          | -/-          |       |        |          |                 |
| х 3. Орро             | rtunity.Ackno | owledgment St ▼      | is among  | ~          | To Be Ackn      | owledge      | . ▼   |        |          |                 |
| × 4. Accou            | unt.Record ty | pe ▼                 | is among  | ~          | Organizatio     | n            | •     |        |          |                 |
| × 5. Oppo             | rtunity.Stage | •                    | is among  | ~          | Received        |              | •     |        |          |                 |
| Filter logic: 1       | and 2 and 3   | and 4 and 5          |           | //         | 0               |              |       |        |          |                 |

# Preview your results then click Merge/Mail

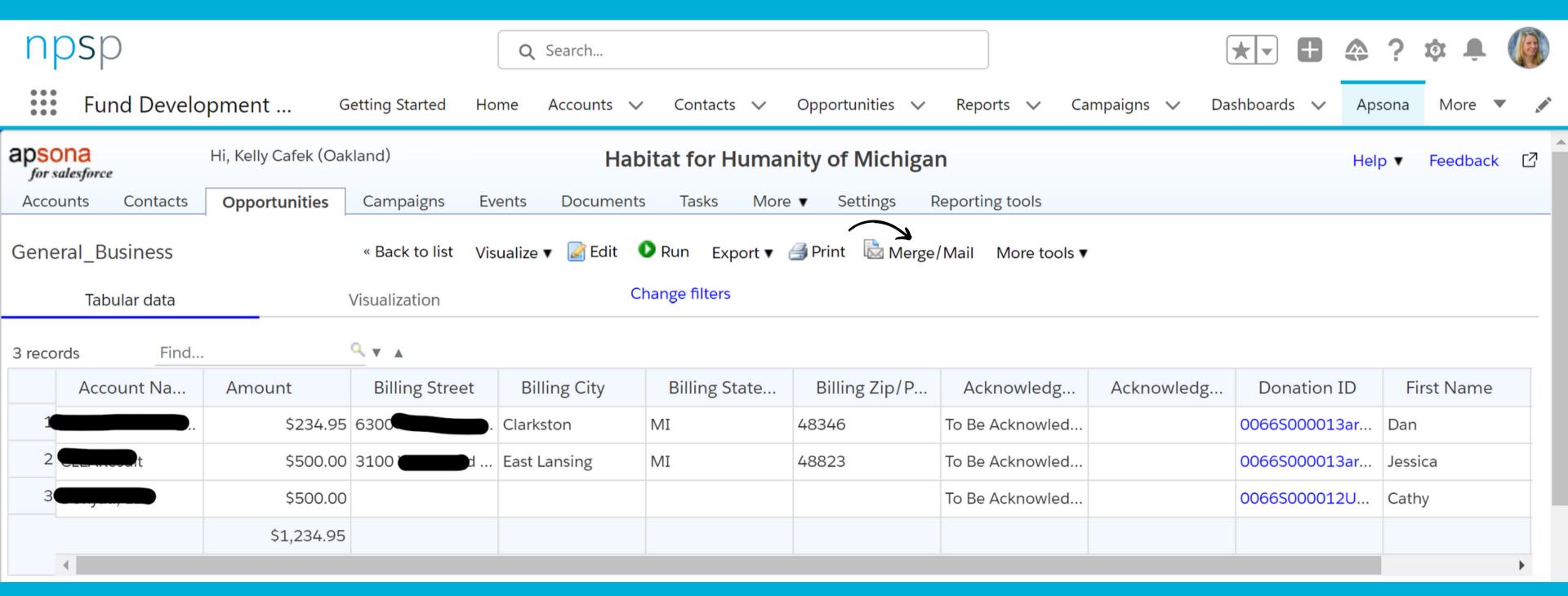

1. Select action

2. Choose options

3. Match fields

4. Finish

What would you like to do?

- Run an existing merge action
- O Create and run a new merge action

### Have you done this before?

First time building it?

3 records will be processed.

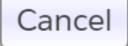

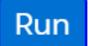

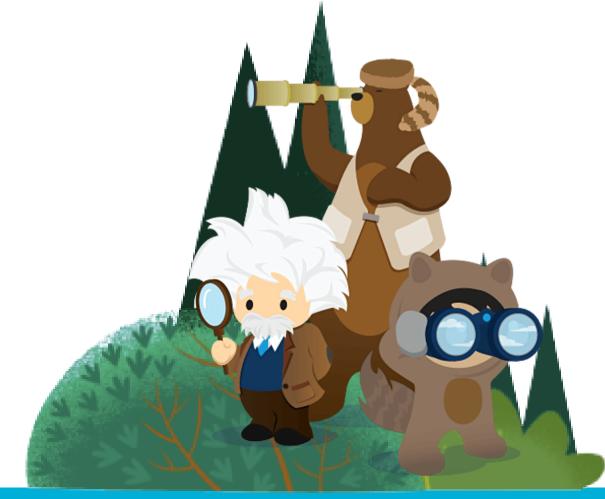

#### 1. Select action

2. Choose options

3. Match fields

4. Finish

What would you like to do?

- O Run an existing merge action
- O Create and run a new merge action

Select the type of merge:

- Document (.docx/.pdf) merge ②
- 🔘 Address labels 🔮
- Spreadsheet (.xlsx) merge ②
- Email merge ②
- Email and document merge ②
- Email and xlsx merge ②

3 records will be processed.

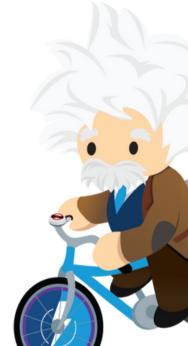

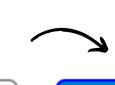

Cancel Next »

1. Select action

2. Choose options

3. Match fields

4. Finish

#### Document merge options

Document template is in

Salesforce Documents

O Google Docs

~ **②** 

▶ Conditional templates What is this?

Document template to use: 2022\_General\_Business.docx

○.docx ○.pdf

Output structure:

Output format:

Single file with page breaks

O Single file with paragraph breaks

O Separate files, one for each record 🛂

Run Parameters

(Optional - <u>Learn more</u>)

Add

This merge action does not have any Run Parameters.

3 records will be processed.

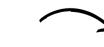

Cancel

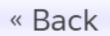

Next »

1. Select action

(Not mapped)

2. Choose options

3. Match fields

4. Finish

#### **Document template:**

Main (top-level) fields

Zip

| Merge field | Data field   |   | Merge field    | Data field   |   |
|-------------|--------------|---|----------------|--------------|---|
| Account     | (Not mapped) | • | Amount         | (Not mapped) | • |
| City        | (Not mapped) | ▼ | Date           | (Not mapped) | • |
| First Name  | (Not mapped) | • | Full Name      | (Not mapped) | • |
| State       | (Not mapped) | • | Street Address | (Not mapped) | • |
|             |              |   |                |              |   |

## Choose from the Dropdowns

3 records will be processed.

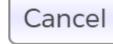

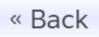

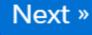

1. Select action

2. Choose options

3. Match fields

4. Finish

#### Document template:

Main (top-level) fields

| Merge field | Data field              |   | Merge field    | Data field     |   |
|-------------|-------------------------|---|----------------|----------------|---|
| Account     | Account Name            | • | Amount         | Amount         | ▼ |
| City        | Billing City            | • | Date           | Today's date   | ▼ |
| First Name  | First Name              | • | Full Name      | Full Name      | ▼ |
| State       | Billing State/Province  | • | Street Address | Billing Street | ▼ |
| Zip         | Billing Zip/Postal Code | • |                |                |   |

Cancel

3 records will be processed.

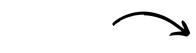

« Back

Next »

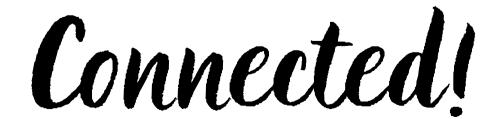

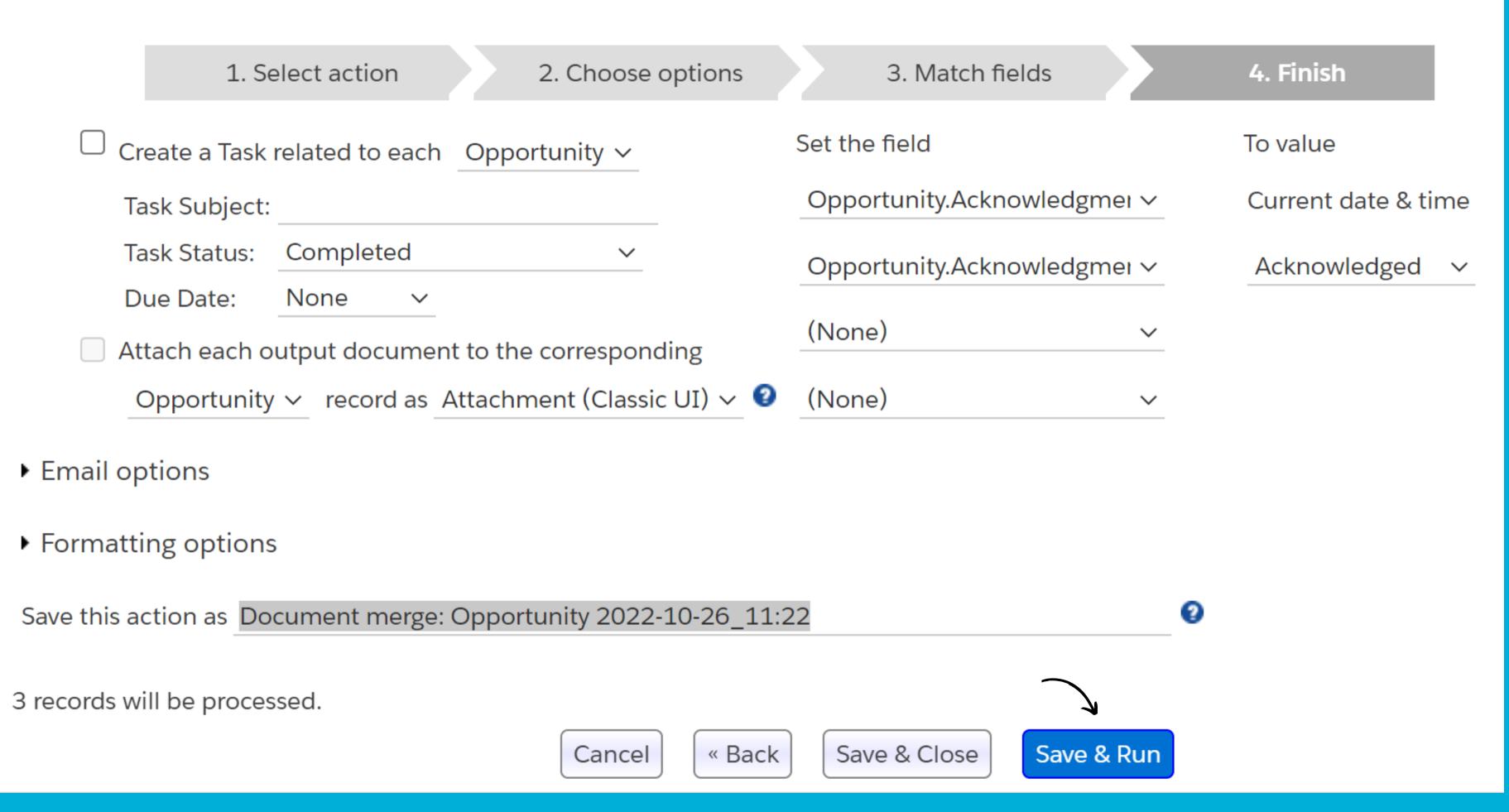

# look at those results!

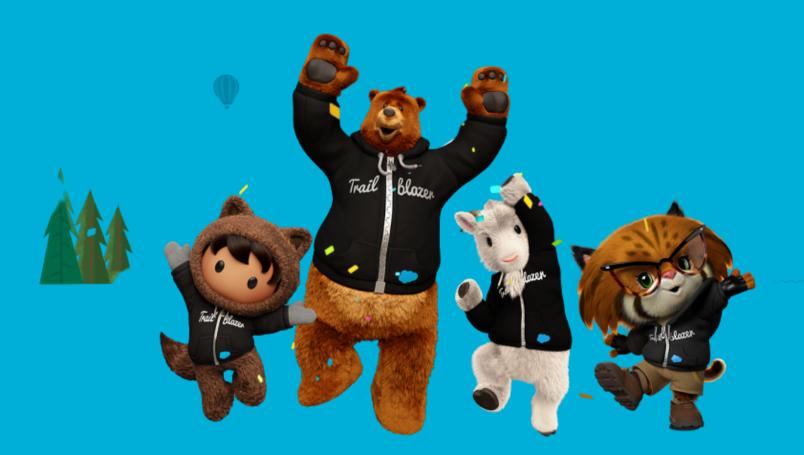

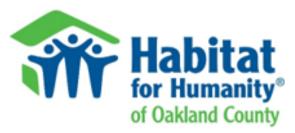

October 24, 2022

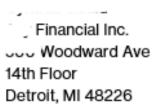

Dear Cynthia,

On behalf of Habitat for Humanity of Oakland County, I want to personally thank you for your generous gift of \$4,000.00. You are helping us to achieve our vision of a world where everyone has a safe place to live.

The need for affordable housing for low to moderate income families and individuals has never been more urgent. Despite the challenges of the last few years, we continue to serve our neighbors who need the stability and hope that safe and decent housing provides. This would not be possible without your support!

Over our 26-year history, over 1,200 low-and-moderate income families and individuals have improved their lives because of their hard work with us. We remain committed to our mission of bringing people together to build homes, communities and hope.

If you would like more information about Habitat Oakland County projects or programs, please contact me at 248.318.5491 or by email at <a href="mailto:annd@habitatoakland.org">annd@habitatoakland.org</a>.

You are truly making a difference in our community!

Sincerely,

Ann Duke Chief Development Officer

Habitat for Humanity is a 501(c)(3) tax exempt organization. No goods or services were received by the donor in exchange for this contribution.

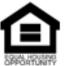

150 Osmun St, Pontiac, Michigan 48342-3125

Phone: (248) 338-1843 Fax: (248) 338-1361 www.habitatoakland.org

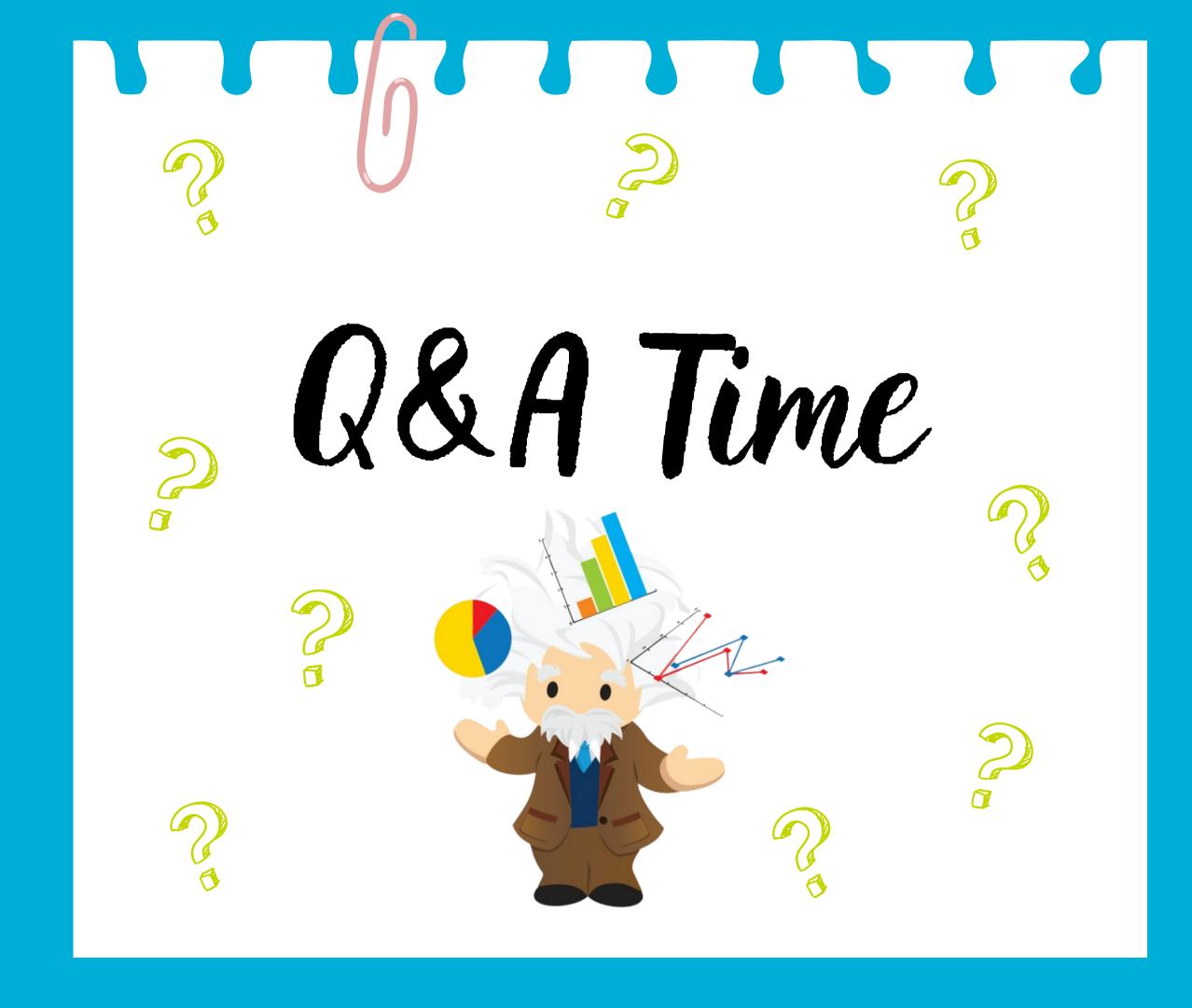

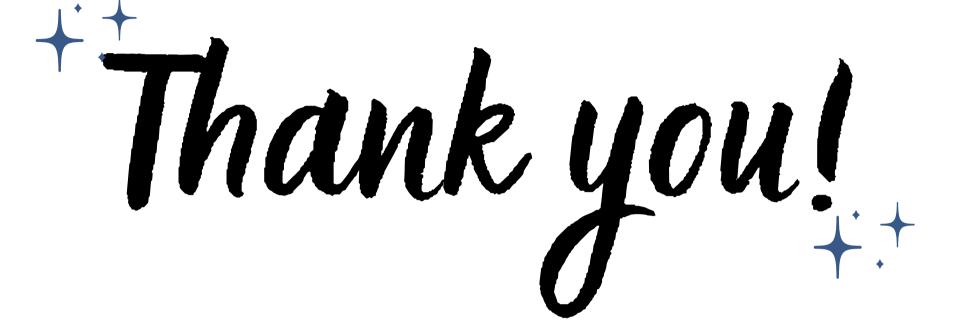

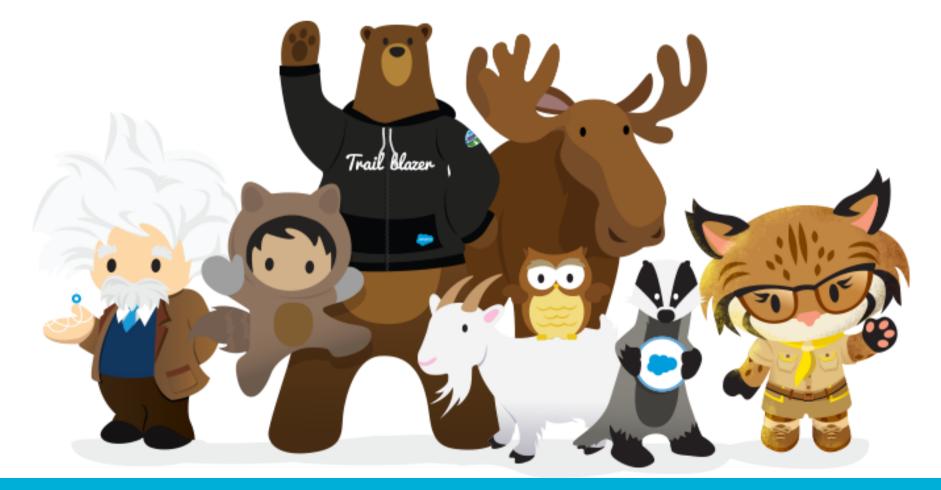

# +:+ Connect with us! Linked in

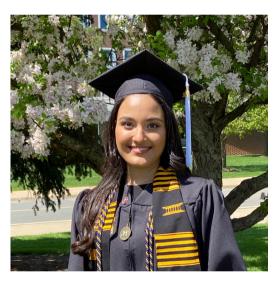

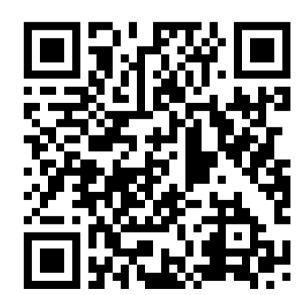

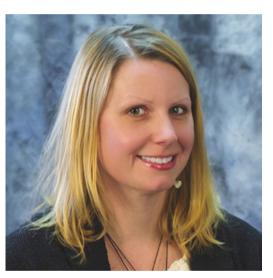

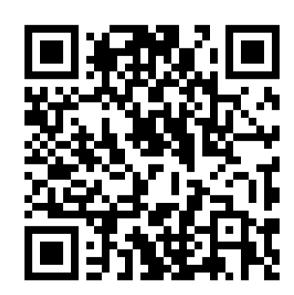

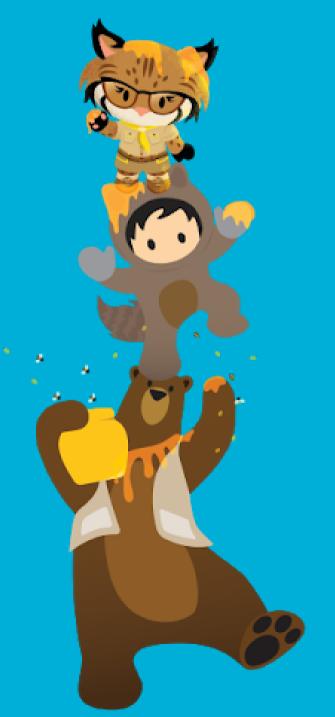

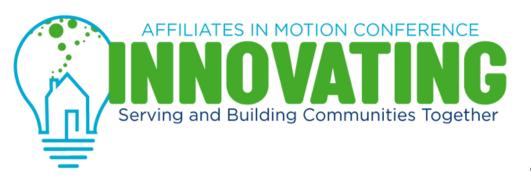

Thank you for coming to this session.

We want to hear from you!

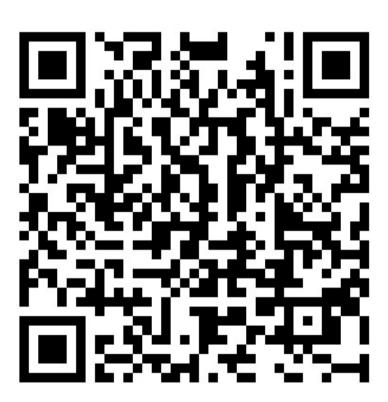

Please scan this QR Code to share your feedback about this session.

You can also sign up to win a raffle prize!

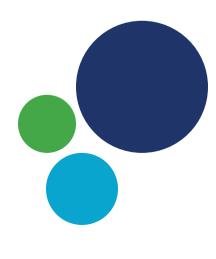